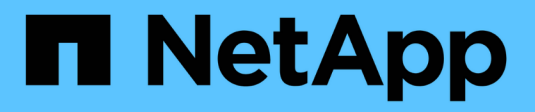

# **VMware vSphere** 搭配 **ONTAP**

Enterprise applications

NetApp May 19, 2024

This PDF was generated from https://docs.netapp.com/zh-tw/ontap-apps-dbs/vmware/vmware-vsphereoverview.html on May 19, 2024. Always check docs.netapp.com for the latest.

# 目錄

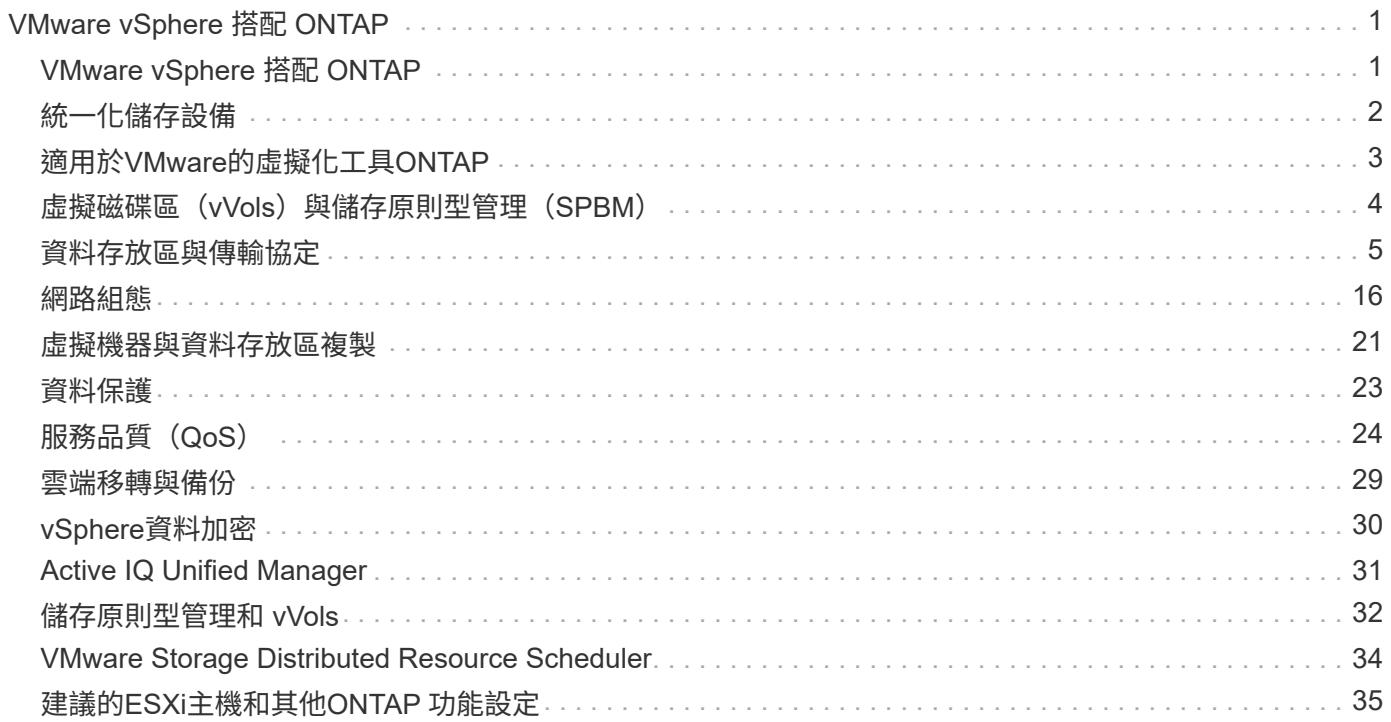

# <span id="page-2-0"></span>**VMware vSphere** 搭配 **ONTAP**

## <span id="page-2-1"></span>**VMware vSphere** 搭配 **ONTAP**

ONTAP 在將近 20 年來一直是 VMware vSphere 環境的領先儲存解決方案、並持續新增創 新功能來簡化管理、同時降低成本。本文件介紹ONTAP vSphere的解決方案、包括最新的 產品資訊和最佳實務做法、以簡化部署、降低風險及簡化管理。

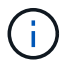

本文件取代先前發佈的技術報告 \_TR-4597 : VMware vSphere for ONTAP \_

最佳實務做法是輔助其他文件、例如指南和相容性清單。這些技術是根據實驗室測試和NetApp工程師與客戶廣 泛的現場經驗所開發。它們可能不是每個環境中唯一能運作的支援實務做法、但通常是最簡單的解決方案、能滿 足大多數客戶的需求。

本文件著重於在 vSphere 7.0 或更新版本上執行的 ONTAP ( 9.x )最新版本中的功能。請參閱 ["NetApp](https://imt.netapp.com/matrix/#search) [互通性](https://imt.netapp.com/matrix/#search) [對照表工具](https://imt.netapp.com/matrix/#search)["](https://imt.netapp.com/matrix/#search) 和 ["VMware](https://www.vmware.com/resources/compatibility/search.php?deviceCategory=san)[相容性指南](https://www.vmware.com/resources/compatibility/search.php?deviceCategory=san)["](https://www.vmware.com/resources/compatibility/search.php?deviceCategory=san) 以取得與特定版本相關的詳細資料。

為何**ONTAP** 選擇適用於**vSphere**的呢?

有許多理由讓成千上萬的客戶選擇 ONTAP 作為 vSphere 的儲存解決方案、例如支援 SAN 和 NAS 傳輸協定的 統一儲存系統、使用節省空間的快照功能提供強大的資料保護功能、以及豐富的工具來協助您管理應用程式資 料。使用與Hypervisor分開的儲存系統、您可以卸載許多功能、並將vSphere主機系統的投資效益最大化。這種 方法不僅能確保主機資源專注於應用程式工作負載、也能避免儲存作業對應用程式造成隨機效能影響。

搭配vSphere使用VMware是一項絕佳組合、可降低主機硬體與VMware軟體的費用。ONTAP您也可以透過一致 的高效能、以較低的成本保護資料。由於虛擬化工作負載是行動工作負載、因此您可以使用Storage VMotion、 在VMFS、NFS或vVols資料存放區之間移動VM、探索不同的方法、所有這些都在同一個儲存系統上。

以下是客戶今日重視的關鍵因素:

- \*統一化儲存設備。\*執行ONTAP 此功能的系統以多種重要方式統一化。這種方法原本是指NAS和SAN兩種 傳輸協定、ONTAP 而除了NAS的原始優勢之外、它仍是SAN的領導平台。在vSphere環境中、這種方法也 可能代表虛擬桌面基礎架構(VDI)的統一化系統、以及虛擬伺服器基礎架構(VSI)。執行ONTAP VMware軟體的系統通常比傳統企業陣列便宜、但在同一個系統中擁有進階的儲存效率功能來處理VDI。此 外、從SSD到SATA、還能統一化各種儲存媒體、並將這些媒體輕鬆延伸到雲端。ONTAP無需購買單一 Flash 陣列即可獲得效能、 SATA 陣列可用於歸檔、而獨立的系統則可用於雲端。將它們緊密連結在一 起。ONTAP
- \* 虛擬磁碟區和儲存原則型管理。 \* NetApp 是 VMware 早期開發 vSphere 虛擬磁碟區( VVols )的設計合 作夥伴、為 vVols 和 VMware vSphere API for Storage Aware ( VASA )提供架構輸入和早期支援。這種 方法不僅能為 VMFS 帶來精細的 VM 儲存管理、也支援透過儲存原則型管理來自動化儲存資源配置。此方法 可讓儲存架構設計師設計具有不同功能的儲存資源池、讓VM管理員輕鬆使用。這個解決方案是VVol擴充儲 存產業的領導廠商、可在單一叢集內支援數十萬個vVols、而企業陣列和小型Flash陣列廠商則可支援每個陣 列數千個vVols。ONTAPNetApp也透過即將推出的VVols 3.0支援功能、推動精細VM管理的演進。
- \* 儲存效率。 \* 雖然 NetApp 是第一批為正式作業工作負載提供重複資料刪除技術的公司、但這項創新技術 並不是這方面的第一項或最後一項。它從快照開始、這是一種不具效能影響的空間效率資料保護機制、搭配 FlexClone 技術、可立即製作 VM 的讀取 / 寫入複本、以供正式作業和備份使用。NetApp繼續提供內嵌功 能、包括重複資料刪除、壓縮及零區塊重複資料刪除、讓昂貴的SSD發揮最大的儲存容量。最近、利用壓縮 技術、將較小的I/O作業和檔案封裝到磁碟區塊中的功能更為豐富。ONTAP這些功能的結合、讓客戶看到VSI 的節約效益高達5:1、VDI的節約效益高達30:1。
- \*混合雲\*無論是用於內部部署的私有雲、公有雲基礎架構、或是結合兩者最佳功能的混合雲、ONTAP 均可 利用此解決方案協助您打造資料架構、以簡化及最佳化資料管理。從高效能All Flash系統開始著手、然後將 它們與磁碟或雲端儲存系統結合、以提供資料保護和雲端運算。您可以選擇Azure、AWS、IBM或Google雲 端、以最佳化成本並避免受限。視需要運用OpenStack和Container技術的進階支援。NetApp也提供雲端型 備份(SnapMirror Cloud、Cloud Backup Service VMware及Cloud Sync VMware)、以及FabricPool 適用 於VMware的儲存分層與歸檔工具(VMware®)ONTAP 、協助降低營運成本、並充分運用雲端的廣泛應 用。
- \*及更多資訊。\*善用NetApp AFF Sa系列陣列的極致效能、加速虛擬化基礎架構、同時管理成本。使用橫向 擴充ONTAP 的叢集、享受完全不中斷營運的體驗、從維護到升級、到儲存系統的完整更換。使用NetApp加 密功能保護閒置資料、無需額外成本。透過精細的服務品質功能、確保效能符合業務服務層級。它們都是業 界領先的企業資料管理軟體 ONTAP 所提供的各種功能的一部分。

## <span id="page-3-0"></span>統一化儲存設備

NetApp ONTAP 透過簡化的軟體定義方法、統一化儲存設備、實現安全高效的管理、更高 的效能、以及無縫的擴充性。這種方法可加強資料保護、並有效運用雲端資源。

這種統一化方法原本是指在單一儲存系統上同時支援 NAS 和 SAN 傳輸協定、而 ONTAP 則是 SAN 的領先平 台、同時也是 NAS 的原始優勢。ONTAP 現在也提供 S3 物件傳輸協定支援。雖然 S3 不用於資料存放區、但您 可以將它用於來賓應用程式。您可以在中深入瞭解 ONTAP 中的 S3 傳輸協定支援 ["S3](https://docs.netapp.com/us-en/ontap/s3-config/index.html)[組](https://docs.netapp.com/us-en/ontap/s3-config/index.html)[態總覽](https://docs.netapp.com/us-en/ontap/s3-config/index.html)["](https://docs.netapp.com/us-en/ontap/s3-config/index.html)。

儲存虛擬機器( SVM )是 ONTAP 中安全的多租戶共享單元。這是一種邏輯結構、可讓用戶端存取執行 ONTAP 軟體的系統。SVM可透過邏輯介面(LIF)、透過多種資料存取傳輸協定同時提供資料。SVM透過NAS 傳輸協定(例如CIFS和NFS)提供檔案層級的資料存取、並透過SAN傳輸協定(例如iSCSI、FC/FCoE和NVMe )提供區塊層級的資料存取。SVM 可以同時將資料單獨提供給 SAN 和 NAS 用戶端、也可以搭配 S3 使用。

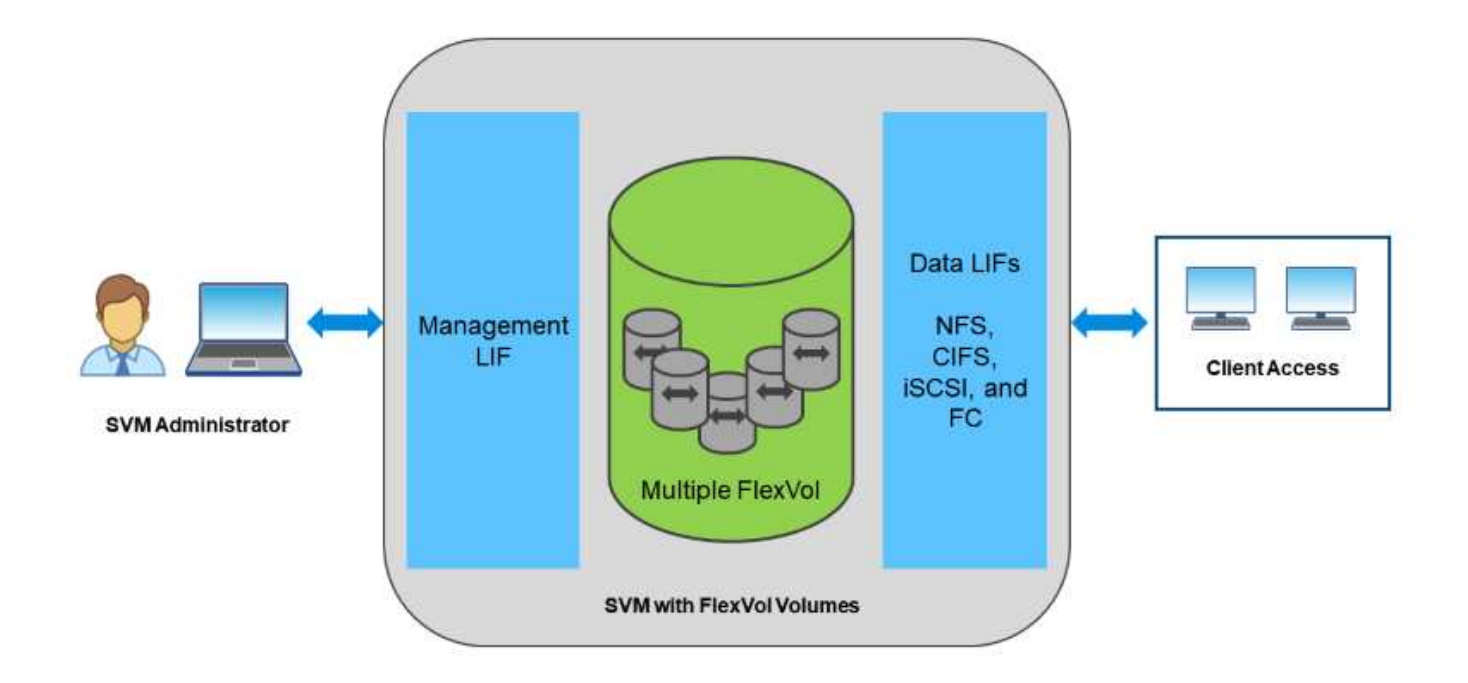

在vSphere環境中、這種方法也可能代表虛擬桌面基礎架構(VDI)的統一化系統、以及虛擬伺服器基礎架構 (VSI)。執行ONTAP VMware軟體的系統通常比傳統企業陣列便宜、但在同一個系統中擁有進階的儲存效率功 能來處理VDI。此外、從SSD到SATA、還能統一化各種儲存媒體、並將這些媒體輕鬆延伸到雲端。ONTAP無需

購買單一 Flash 陣列即可獲得效能、 SATA 陣列可用於歸檔、而獨立的系統則可用於雲端。將它們緊密連結在 一起。ONTAP

• 注意: \* 如需更多有關 SVM 、統一化儲存設備和用戶端存取的資訊、請參閱 ["](https://docs.netapp.com/us-en/ontap/concepts/storage-virtualization-concept.html)[儲存](https://docs.netapp.com/us-en/ontap/concepts/storage-virtualization-concept.html)[虛擬](https://docs.netapp.com/us-en/ontap/concepts/storage-virtualization-concept.html)[化](https://docs.netapp.com/us-en/ontap/concepts/storage-virtualization-concept.html)["](https://docs.netapp.com/us-en/ontap/concepts/storage-virtualization-concept.html) 在VMware 的VMware®文件中心。ONTAP

## <span id="page-4-0"></span>適用於**VMware**的虛擬化工具**ONTAP**

NetApp提供數種獨立式軟體工具、可搭配ONTAP 使用以管理您的虛擬化環境。

下列工具隨ONTAP 附於VMware授權中、不需額外付費。請參閱圖1、瞭解這些工具如何在vSphere環境中共同 運作。

### **VMware vSphere**適用的工具**ONTAP**

VMware vSphere的VMware vSphere工具是一套搭配vSphere使用VMware vCenter儲存設備的工具。ONTAP ONTAPvCenter外掛程式先前稱為虛擬儲存主控台(VSC)、可簡化儲存管理與效率功能、增強可用度、並降低 儲存成本與營運成本、無論您使用SAN或NAS。它採用最佳實務做法來配置資料存放區、並針對NFS和區塊儲 存環境最佳化ESXi主機設定。為獲得所有這些效益、NetApp建議您在ONTAP 使用vSphere搭配執行ONTAP VMware軟體的系統時、將這些VMware不完整的工具當作最佳實務做法。其中包括伺服器應用裝置、vCenter的 使用者介面擴充、VASA Provider及儲存複寫介面卡。幾乎所有的功能都可以透過簡單的REST API來自動化、 而大多數的現代化自動化工具都能耗用這些API ONTAP 。

- \* vCenter UI延伸功能\* ONTAP 此功能可簡化營運團隊和vCenter管理員的工作。\*此功能可在vCenter UI 中、直接使用易於使用的內容相關功能表來管理主機和儲存設備、資訊入口小程式和原生警示功能、以利簡 化工作流程。
- \*適用於ONTAP VMware的VASA Provider for Sfor Sfor the。\*適用於ONTAP VMware的VASA Provider支 援VMware vStorage API for Storage Aware(VASA)架構。它是ONTAP VMware vSphere的VMware vSphere配套工具、可做為單一虛擬應用裝置、方便部署。VASA Provider將vCenter Server與ONTAP VMware連線、以協助資源配置及監控VM儲存設備。它可支援VMware虛擬磁碟區(vVols)、管理儲存功能 設定檔和個別VM vVols效能、以及監控容量和設定檔法規遵循的警示。
- •儲存複寫介面卡。 SRA與VMware Site Recovery Manager(SRM)搭配使用、可在正式作業與災難恢復站 台之間管理資料複寫、並在不中斷營運的情況下測試DR複本。它有助於自動化探索、還原及重新保護等工 作。其中包括適用於Windows SRM伺服器和SRM應用裝置的SRA伺服器應用裝置和SRA介面卡。

下圖說明ONTAP vSphere的各項功能。

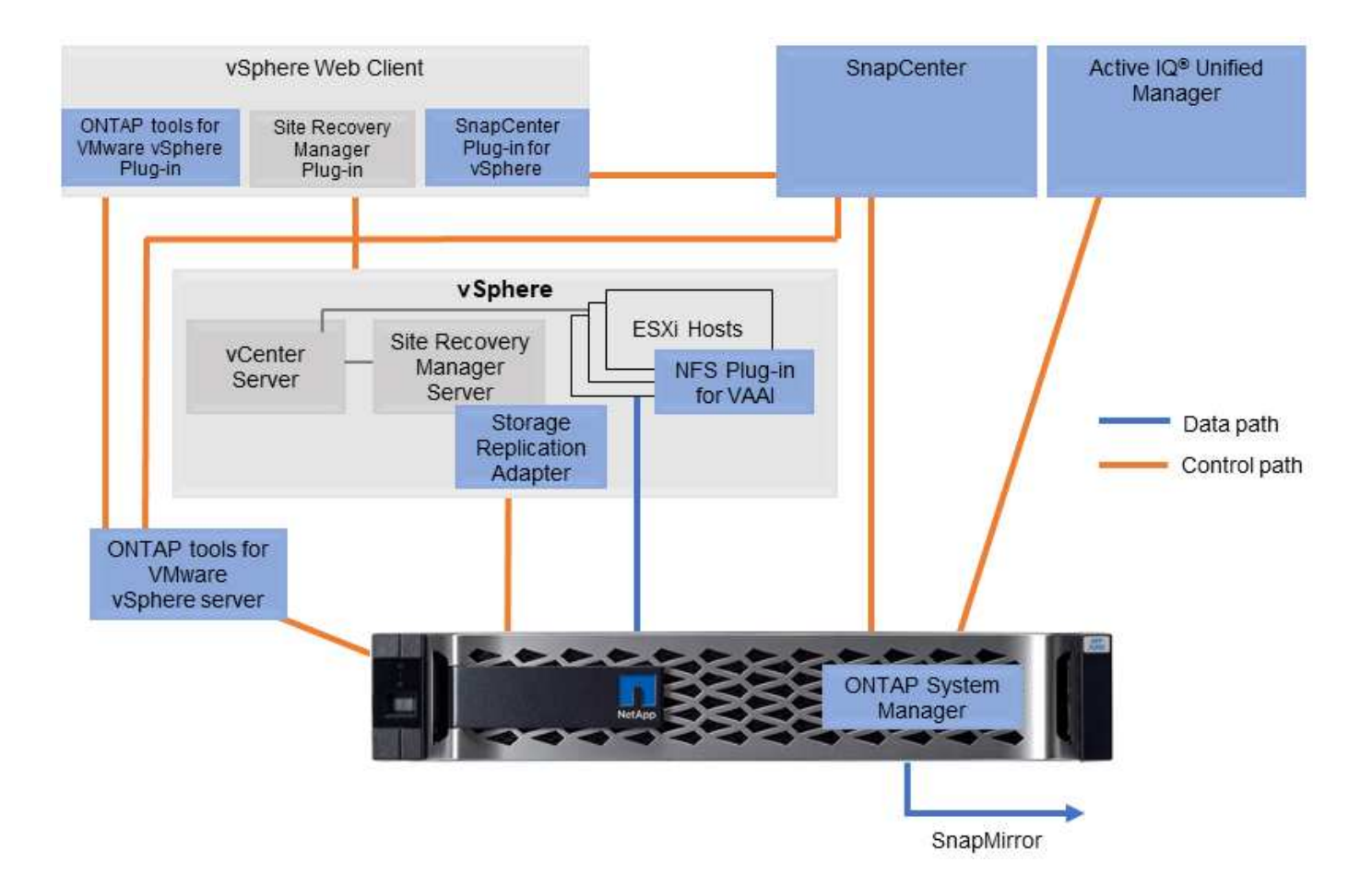

## 適用於**VMware VAAI**的**NFS**外掛程式

適用於VMware VAAI的NetApp NFS外掛程式是ESXi主機的外掛程式、可讓ESXi主機在ONTAP 支援VMware 的NFS資料存放區時、使用VAAI功能。它支援複製卸載、以進行複製作業、保留大型虛擬磁碟檔案的空間、以 及快照卸載。將複本作業卸載到儲存設備並不一定能更快完成、但它確實能降低網路頻寬需求、並卸載CPU週 期、緩衝區和佇列等主機資源。您可以使用ONTAP VMware vSphere的支援功能、在ESXi主機上安裝外掛程 式、或是在支援的情況下安裝vSphere Lifecycle Manager (vLCM)。

## <span id="page-5-0"></span>虛擬磁碟區(**vVols**)與儲存原則型管理(**SPBM**)

NetApp是VMware在開發vSphere虛擬磁碟區(vVols)方面的早期設計合作夥伴、為vVols 和VMware vSphere API提供架構輸入和早期支援、以提高儲存感知(VASA)的能力。這 種方法不僅將 VM 精細儲存管理帶入 VMFS 、也支援诱過儲存原則型管理( SPBM )來 自動化儲存資源配置。

SPBM提供一個架構、可在虛擬化環境可用的儲存服務與透過原則配置的儲存元素之間、做為抽象層。此方法可 讓儲存架構設計師設計具有不同功能的儲存資源池、讓VM管理員輕鬆使用。接著系統管理員可以根據已配置的 儲存資源池來比對虛擬機器工作負載需求、以便精細控制每個VM或虛擬磁碟層級的各種設定。

這個解決方案是VVols擴充儲存產業的領導廠商、可在單一叢集內支援數十萬個vVols、而企業陣列和小型Flash 陣列廠商則支援每個陣列數千個vVols。ONTAPNetApp也透過即將推出的VVols 3.0支援功能、推動VM精細管理 的演進。

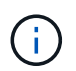

## <span id="page-6-0"></span>資料存放區與傳輸協定

### <span id="page-6-1"></span>**vSphere** 資料存放區和傳輸協定功能概觀

使用七種傳輸協定將VMware vSphere連接至執行ONTAP VMware軟體的系統上的資料存 放區:

- FCP
- FCoE
- NVMe / FC
- NVMe / TCP
- iSCSI
- NFS v3
- NFS v4.1

FCP、FCoE、NVMe/FC、NVMe/TCP和iSCSI是區塊傳輸協定、使用vSphere虛擬機器檔案系統(VMFS) 將VM儲存在ONTAP 包含ONTAP FlexVol 在一個EesfVolume中的SesfLUN或NVMe命名空間內。請注意、 從vSphere 7.0開始、VMware不再支援正式作業環境中的軟體FCoE。NFS是一種檔案傳輸協定、可將VM放入 資料存放區(只是ONTAP 指不需要VMFS的功能)。SMB(CIFS)、iSCSI、NVMe / TCP或NFS也可直接從客 體作業系統使用到ONTAP 不支援。

下表提供 vSphere 支援的傳統資料存放區功能與 ONTAP 。此資訊不適用於vVols資料存放區、但通常適用於使 用支援ONTAP 的版本資訊的vSphere 6.x及更新版本。您也可以諮詢 ["VMware](https://www.vmware.com/support/pubs/) [組](https://www.vmware.com/support/pubs/)[態](https://www.vmware.com/support/pubs/)[上](https://www.vmware.com/support/pubs/)[限](https://www.vmware.com/support/pubs/)["](https://www.vmware.com/support/pubs/) 以確認特定vSphere版 本的特定限制。

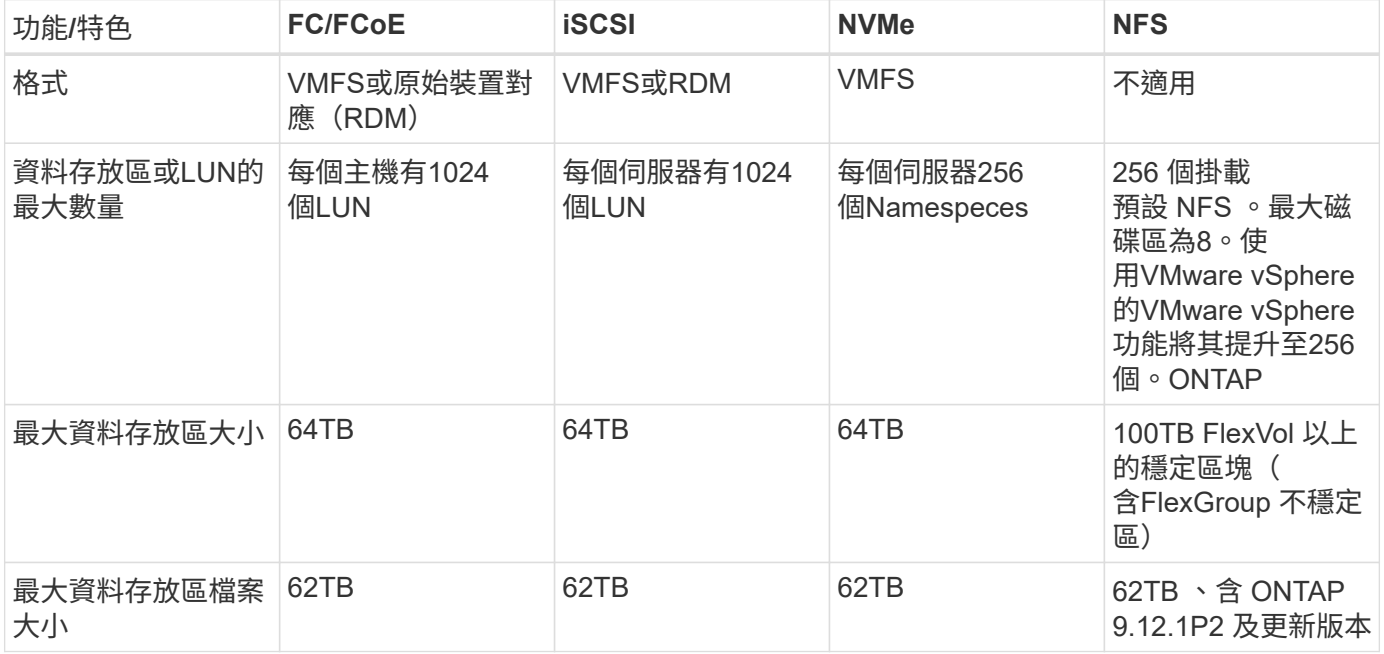

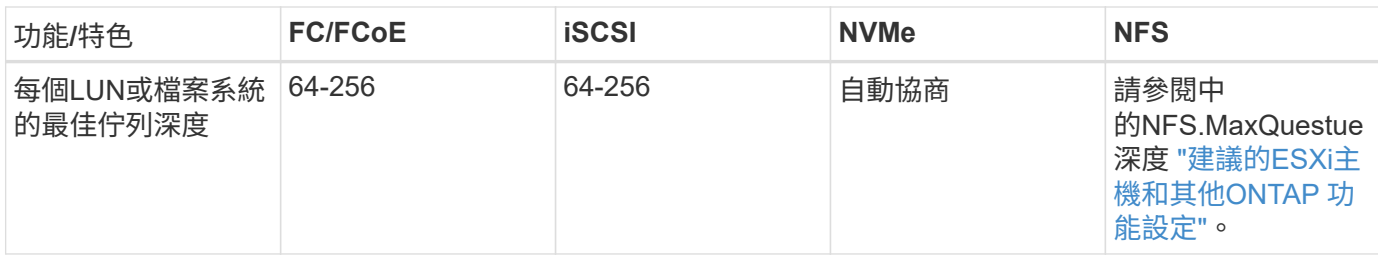

下表列出支援的VMware儲存相關功能。

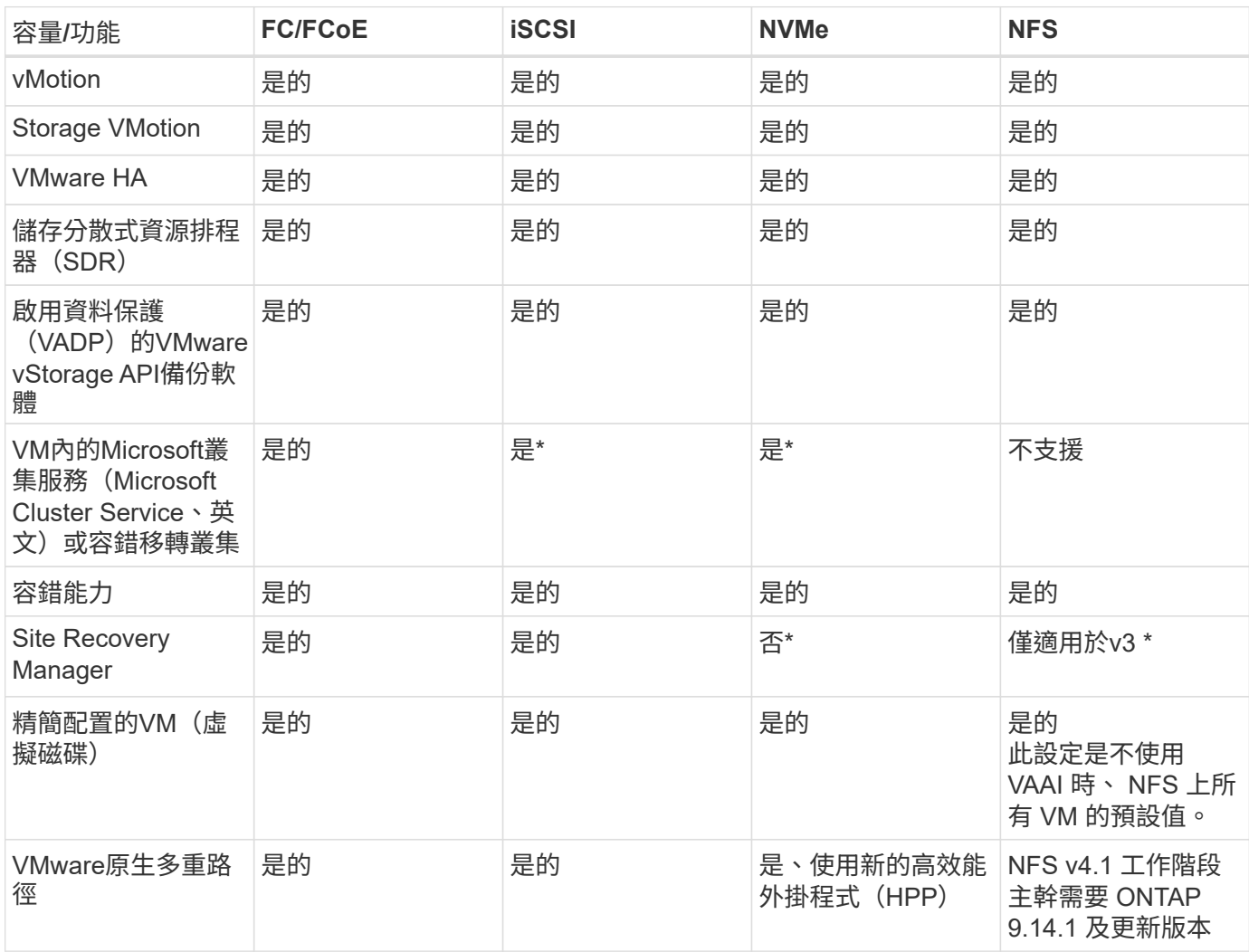

### 下表列出支援ONTAP 的功能不完整的儲存管理功能。

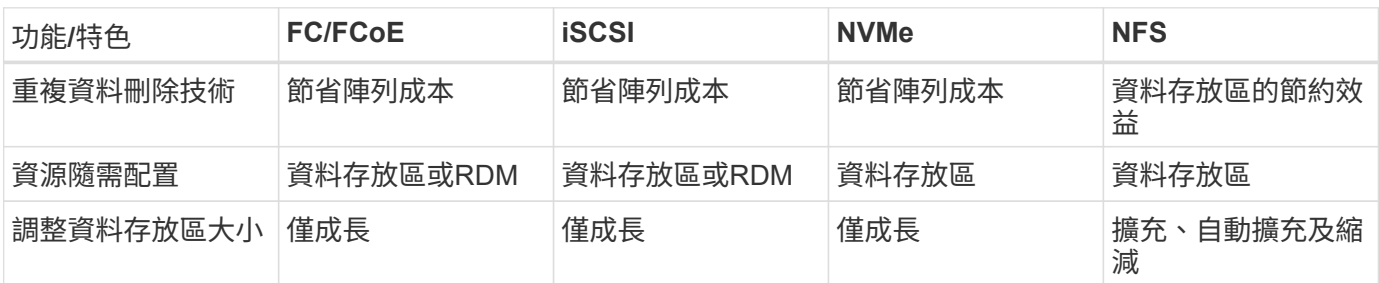

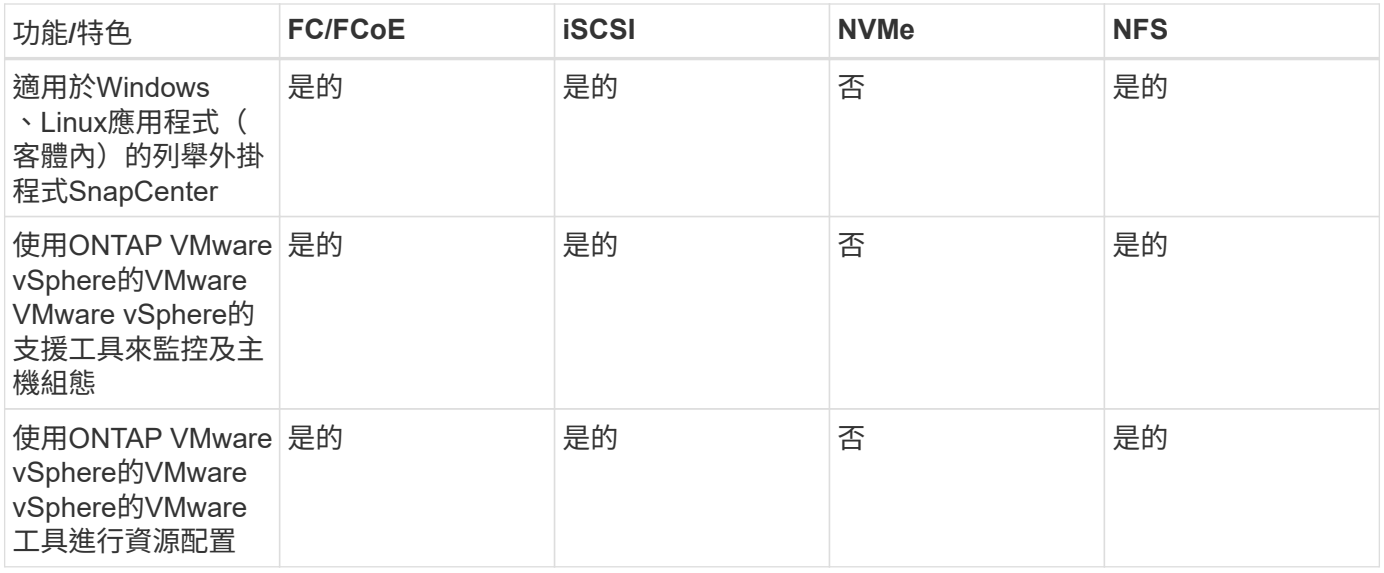

下表列出支援的備份功能。

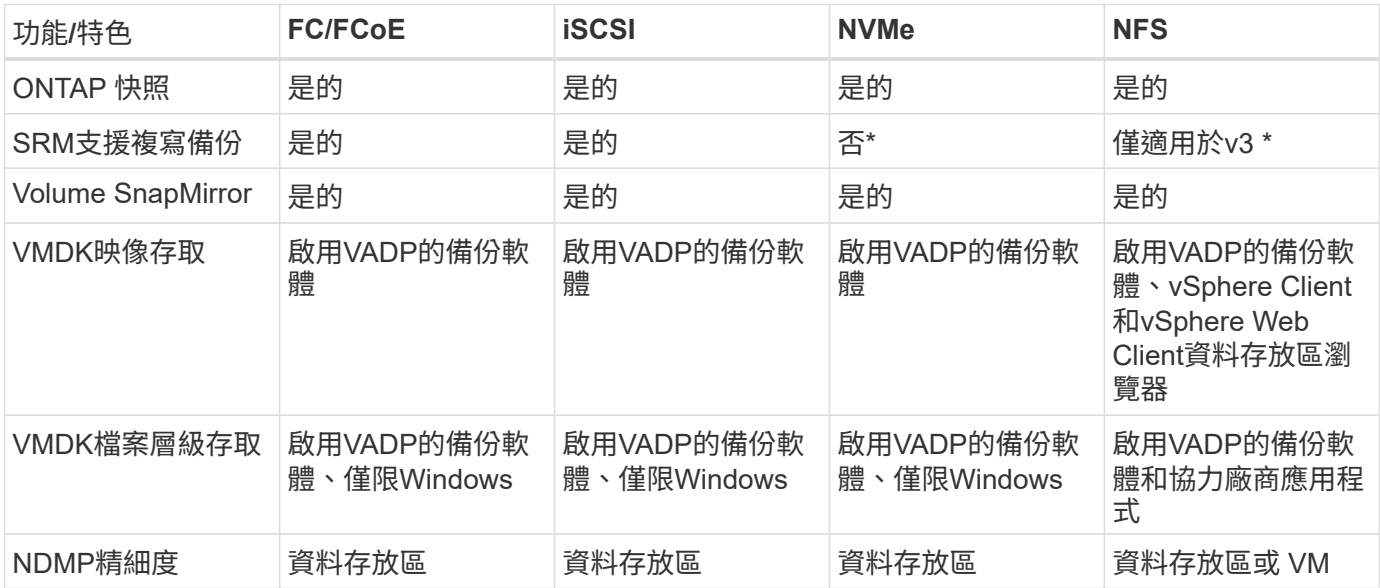

• NetApp建議將來賓iSCSI用於Microsoft叢集、而非在VMFS資料存放區中使用支援多寫入器的VMDK 。Microsoft和VMware完全支援這種方法、ONTAP 提供優異的靈活度搭配使用VMware(SnapMirror 至ONTAP 內部部署或雲端的等化系統)、易於設定和自動化、SnapCenter 並可透過VMware加以保 護。vSphere 7新增叢集式VMDK選項。這與啟用多寫入器的VMDK不同、因為VMDK需要透過FC傳輸協定 呈現資料存放區、而且此傳輸協定已啟用叢集式VMDK支援。其他限制也適用。請參閱 VMware 的 ["Windows Server](https://docs.vmware.com/en/VMware-vSphere/7.0/vsphere-esxi-vcenter-server-70-setup-wsfc.pdf)[容](https://docs.vmware.com/en/VMware-vSphere/7.0/vsphere-esxi-vcenter-server-70-setup-wsfc.pdf)[錯](https://docs.vmware.com/en/VMware-vSphere/7.0/vsphere-esxi-vcenter-server-70-setup-wsfc.pdf)[移](https://docs.vmware.com/en/VMware-vSphere/7.0/vsphere-esxi-vcenter-server-70-setup-wsfc.pdf)[轉](https://docs.vmware.com/en/VMware-vSphere/7.0/vsphere-esxi-vcenter-server-70-setup-wsfc.pdf)[叢集](https://docs.vmware.com/en/VMware-vSphere/7.0/vsphere-esxi-vcenter-server-70-setup-wsfc.pdf)[的](https://docs.vmware.com/en/VMware-vSphere/7.0/vsphere-esxi-vcenter-server-70-setup-wsfc.pdf)[設](https://docs.vmware.com/en/VMware-vSphere/7.0/vsphere-esxi-vcenter-server-70-setup-wsfc.pdf)[定](https://docs.vmware.com/en/VMware-vSphere/7.0/vsphere-esxi-vcenter-server-70-setup-wsfc.pdf)["](https://docs.vmware.com/en/VMware-vSphere/7.0/vsphere-esxi-vcenter-server-70-setup-wsfc.pdf) 組態準則文件。

\*使用NVMe與NFS v4.1的資料存放區需要vSphere複寫。SRM不支援陣列型複寫。

#### 選擇儲存傳輸協定

執行ONTAP 支援所有主要儲存傳輸協定的系統、因此客戶可以根據現有和規劃的網路基礎架構和員工技能、選 擇最適合自己環境的系統。NetApp測試通常顯示以類似線路速度執行的傳輸協定之間沒有什麼差異、因此最好 將重點放在網路基礎架構和員工能力上、而不只是原始傳輸協定效能。

下列因素可能有助於考量選擇傳輸協定:

- \*目前的客戶環境。\*雖然IT團隊通常擅長管理乙太網路IP基礎架構、但並非所有人都擅長管理FC SAN架構。 但是、使用非專為儲存流量設計的通用 IP 網路可能無法正常運作。請考量您所擁有的網路基礎架構、任何 計畫性的改善、以及員工管理這些基礎架構的技能和可用度。
- \*易於設定。\*除了FC架構的初始組態設定(額外的交換器和纜線、分區、以及HBA和韌體的互通性驗證)之 外、區塊傳輸協定也需要建立及對應LUN、以及由客體作業系統探索及格式化。NFS磁碟區建立及匯出之 後、便會由ESXi主機掛載並準備好使用。NFS沒有特殊的硬體限制或韌體可管理。
- \*易於管理。\*有了SAN傳輸協定、如果需要更多空間、就必須採取幾個步驟、包括擴充LUN、重新掃描以探 索新的大小、然後擴充檔案系統)。雖然可以擴充LUN、但減少LUN的大小並不可行、而且恢復未使用的空 間可能需要額外的心力。NFS可輕鬆調整規模或縮減規模、儲存系統也能自動調整大小。SAN透過客體作業 系統修剪/取消對應命令提供空間回收、讓刪除檔案的空間可以傳回陣列。NFS資料存放區的這類空間回收較 為困難。
- \*儲存空間的透明度。\*在NFS環境中、儲存使用率通常比較容易查看、因為精簡配置可立即回收節約效益。 同樣地、相同資料存放區中的其他VM或其他儲存系統磁碟區也可立即使用重複資料刪除和複製的節約效 益。NFS資料存放區的VM密度通常也較高、可減少資料存放區的管理數量、進而改善重複資料刪除的節約 效益、並降低管理成本。

#### 資料存放區配置

可靈活建立VM和虛擬磁碟的資料存放區。ONTAP雖然ONTAP 使用VSC來配置vSphere的資料存放區時會套用 許多功能不實的最佳實務做法(請參閱一節 ["](#page-36-0)[建議](#page-36-0)[的](#page-36-0)[ESXi](#page-36-0)[主機和其他](#page-36-0)[ONTAP](#page-36-0) [功能](#page-36-0)[設](#page-36-0)[定](#page-36-0)["](#page-36-0))、以下是一些額外的考 量準則:

- 部署vSphere搭配ONTAP 使用不間斷的NFS資料存放區、可實現高效能且易於管理的實作、提供VM對資料 存放區的比率、而這些比率無法透過區塊型儲存傳輸協定取得。此架構可減少相關資料存放區數量、使資料 存放區密度增加十倍。雖然較大的資料存放區可提升儲存效率並提供營運效益、但請考慮使用至少四個資料 存放區FlexVol (VMware Volume)、將VM儲存在單ONTAP 一的VMware控制器上、以從硬體資源中獲得 最大效能。此方法也可讓您建立具有不同恢復原則的資料存放區。根據業務需求、部分備份或複寫的頻率可 能會比其他更高。由於資料存放區FlexGroup 是依設計進行擴充、因此不需要使用多個資料存放區來提升效 能。
- NetApp 建議對大多數 NFS 資料存放區使用 FlexVol Volume 。從 ONTAP 9.8 FlexGroup 磁碟區開始、也支 援作為資料存放區使用、一般建議在某些使用案例中使用。一般不建議使用其他 ONTAP 儲存容器、例如 qtree 、因為目前 VMware vSphere 的 ONTAP 工具或 VMware vSphere 的 NetApp SnapCenter 外掛程式 都不支援這些容器。也就是說、將資料存放區部署為單一磁碟區中的多個 qtree 、對於高度自動化的環境來 說可能很有用、因為資料存放區層級配額或 VM 檔案複本可以讓環境受益。
- 適用於不只FlexVol 4TB、更能滿足8TB的需求。這種規模對於效能、管理簡易性和資料保護來說、是一個很 好的平衡點。從小規模開始(例如4TB)、視需要擴充資料存放區(最高100TB)。較小的資料存放區可更 快從備份或災難後恢復、並可在叢集之間快速移動。請考慮使用ONTAP 不同步自動調整大小、以便在使用 空間變更時自動擴充及縮小磁碟區。VMware vSphere資料存放區資源配置精靈的「VMware vSphere資料存 放區資源配置精靈」預設會針對新的資料存放區使用自動調整大小。ONTAP您可以使用System Manager或 命令列、進一步自訂「成長」和「縮減」臨界值、以及最大和最小大小。
- 此外、VMFS資料存放區也可以設定LUN、以供FC、iSCSI或FCoE存取。VMFS可讓叢集中的每個ESX伺服 器同時存取傳統LUN。VMFS資料存放區的大小最多可達64TB、最多可包含32個2TB LUN(VMFS 3)或單 一64TB LUN(VMFS 5)。大部分系統的LUN大小僅為16TB、ONTAP All SAN陣列系統的LUN大小上限 為12TB。因此、在ONTAP 大多數的不實系統上、可使用四個16TB LUN來建立最大大小的VMFS 5資料存放 區。雖然多個LUN的高I/O工作負載(使用高階FAS 的功能或AFF 功能性系統)可獲得效能優勢、但由於建 立、管理及保護資料存放區LUN的管理複雜度增加、以及提高可用度風險、因此這項優勢已被抵銷。NetApp 一般建議針對每個資料存放區使用單一大型LUN、而且只有在需要超越16TB資料存放區的情況下才需要跨 距。與NFS一樣、請考慮使用多個資料存放區(Volume)、在單ONTAP 一的VMware控制器上發揮最大效 能。
- 老舊的客體作業系統(OS)需要與儲存系統一致、才能獲得最佳效能和儲存效率。然而、Microsoft和Linux

經銷商(例如Red Hat)所支援的現代化作業系統不再需要調整、以使檔案系統分割區與虛擬環境中基礎 儲存系統的區塊保持一致。如果您使用的是可能需要調整的舊作業系統、請在NetApp支援知識庫中搜尋文 章、使用「VM對齊」、或向NetApp銷售或合作夥伴聯絡人索取TR-3747的複本。

- 避免在來賓作業系統中使用重組公用程式、因為這不會帶來效能效益、也會影響儲存效率和快照空間使用 量。也請考慮在客體作業系統中關閉虛擬桌面的搜尋索引。
- 以創新的儲存效率功能引領業界、讓您充分發揮可用磁碟空間的效益。ONTAP利用預設的即時重複資料刪除 與壓縮技術、支援更高的效率。AFF資料會在集合體中的所有磁碟區中進行重複資料刪除、因此您不再需要 將類似的作業系統和類似的應用程式群組在單一資料存放區中、以達到最大的節約效益。
- 在某些情況下、您甚至不需要資料存放區。為獲得最佳效能與管理能力、請避免將資料存放區用於高I/O應用 程式、例如資料庫和某些應用程式。相反地、請考慮使用來賓擁有的檔案系統、例如NFS或iSCSI檔案系 統、由來賓或RDM管理。如需特定的應用程式指南、請參閱適用於您應用程式的NetApp技術報告。例如、 ["Oracle](https://docs.netapp.com/zh-tw/ontap-apps-dbs/oracle/oracle-overview.html)[資料](https://docs.netapp.com/zh-tw/ontap-apps-dbs/oracle/oracle-overview.html)[庫](https://docs.netapp.com/zh-tw/ontap-apps-dbs/oracle/oracle-overview.html)[ONTAP"](https://docs.netapp.com/zh-tw/ontap-apps-dbs/oracle/oracle-overview.html) 提供虛擬化的相關章節、並提供實用的詳細資料。
- 一流磁碟(或改良的虛擬磁碟)可讓vCenter管理的磁碟獨立於vSphere 6.5及更新版本的VM。雖然主要是 由API管理、但在vVols上也很實用、尤其是由OpenStack或Kubernetes工具管理時。支援的項目包 括ONTAP VMware ONTAP vSphere的VMware vSphere的支援功能和VMware vSphere的支援功能。

#### 資料存放區與**VM**移轉

將VM從另一個儲存系統上的現有資料存放區移轉至ONTAP 支援區時、請謹記以下幾項實務做法:

- 使用Storage VMotion將大部分虛擬機器移至ONTAP VMware。這種方法不僅不中斷虛ONTAP 擬機器的執 行、還能讓諸如即時重複資料刪除和壓縮等儲存效率功能、在資料移轉時處理資料。請考慮使用vCenter功 能從清單清單清單中選取多個VM、然後在適當的時間排程移轉(按一下「Actions」(動作)時使用Ctrl鍵 )。
- 雖然您可以仔細規劃移轉至適當的目的地資料存放區、但通常較容易大量移轉、然後視需要組織。如果您有 特定的資料保護需求、例如不同的 Snapshot 排程、您可能會想要使用此方法來引導您移轉至不同的資料存 放區。
- 大多數VM及其儲存設備可能會在執行(Hot)時移轉、但從其他儲存系統移轉附加(非資料存放區)儲存設 備(例如ISO、LUN或NFS磁碟區)可能需要冷移轉。
- 需要更謹慎移轉的虛擬機器包括使用附加儲存設備的資料庫和應用程式。一般而言、請考慮使用應用程式的 工具來管理移轉。對於Oracle、請考慮使用Oracle工具(例如RMAN或ASM)來移轉資料庫檔案。請參閱 ["TR-4534"](https://www.netapp.com/us/media/tr-4534.pdf) 以取得更多資訊。同樣地、對於SQL Server、請考慮使用SQL Server Management Studio 或NetApp工具、例如SnapManager 適用於SQL Server或SnapCenter VMware。

#### **VMware vSphere**適用的工具**ONTAP**

搭配執行ONTAP VMware vCenter軟體的系統使用vSphere時、最重要的最佳實務做法是安裝及使用ONTAP VMware vSphere外掛程式(前身為虛擬儲存主控台)的VMware VMware vSphere資訊工具。無論使用SAN 或NAS、此vCenter外掛程式都能簡化儲存管理、提升可用度、並降低儲存成本和營運成本。它採用最佳實務做 法來配置資料存放區、並針對多重路徑和HBA逾時最佳化ESXi主機設定(如附錄B所述)。由於它是 vCenter 外 掛程式、因此可用於所有連線至 vCenter 伺服器的 vSphere Web 用戶端。

外掛程式也能協助您在ONTAP vSphere環境中使用其他的功能。它可讓您安裝適用於 VMware VAAI 的 NFS 外 掛程式、以便將複本卸載至 ONTAP 進行虛擬機器複製作業、保留大型虛擬磁碟檔案的空間、以及 ONTAP 快照 卸載。

外掛程式也是VASA Provider許多功能的管理介面、ONTAP 可支援vVols的儲存原則型管理。在登錄VMware vSphere的VMware vSphere基礎架構工具之後ONTAP 、請使用它來建立儲存功能設定檔、將其對應至儲存設 備、並確保資料存放區在一段時間內符合設定檔的要求。VASA Provider也提供一個介面、可用來建立及管 理VVol資料存放區。

一般而言、NetApp建議在ONTAP vCenter內使用VMware vSphere的VMware vCenter功能的VMware vCenter功 能、來配置傳統和vVols資料存放區、以確保遵循最佳實務做法。

#### 一般網路

使用vSphere搭配執行ONTAP VMware軟體的系統時、設定網路設定很簡單、而且類似於其他網路組態。以下是 幾點需要考量的事項:

- 將儲存網路流量與其他網路區隔。使用專屬的VLAN或獨立的交換器來儲存、即可建立獨立的網路。如果儲 存網路共用實體路徑(例如上行鏈路)、您可能需要QoS或額外的上行鏈路連接埠、以確保有足夠的頻寬。 請勿將主機直接連線至儲存設備;請使用交換器來建立備援路徑、並讓 VMware HA 在不需介入的情況下運 作。請參閱 ["](#page-17-0)[直](#page-17-0)[接連線](#page-17-0)[網路](#page-17-0)["](#page-17-0) 以取得更多資訊。
- 如果您的網路需要並支援巨型框架、尤其是使用iSCSI時、可以使用巨型框架。如果使用、請確定在儲存設 備和ESXi主機之間的路徑中、所有網路裝置、VLAN等上的設定都相同。否則、您可能會看到效能或連線問 題。MTU也必須在ESXi虛擬交換器、VMkernel連接埠、以及每ONTAP 個節點的實體連接埠或介面群組上設 定相同。
- NetApp僅建議停用ONTAP 叢集內叢集網路連接埠上的網路流量控制。對於用於資料流量的其餘網路連接 埠、NetApp並未提出其他最佳實務做法建議。您應視需要啟用或停用。請參閱 ["TR-4182"](http://www.netapp.com/us/media/tr-4182.pdf) 以取得流程控制 的更多背景資訊。
- 當ESXi和ONTAP VMware ESXi儲存陣列連接至乙太網路儲存網路時、NetApp建議將這些系統連接的乙太網 路連接埠設定為快速擴充樹狀傳輸協定(RSTP)邊緣連接埠、或使用Cisco PortFast功能。NetApp建議在 使用Cisco PortFast功能的環境中、啟用跨距樹狀結構PortFast主幹功能、並在ESXi伺服器或ONTAP VMware®儲存陣列上啟用802.1Q VLAN主幹連線。
- NetApp建議下列連結集合最佳實務做法:
	- 使用交換器、透過 Cisco 的 Virtual PortChannel ( VPC )等多機箱連結集合群組方法、在兩個獨立的 交換器機箱上支援連接埠的連結集合。
	- 除非您使用已設定LACP的DVSwitches 5.1或更新版本、否則請停用連接至ESXi的交換器連接埠LACP。
	- 使用 LACP 為具有連接埠或 IP 雜湊的動態多重模式介面群組的 ONTAP 儲存系統建立連結集合體。請參 閱 ["](https://docs.netapp.com/us-en/ontap/networking/combine_physical_ports_to_create_interface_groups.html#dynamic-multimode-interface-group)[網路](https://docs.netapp.com/us-en/ontap/networking/combine_physical_ports_to_create_interface_groups.html#dynamic-multimode-interface-group)[管理](https://docs.netapp.com/us-en/ontap/networking/combine_physical_ports_to_create_interface_groups.html#dynamic-multimode-interface-group)["](https://docs.netapp.com/us-en/ontap/networking/combine_physical_ports_to_create_interface_groups.html#dynamic-multimode-interface-group) 以取得進一步指引。
	- 。在 ESXi 上使用靜態連結集合(例如、 EtherChannel )和標準 vSwitch 、或是搭配 vSphere Distributed Switch 使用 LACP 型連結集合時、請使用 IP 雜湊成組原則。如果未使用連結集合、請改用「根據來源 虛擬連接埠 ID 建立路由」。

下表提供網路組態項目的摘要、並指出套用設定的位置。

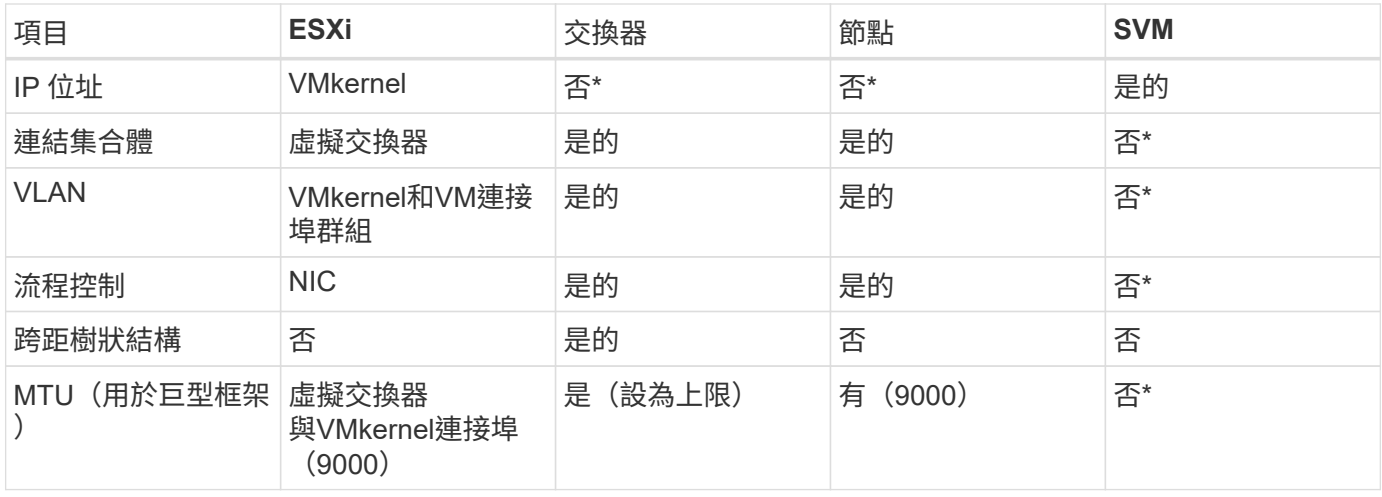

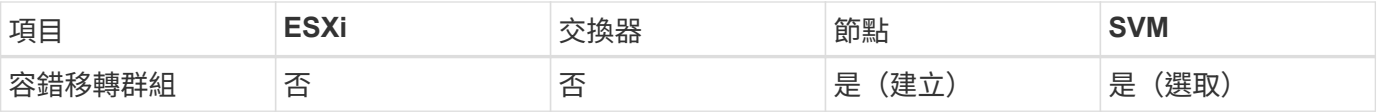

• SVM lifs連接到具有VLAN、MTU及其他設定的連接埠、介面群組或VLAN介面。不過、這些設定不會在SVM 層級進行管理。

這些裝置擁有自己的IP位址進行管理、但這些位址並未用於ESXi儲存網路環境。

## **SAN**(**FC**、**FCoE**、**NVMe/FC**、**iSCSI**)、**RDM**

NetApp ONTAP 使用 iSCSI 、光纖通道傳輸協定 ( FCP 或 FC 簡稱) 和 NVMe over Fabrics ( NVMe of )、為 VMware vSphere 提供企業級區塊儲存。以下是使用 vSphere 和 ONTAP 實作 VM 儲存區塊傳輸協定的最佳實務做法。

在vSphere中、有三種使用區塊儲存LUN的方法:

- 使用VMFS資料存放區
- 使用原始裝置對應(RDM)
- 由軟體啟動器從VM客體作業系統存取及控制的LUN

VMFS是高效能的叢集式檔案系統、可提供共用儲存資源池的資料存放區。VMFS 資料存放區可設定為使用 FC 、 iSCSI 、 FCoE 或 NVMe 命名空間存取 LUN 、使用 NVMe / FC 或 NVMe / TCP 通訊協定存取。VMFS 可讓 叢集中的每個 ESX 伺服器同時存取儲存設備。從 ONTAP 9.12.1P2 開始、 LUN 大小上限通常為 128TB ( ASA 系統則為較早版本);因此、使用單一 LUN 可建立最大大小為 64TB 的 VMFS 5 或 6 資料存放區。

vSphere內建多個儲存裝置路徑的支援功能、稱為原生多重路徑(NMP)。NMP可偵測支援儲存系統的儲存類 型、並自動設定NMP堆疊以支援使用中儲存系統的功能。

NMP 和 ONTAP 都支援非對稱邏輯單元存取( ALUA )、可協調最佳化和非最佳化的路徑。在本功能 中、ALUA最佳化路徑會使用主控所存取LUN的節點上的目標連接埠、遵循直接資料路徑。ONTAP預設會 在vSphere和ONTAP VMware中同時開啟ALUA。NMP 將 ONTAP 叢集識別為 ALUA 、並使用 ALUA 儲存陣列 類型外掛程式 (VMW\_SATP\_ALUA) 並選取循環路徑選擇外掛程式 (VMW\_PSP\_RR) 。

ESXi 6最多可支援256個LUN、並可支援多達1、024條通往LUN的總路徑。ESXi 不會看到超出這些限制的任何 LUN 或路徑。假設LUN數量上限、則路徑限制允許每個LUN有四個路徑。在更大ONTAP 的實體叢集中、可以 在LUN限制之前達到路徑限制。為了解決此限制、ONTAP 支援8.3版及更新版本中的選擇性LUN對應(SLM),

對於向指定LUN通告路徑的節點、SLM會有限制。NetApp最佳實務做法是每個SVM每個節點至少有一個LIF、並 使用SLM來限制通告給裝載LUN及其HA合作夥伴之節點的路徑。雖然存在其他路徑、但預設不會通告這些路 徑。您可以使用新增和移除在SLMs中的報告節點引數來修改通告的路徑。請注意、在8.3之前的版本中建立 的LUN會通告所有路徑、而且必須加以修改、才能只向主機HA配對通告路徑。如需更多關於SLM,請參閱第5.9 節 ["TR-4080"](http://www.netapp.com/us/media/tr-4080.pdf)。先前的連接埠集方法也可用於進一步減少LUN的可用路徑。PortSets可減少igroup中的啟動器可 透過哪些可見路徑來查看LUN、進而提供協助。

- 根據預設、會啟用SLM.除非您使用連接埠集、否則不需要額外的組態。
- 對於在 Data ONTAP 8.3 之前建立的 LUN 、請執行手動套用 SLM lun mapping remove-reportingnodes 用於移除 LUN 報告節點、並限制 LUN 存取 LUN 所屬節點及其 HA 合作夥伴的命令。

區塊傳輸協定(iSCSI、FC和FCoE)使用LUN ID和序號以及唯一名稱來存取LUN。FC和FCoE使用全球名稱

(WWNN和WWPN)、iSCSI則使用iSCSI合格名稱(IQN)。儲存設備內部的LUN路徑對區塊傳輸協定毫無意 義、而且不會出現在傳輸協定的任何位置。因此、只包含LUN的磁碟區根本不需要內部掛載、而包含資料存放區 所用LUN的磁碟區則不需要使用交會路徑。NVMe子系統ONTAP 的運作方式類似。

其他應考慮的最佳實務做法:

- 請確定ONTAP 已為叢集中每個節點上的每個SVM建立邏輯介面(LIF)、以達到最大可用度和行動性。最佳 實務做法是每個節點使用兩個實體連接埠和LIF、每個光纖使用一個連接埠。ONTAPALUA可用來剖析路徑、 識別作用中最佳化(直接)路徑、以及作用中未最佳化路徑。ALUA用於FC、FCoE和iSCSI。
- 對於iSCSI網路、當存在多個虛擬交換器時、請在不同的網路子網路上使用多個VMkernel網路介面搭配NIC 群組。您也可以使用多個實體NIC來連接至多個實體交換器、以提供HA並提高處理量。下圖提供多重路徑連 線的範例。在靜態中ONTAP 、設定單一模式介面群組以容錯移轉兩個或多個連結連接至兩個或多個交換 器、或使用LACP或其他連結集合技術搭配多重模式介面群組、以提供HA及連結集合的優點。
- 如果 ESXi 中使用挑戰握手驗證傳輸協定( CHAP )進行目標驗證、則也必須使用 CLI 在 ONTAP 中進行設 定 (vserver iscsi security create)或使用 System Manager (在 Storage (儲存) > SVM ( SVM ) > SVM Settings ( SVM 設定) > Protocols (傳輸協定) > iSCSI ( iSCSI )下編輯啟動器安全性 )。
- 使用VMware vSphere的VMware vCenter工具來建立及管理LUN和群組。ONTAP外掛程式會自動決定伺服 器的WWPN、並建立適當的igroup。它也會根據最佳實務做法來設定LUN、並將其對應至正確的igroup。
- 請謹慎使用 RDM 、因為它們可能較難管理、而且也會使用路徑、而路徑的限制如前所述。支援這兩種LUN ONTAP ["](https://kb.vmware.com/s/article/2009226)[實體與](https://kb.vmware.com/s/article/2009226)[虛擬](https://kb.vmware.com/s/article/2009226)[相容](https://kb.vmware.com/s/article/2009226)[模](https://kb.vmware.com/s/article/2009226)[式](https://kb.vmware.com/s/article/2009226)["](https://kb.vmware.com/s/article/2009226) RDM。
- 如需更多關於將NVMe/FC搭配vSphere 7.0使用的資訊、請參閱此 ["NVMe / FC](https://docs.netapp.com/us-en/ontap-sanhost/nvme_esxi_7.html)[主機組](https://docs.netapp.com/us-en/ontap-sanhost/nvme_esxi_7.html)[態](https://docs.netapp.com/us-en/ontap-sanhost/nvme_esxi_7.html)[指南](https://docs.netapp.com/us-en/ontap-sanhost/nvme_esxi_7.html)[ONTAP"](https://docs.netapp.com/us-en/ontap-sanhost/nvme_esxi_7.html) 和 ["TR-4684"](http://www.netapp.com/us/media/tr-4684.pdf)下圖說明從vSphere主機到ONTAP VMware LUN的多重路徑連線能力。

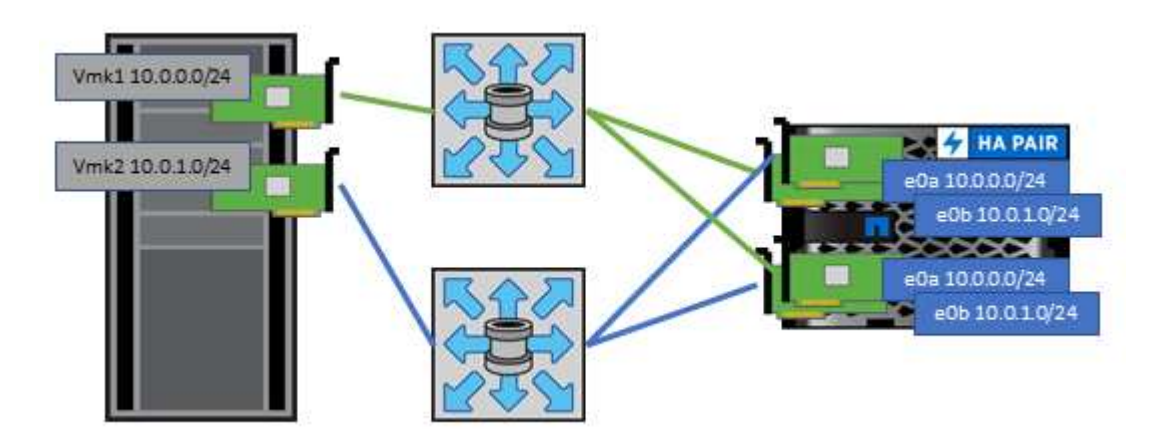

### <span id="page-13-0"></span>**NFS**

NetApp ONTAP 是一種企業級橫向擴充 NAS 陣列、其中包括許多其他功能。ONTAP 讓 VMware vSphere 能夠從許多 ESXi 主機同時存取 NFS 連線的資料存放區、遠超出對 VMFS 檔案系統的限制。如中所述、將 NFS 搭配 vSphere 使用可提供一些易用性和儲存 效率可見度效益 ["](#page-6-1)[資料存](#page-6-1)[放區](#page-6-1)["](#page-6-1) 區段。

搭配ONTAP vSphere使用VMware NFS時、建議採用下列最佳實務做法:

• 在叢集中的每個節點上、為每個SVM使用單一邏輯介面(LIF)ONTAP 。不再需要過去針對每個資料存放區 的LIF建議。雖然直接存取(同一個節點上的 LIF 和資料存放區)是最佳的選擇、但別擔心間接存取、因為 效能影響通常很小(微秒)。

- VMware自VMware Infrastructure 3以來就一直支援NFSv3。vSphere 6.0新增對NFSv4.1的支援、可啟用某 些進階功能、例如Kerberos安全性。NFSv3使用用戶端鎖定功能時、NFSv4.1會使用伺服器端鎖定功能。雖 然可以透過這兩種傳輸協定匯出一個資料區、但ESXi只能透過一個傳輸協定掛載。ONTAP此單一傳輸協定 掛載並不排除其他ESXi主機透過不同版本掛載相同的資料存放區。請務必指定要在掛載時使用的傳輸協定版 本、以便所有主機使用相同版本、因此鎖定樣式相同。請勿在主機之間混合使用NFS版本。如有可能、請使 用主機設定檔檢查是否符合規定。
	- 由於NFSv3與NFSv4.1之間沒有自動資料存放區轉換、因此請建立新的NFSv4.1資料存放區、並使 用Storage VMotion將VM移轉至新的資料存放區。
	- 請參閱中的NFS v4.1互通性表附註 ["NetApp](https://mysupport.netapp.com/matrix/)[互通性對照表工具](https://mysupport.netapp.com/matrix/)["](https://mysupport.netapp.com/matrix/) 支援所需的特定ESXi修補程式層級。
	- VMware 支援從 vSphere 8.0U2 開始與 NFSv3 進行 nconnect 。如需 nconnect 的詳細資訊、請參閱 ["NFSv3 nConnect](https://docs.netapp.com/us-en/netapp-solutions/virtualization/vmware-vsphere8-nfsv3-nconnect.html) [功能搭配](https://docs.netapp.com/us-en/netapp-solutions/virtualization/vmware-vsphere8-nfsv3-nconnect.html) [NetApp](https://docs.netapp.com/us-en/netapp-solutions/virtualization/vmware-vsphere8-nfsv3-nconnect.html) [和](https://docs.netapp.com/us-en/netapp-solutions/virtualization/vmware-vsphere8-nfsv3-nconnect.html) [VMware"](https://docs.netapp.com/us-en/netapp-solutions/virtualization/vmware-vsphere8-nfsv3-nconnect.html)
- NFS匯出原則用於控制vSphere主機的存取。您可以將一個原則與多個磁碟區(資料存放區)搭配使用。使 用NFSv3時、ESXi會使用sys(UNIX)安全樣式、並需要root掛載選項來執行VM。在現階段、此選項稱為超 級使用者、使用超級使用者選項時、不需要指定匿名使用者ID。ONTAP請注意、匯出具有不同值的原則規則 -anon 和 -allow-suid 可能會導致SVM發現ONTAP 問題、因為使用這些功能。以下是範例原則:
	- 存取傳輸協定:NFS(包括nfs3和nfs4)
	- 用戶端配對規格:192.168.42.21
	- RO存取規則:系統
	- RW 存取規則
	- 匿名 UID
	- 超級使用者:sys
- 如果使用 NetApp NFS 外掛程式 for VMware VAAI 、則通訊協定應設為 nfs 而非 nfs3 匯出原則規則建立 或修改時。即使資料傳輸協定是 NFSv3 、 VAAI 複製卸載功能仍需要 NFSv4 傳輸協定才能運作。將通訊協 定指定為 nfs 包括 NFSv3 和 NFSv4 版本。
- NFS資料存放區磁碟區是從SVM的根磁碟區連結而來、因此ESXi也必須能夠存取根磁碟區、才能瀏覽及掛 載資料存放區磁碟區。根 Volume 和資料存放區磁碟區交會嵌套的任何其他磁碟區的匯出原則、都必須包含 ESXi 伺服器授予其唯讀存取權的規則或規則。以下是根 Volume 的範例原則、也使用 VAAI 外掛程式:
	- 存取傳輸協定:NFS(包括nfs3和nfs4)
	- 用戶端配對規格:192.168.42.21
	- RO存取規則:系統
	- RW存取規則:Never(root Volume的最佳安全性)
	- 匿名 UID
	- 超級使用者:sys(也適用於採用VAAI的根Volume)
- •使用ONTAP VMware vSphere的VMware Infrastructure(最重要的最佳實務做法):
	- 使用VMware vSphere的VMware VMware VMware vSphere功能來配置資料存放區、因為它能自動簡化 匯出原則的管理。ONTAP
	- 使用外掛程式為VMware叢集建立資料存放區時、請選取叢集而非單一ESX伺服器。此選項會觸發IT自動 將資料存放區掛載至叢集中的所有主機。
	- 使用外掛程式掛載功能、將現有的資料存放區套用至新的伺服器。
	- 如果不使用ONTAP VMware vSphere的VMware vSphere功能、請針對所有伺服器或需要額外存取控制

的每個伺服器叢集、使用單一匯出原則。

- 雖然供應彈性的Volume命名空間結構、可利用交會在樹狀結構中排列磁碟區、但這種方法對vSphere沒有任 何價值。ONTAP無論儲存設備的命名空間階層為何、它都會在資料存放區根目錄中為每個VM建立一個目 錄。因此、最佳實務做法是將vSphere磁碟區的交會路徑掛載到SVM的根磁碟區、這就是ONTAP VMware vSphere的VMware vSphere功能如何配置資料存放區。沒有巢狀結點路徑也表示除了根磁碟區之外、沒有 任何磁碟區相依於任何磁碟區、即使是刻意將磁碟區離線或銷毀、也不會影響其他磁碟區的路徑。
- 對於NFS資料存放區上的NTFS分割區、4K區塊大小是可以的。下圖說明從vSphere主機連線至ONTAP VMware NFS資料存放區的能力。

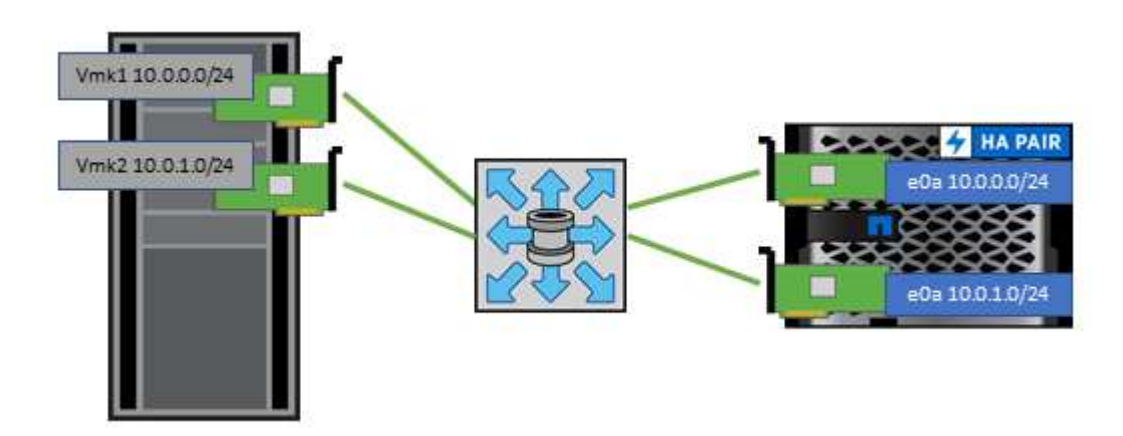

下表列出NFS版本及支援的功能。

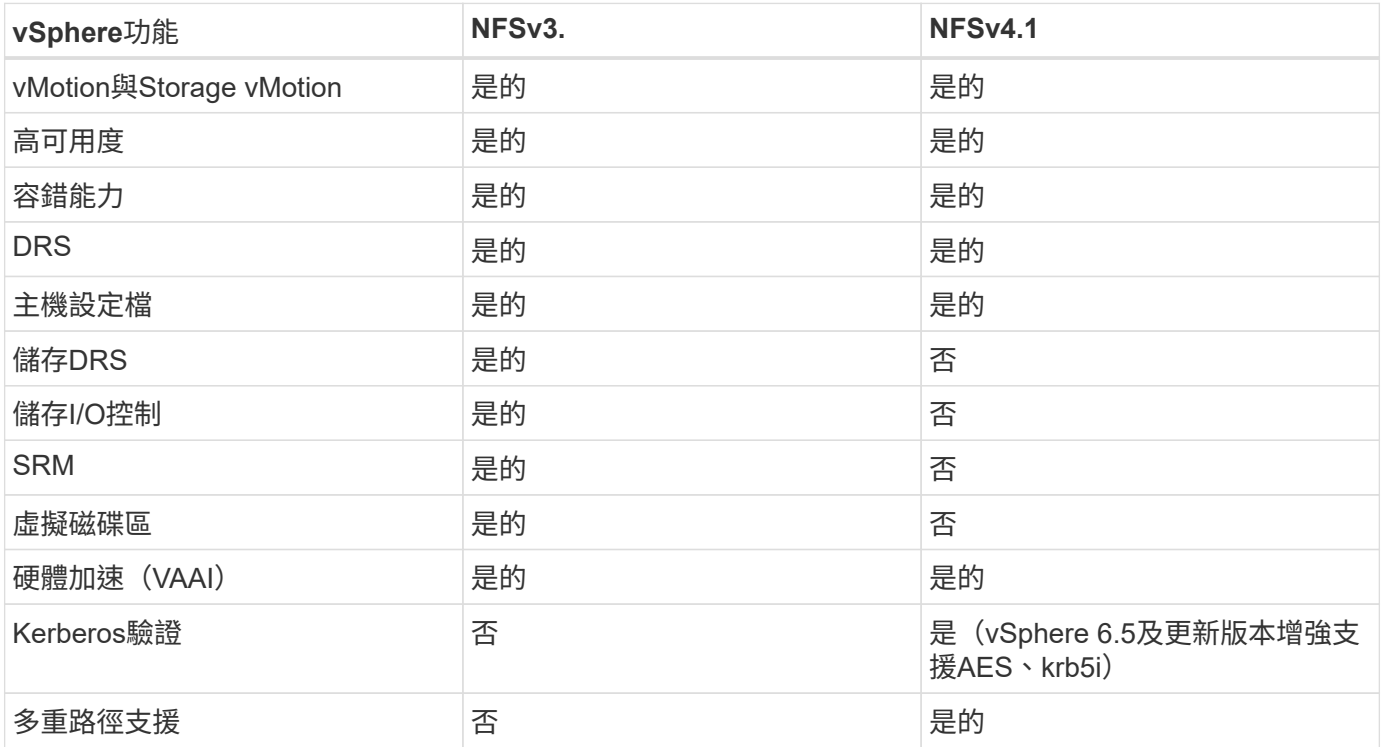

## 資料量**FlexGroup**

將 ONTAP 和 FlexGroup Volume 搭配 VMware vSphere 使用、即可建立簡單且可擴充的 資料存放區、充分發揮整個 ONTAP 叢集的完整功能。

ONTAP 9.8 搭配適用於 VMware vSphere 9.8 的 ONTAP 工具、以及適用於 VMware 4.4 版本的 SnapCenter 外掛程式、新增了對 vSphere 中 FlexGroup Volume 備份資料存放區的支援。FlexGroup Volume 可簡化大型資 料存放區的建立、並在 ONTAP 叢集上自動建立必要的分散式組成磁碟區、讓 ONTAP 系統發揮最大效能。

如需 FlexGroup Volume 的詳細資訊、請參閱 ["FlexCache](https://docs.netapp.com/zh-tw/ontap-apps-dbs/nas-containers.html) [與](https://docs.netapp.com/zh-tw/ontap-apps-dbs/nas-containers.html) [FlexGroup Volume](https://docs.netapp.com/zh-tw/ontap-apps-dbs/nas-containers.html) [技術報告](https://docs.netapp.com/zh-tw/ontap-apps-dbs/nas-containers.html)["](https://docs.netapp.com/zh-tw/ontap-apps-dbs/nas-containers.html)。

如果您需要具備完整 ONTAP 叢集功能的單一可擴充 vSphere 資料存放區、或是擁有可從全新 FlexGroup 複製 機制獲益的大型複製工作負載、請將 FlexGroup Volume 搭配 vSphere 一起使用。

#### 複本卸載

除了針對 vSphere 工作負載進行廣泛的系統測試之外、 ONTAP 9.8 也為 FlexGroup 資料存放區新增了複本卸載 機制。這套新系統使用改良的複製引擎、在背景中的成員之間複寫檔案、同時允許存取來源和目的地。然後使用 此本機快取、根據需要快速產生 VM 複本。

若要啟用 FlexGroup 最佳化複本卸載、請參閱 ["](https://kb.netapp.com/onprem/ontap/dm/VAAI/How_to_Configure_ONTAP_FlexGroups_to_allow_VAAI_copy_offload)[如何](https://kb.netapp.com/onprem/ontap/dm/VAAI/How_to_Configure_ONTAP_FlexGroups_to_allow_VAAI_copy_offload)[設](https://kb.netapp.com/onprem/ontap/dm/VAAI/How_to_Configure_ONTAP_FlexGroups_to_allow_VAAI_copy_offload)[定](https://kb.netapp.com/onprem/ontap/dm/VAAI/How_to_Configure_ONTAP_FlexGroups_to_allow_VAAI_copy_offload) [ONTAP FlexGroups](https://kb.netapp.com/onprem/ontap/dm/VAAI/How_to_Configure_ONTAP_FlexGroups_to_allow_VAAI_copy_offload) [以](https://kb.netapp.com/onprem/ontap/dm/VAAI/How_to_Configure_ONTAP_FlexGroups_to_allow_VAAI_copy_offload)[允](https://kb.netapp.com/onprem/ontap/dm/VAAI/How_to_Configure_ONTAP_FlexGroups_to_allow_VAAI_copy_offload)[許](https://kb.netapp.com/onprem/ontap/dm/VAAI/How_to_Configure_ONTAP_FlexGroups_to_allow_VAAI_copy_offload) [VAAI](https://kb.netapp.com/onprem/ontap/dm/VAAI/How_to_Configure_ONTAP_FlexGroups_to_allow_VAAI_copy_offload) [複](https://kb.netapp.com/onprem/ontap/dm/VAAI/How_to_Configure_ONTAP_FlexGroups_to_allow_VAAI_copy_offload)[本卸載](https://kb.netapp.com/onprem/ontap/dm/VAAI/How_to_Configure_ONTAP_FlexGroups_to_allow_VAAI_copy_offload)["](https://kb.netapp.com/onprem/ontap/dm/VAAI/How_to_Configure_ONTAP_FlexGroups_to_allow_VAAI_copy_offload)

您可能會發現、如果您使用的是 VAAI 複製、但複製的複製量不足以保持快取溫暖、則您的複本可能不會比主機 複本快。如果是這種情況、您可以調整快取逾時、以更符合您的需求。

請考慮下列案例:

- 您已經建立了 8 個組成要素的新 FlexGroup
- 新 FlexGroup 的快取逾時設定為 160 分鐘

在此案例中、要完成的前 8 個複本將為完整複本、而非本機檔案複本。在 160 秒逾時過期之前、對該 VM 進行 任何額外的複製、都會以循環方式使用每個組成要素內部的檔案複製引擎、以建立幾乎立即的複本、並在組成的 磁碟區之間平均分配。

Volume 接收的每個新複製工作都會重設逾時。如果範例 FlexGroup 中的組成磁碟區在逾時之前未收到複製要 求、則會清除該特定 VM 的快取、而且需要再次填入該磁碟區。此外、如果原始複本的來源變更(例如、您已更 新範本)、則每個成分的本機快取都會失效、以避免任何衝突。如前所述、快取是可調整的、可設定以符合您環 境的需求。

如需搭配 VAAI 使用 FlexGroups 的詳細資訊、請參閱知識庫文章: ["VAAI](https://kb.netapp.com/?title=onprem%2Fontap%2Fdm%2FVAAI%2FVAAI%3A_How_does_caching_work_with_FlexGroups%253F) [:快取如何與](https://kb.netapp.com/?title=onprem%2Fontap%2Fdm%2FVAAI%2FVAAI%3A_How_does_caching_work_with_FlexGroups%253F) [FlexGroup](https://kb.netapp.com/?title=onprem%2Fontap%2Fdm%2FVAAI%2FVAAI%3A_How_does_caching_work_with_FlexGroups%253F) [磁碟區](https://kb.netapp.com/?title=onprem%2Fontap%2Fdm%2FVAAI%2FVAAI%3A_How_does_caching_work_with_FlexGroups%253F)[搭配](https://kb.netapp.com/?title=onprem%2Fontap%2Fdm%2FVAAI%2FVAAI%3A_How_does_caching_work_with_FlexGroups%253F) [運作?](https://kb.netapp.com/?title=onprem%2Fontap%2Fdm%2FVAAI%2FVAAI%3A_How_does_caching_work_with_FlexGroups%253F)["](https://kb.netapp.com/?title=onprem%2Fontap%2Fdm%2FVAAI%2FVAAI%3A_How_does_caching_work_with_FlexGroups%253F)

在無法充分利用 FlexGroup 快取、但仍需要快速跨磁碟區複製的環境中、請考慮使用 vVols 。使用 vVols 進行 跨磁碟區複製的速度比使用傳統資料存放區快得多、而且不依賴快取。

#### **QoS** 設定

支援使用 ONTAP 系統管理員或叢集 Shell 在 FlexGroup 層級設定 QoS 、但無法提供 VM 認知或 vCenter 整 合。

QoS (最大 / 最小 IOPS )可在 vCenter UI 中的個別虛擬機器或當時資料存放區中的所有虛擬機器上設定、或 使用 ONTAP 工具透過 REST API 設定。在所有VM上設定QoS會取代任何個別VM設定。設定未來不會延伸至新 的或移轉的VM;您可以在新的VM上設定QoS、或是將QoS重新套用至資料存放區中的所有VM。

請注意、 VMware vSphere 會將 NFS 資料存放區的所有 IO 視為每個主機的單一佇列、而一個 VM 上的 QoS 節 流會影響同一個資料存放區中其他 VM 的效能。這與 vVols 形成對照、 vVols 可在移轉至其他資料存放區時維持 其 QoS 原則設定、並在節流時不會影響其他 VM 的 IO 。

#### 指標

ONTAP 9.8 也為 FlexGroup 檔案新增了檔案型效能指標( IOPS 、處理量和延遲)、這些指標可在適用於 VMware vSphere 儀表板和 VM 報告的 ONTAP 工具中檢視。VMware vSphere外掛程式的支援功能也可讓您使 用最大和/或最小IOPS的組合來設定服務品質(QoS)規則。ONTAP這些設定可以跨資料存放區中的所有VM進 行設定、也可以針對特定VM個別設定。

最佳實務做法

- 使用 ONTAP 工具來建立 FlexGroup 資料存放區、以確保以最佳方式建立 FlexGroup 、並將匯出原則設定為 符合您的 vSphere 環境。不過、使用 ONTAP 工具建立 FlexGroup Volume 之後、您會發現 vSphere 叢集中 的所有節點都使用單一 IP 位址來掛載資料存放區。這可能導致網路連接埠出現瓶頸。若要避免此問題、請 卸載資料存放區、然後使用標準 vSphere 資料存放區精靈、使用在 SVM 上的整個生命體之間進行負載平衡 的循環 DNS 名稱來重新掛載資料存放區。重新掛載之後、 ONTAP 工具將再次能夠管理資料存放區。如果 ONTAP 工具無法使用、請使用 FlexGroup 預設值、並依照中的準則建立匯出原則 ["](#page-13-0)[資料存](#page-13-0)[放區](#page-13-0)[和傳輸協定](#page-13-0) [-](#page-13-0) [NFS"](#page-13-0)。
- 調整FlexGroup VMware資料存放區規模時、請記住FlexGroup 、此功能包含FlexVol 多個較小的、可建立較 大命名空間的支援區。因此、將資料存放區大小調整為至少 8 倍(假設預設為 8 個組成要素)、即最大 VMDK 檔案的大小、加上 10-20% 的未使用保留空間、以便靈活地重新平衡。例如、如果您的環境中有 6TB VMDK 、請將 FlexGroup 資料存放區大小調整為不小於 52.8 TB ( 6X8+10% )。
- VMware 和 NetApp 支援從 ONTAP 9.14.1 開始的 NFSv4.1 工作階段主幹。如需特定版本詳細資料、請參閱 NetApp NFS 4.1 互通性對照表附註。NFSv3 不支援多個實體路徑到一個 Volume 、但支援從 vSphere 8.0U2 開始的 nconnect 。如需 nconnect 的詳細資訊、請參閱 ["NFSv3 nConnect](https://docs.netapp.com/us-en/netapp-solutions/virtualization/vmware-vsphere8-nfsv3-nconnect.html) [功能搭配](https://docs.netapp.com/us-en/netapp-solutions/virtualization/vmware-vsphere8-nfsv3-nconnect.html) [NetApp](https://docs.netapp.com/us-en/netapp-solutions/virtualization/vmware-vsphere8-nfsv3-nconnect.html) [和](https://docs.netapp.com/us-en/netapp-solutions/virtualization/vmware-vsphere8-nfsv3-nconnect.html) [VMware"](https://docs.netapp.com/us-en/netapp-solutions/virtualization/vmware-vsphere8-nfsv3-nconnect.html)。
- 使用適用於VMware VAAI的NFS外掛程式進行複本卸載。請注意、雖然如前所述、在 FlexGroup 資料存放區 內增強複製功能、但在 FlexVol 和 / 或 FlexGroup 磁碟區之間複製 VM 時、 ONTAP 並未提供與 ESXi 主機 複本相比的顯著效能優勢。因此、在決定使用 VAAI 或 FlexGroups 時、請考慮您的複製工作負載。修改組 成磁碟區數量是最佳化 FlexGroup 型複製的一種方法。如同調整先前提到的快取逾時。
- 使用適用於 VMware vSphere 9.8 或更新版本的 ONTAP 工具、使用 ONTAP 度量(儀表板和 VM 報告)來 監控 FlexGroup VM 的效能、並在個別 VM 上管理 QoS 。目前無法透過ONTAP REST指令或API取得這些 指標。
- SnapCenter Plug-in for VMware vSphere 4.4 版及更新版本支援在主要儲存系統上的 FlexGroup 資料存放區 中備份及還原 VM 。4 . 6 號選擇控制閥增加了對基於 FlexGroup 的數據存儲的 SnapMirror 支持。使用陣 列型快照和複寫是保護資料的最有效方法。

## <span id="page-17-0"></span>網路組態

使用vSphere搭配執行ONTAP VMware軟體的系統時、設定網路設定很簡單、而且類似於 其他網路組態。

以下是幾點需要考量的事項:

- 將儲存網路流量與其他網路區隔。使用專屬的VLAN或獨立的交換器來儲存、即可建立獨立的網路。如果儲 存網路共用實體路徑(例如上行鏈路)、您可能需要QoS或額外的上行鏈路連接埠、以確保有足夠的頻寬。 請勿將主機直接連線至儲存設備;請使用交換器來建立備援路徑、並讓 VMware HA 在不需介入的情況下運 作。請參閱 ["](#page-17-0)[直](#page-17-0)[接連線](#page-17-0)[網路](#page-17-0)["](#page-17-0) 以取得更多資訊。
- 如果您的網路需要並支援巨型框架、尤其是使用iSCSI時、可以使用巨型框架。如果使用、請確定在儲存設 備和ESXi主機之間的路徑中、所有網路裝置、VLAN等上的設定都相同。否則、您可能會看到效能或連線問 題。MTU也必須在ESXi虛擬交換器、VMkernel連接埠、以及每ONTAP 個節點的實體連接埠或介面群組上設

定相同。

- NetApp僅建議停用ONTAP 叢集內叢集網路連接埠上的網路流量控制。對於用於資料流量的其餘網路連接 埠、NetApp並未提出其他最佳實務做法建議。您應該視需要啟用或停用它。請參閱 ["TR-4182"](http://www.netapp.com/us/media/tr-4182.pdf) 以取得流程 控制的更多背景資訊。
- 當ESXi和ONTAP VMware ESXi儲存陣列連接至乙太網路儲存網路時、NetApp建議將這些系統連接的乙太網 路連接埠設定為快速擴充樹狀傳輸協定(RSTP)邊緣連接埠、或使用Cisco PortFast功能。NetApp建議在 使用Cisco PortFast功能的環境中、啟用跨距樹狀結構PortFast主幹功能、並在ESXi伺服器或ONTAP VMware®儲存陣列上啟用802.1Q VLAN主幹連線。
- NetApp建議下列連結集合最佳實務做法:
	- 使用交換器、透過 Cisco 的 Virtual PortChannel ( VPC )等多機箱連結集合群組方法、在兩個獨立的 交換器機箱上支援連接埠的連結集合。
	- 除非您使用已設定LACP的DVSwitches 5.1或更新版本、否則請停用連接至ESXi的交換器連接埠LACP。
	- 使用LACP建立鏈路集合體、以動態ONTAP 多重模式介面群組搭配IP雜湊、以利支援靜態儲存系統。
	- 在ESXi上使用IP雜湊群組原則。

下表提供網路組態項目的摘要、並指出套用設定的位置。

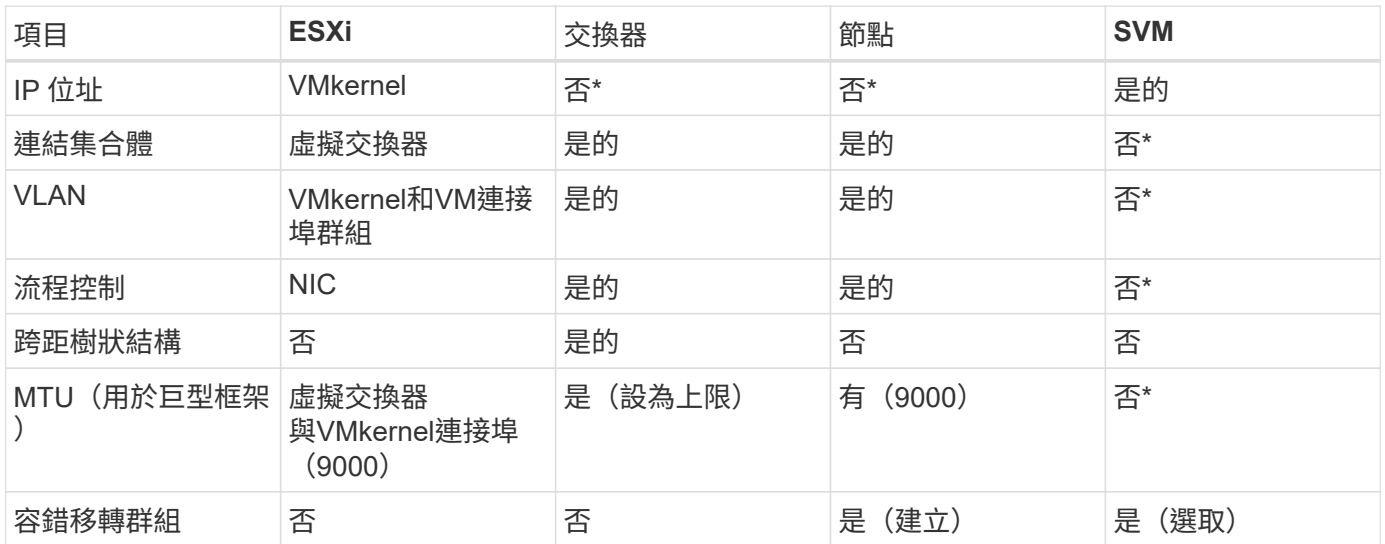

• SVM lifs連接到具有VLAN、MTU及其他設定的連接埠、介面群組或VLAN介面。不過、這些設定不會在SVM 層級進行管理。

這些裝置擁有自己的IP位址進行管理、但這些位址並未用於ESXi儲存網路環境。

### **SAN**(**FC**、**FCoE**、**NVMe/FC**、**iSCSI**)、**RDM**

在vSphere中、有三種使用區塊儲存LUN的方法:

- 使用VMFS資料存放區
- 使用原始裝置對應(RDM)
- 由軟體啟動器從VM客體作業系統存取及控制的LUN

VMFS是高效能的叢集式檔案系統、可提供共用儲存資源池的資料存放區。VMFS資料存放區可設定LUN、使 用NVMe / FC傳輸協定存取的FC、iSCSI、FCoE或NVMe命名空間來存取。VMFS可讓叢集中的每個ESX伺服器

同時存取傳統LUN。支援的最大LUN大小通常為16TB;因此、使用四個16TB LUN(所有SAN陣列系統支援 的最大VMFS LUN大小為64TB)、即可建立最大大小為64TB的VMFS 5資料存放區(請參閱本節的第一個表格 )ONTAP 。由於VMware不具備小型的個別佇列深度、所以在VMware中、VMFS資料存放區的擴充程度比傳統 陣列架構的擴充程度更高、而且相對簡單。ONTAP ONTAP

vSphere內建多個儲存裝置路徑的支援功能、稱為原生多重路徑(NMP)。NMP可偵測支援儲存系統的儲存類 型、並自動設定NMP堆疊以支援使用中儲存系統的功能。

NMP 和 ONTAP 都支援非對稱邏輯單元存取( ALUA )、可協調最佳化和非最佳化的路徑。在本功能 中、ALUA最佳化路徑會使用主控所存取LUN的節點上的目標連接埠、遵循直接資料路徑。ONTAP預設會 在vSphere和ONTAP VMware中同時開啟ALUA。NMP 將 ONTAP 叢集識別為 ALUA 、並使用 ALUA 儲存陣列 類型外掛程式 (VMW\_SATP\_ALUA) 並選取循環路徑選擇外掛程式 (VMW\_PSP\_RR) 。

ESXi 6最多可支援256個LUN、並可支援多達1、024條通往LUN的總路徑。ESXi不會看到任何超出這些限制 的LUN或路徑。假設LUN數量上限、則路徑限制允許每個LUN有四個路徑。在更大ONTAP 的實體叢集中、可以 在LUN限制之前達到路徑限制。為了解決此限制、ONTAP 支援8.3版及更新版本中的選擇性LUN對應(SLM),

對於向指定LUN通告路徑的節點、SLM會有限制。NetApp最佳實務做法是每個SVM每個節點至少有一個LIF、並 使用SLM來限制通告給裝載LUN及其HA合作夥伴之節點的路徑。雖然存在其他路徑、但預設不會通告這些路 徑。您可以使用新增和移除在SLMs中的報告節點引數來修改通告的路徑。請注意、在 8.3 之前版本中建立的 LUN 會通告所有路徑、而且需要修改以僅通告主控 HA 配對的路徑。如需更多關於SLM,請參閱第5.9節 ["TR-](http://www.netapp.com/us/media/tr-4080.pdf)[4080"](http://www.netapp.com/us/media/tr-4080.pdf)。先前的連接埠集方法也可用於進一步減少LUN的可用路徑。PortSets可減少igroup中的啟動器可透過哪 些可見路徑來查看LUN、進而提供協助。

- 根據預設、會啟用SLM.除非您使用連接埠集、否則不需要額外的組態。
- 對於在 Data ONTAP 8.3 之前建立的 LUN 、請執行手動套用 SLM lun mapping remove-reportingnodes 用於移除 LUN 報告節點、並限制 LUN 存取 LUN 所屬節點及其 HA 合作夥伴的命令。

區塊傳輸協定(iSCSI、FC和FCoE)使用LUN ID和序號以及唯一名稱來存取LUN。FC和FCoE使用全球名稱 (WWNN和WWPN)、iSCSI則使用iSCSI合格名稱(IQN)。儲存設備內部的LUN路徑對區塊傳輸協定毫無意 義、而且不會出現在傳輸協定的任何位置。因此、只包含LUN的磁碟區根本不需要內部掛載、而包含資料存放區 所用LUN的磁碟區則不需要使用交會路徑。NVMe子系統ONTAP 的運作方式類似。

其他應考慮的最佳實務做法:

- 請確定ONTAP 已為叢集中每個節點上的每個SVM建立邏輯介面(LIF)、以達到最大可用度和行動性。最佳 實務做法是每個節點使用兩個實體連接埠和LIF、每個光纖使用一個連接埠。ONTAPALUA可用來剖析路徑、 識別作用中最佳化(直接)路徑、以及作用中未最佳化路徑。ALUA用於FC、FCoE和iSCSI。
- 對於iSCSI網路、當存在多個虛擬交換器時、請在不同的網路子網路上使用多個VMkernel網路介面搭配NIC 群組。您也可以使用多個實體NIC來連接至多個實體交換器、以提供HA並提高處理量。下圖提供多重路徑連 線的範例。在 ONTAP 中、請使用單一模式介面群組、其中包含多個連結至不同交換器或具有多重模式介面 群組的 LACP 、以獲得高可用度和連結集合效益。
- 如果 ESXi 中使用挑戰握手驗證傳輸協定( CHAP )進行目標驗證、則也必須使用 CLI 在 ONTAP 中進行設 定 (vserver iscsi security create)或使用 System Manager (在 Storage (儲存) > SVM ( SVM ) > SVM Settings ( SVM 設定) > Protocols (傳輸協定) > iSCSI ( iSCSI )下編輯啟動器安全性 )。
- 使用VMware vSphere的VMware vCenter工具來建立及管理LUN和群組。ONTAP外掛程式會自動決定伺服 器的WWPN、並建立適當的igroup。它也會根據最佳實務做法來設定LUN、並將其對應至正確的igroup。
- 請謹慎使用 RDM 、因為它們可能較難管理、而且也會使用路徑、而路徑的限制如前所述。支援這兩種LUN ONTAP ["](https://kb.vmware.com/s/article/2009226)[實體與](https://kb.vmware.com/s/article/2009226)[虛擬](https://kb.vmware.com/s/article/2009226)[相容](https://kb.vmware.com/s/article/2009226)[模](https://kb.vmware.com/s/article/2009226)[式](https://kb.vmware.com/s/article/2009226)["](https://kb.vmware.com/s/article/2009226) RDM。

• 如需更多關於將NVMe/FC搭配vSphere 7.0使用的資訊、請參閱此 ["NVMe / FC](https://docs.netapp.com/us-en/ontap-sanhost/nvme_esxi_7.html)[主機組](https://docs.netapp.com/us-en/ontap-sanhost/nvme_esxi_7.html)[態](https://docs.netapp.com/us-en/ontap-sanhost/nvme_esxi_7.html)[指南](https://docs.netapp.com/us-en/ontap-sanhost/nvme_esxi_7.html)[ONTAP"](https://docs.netapp.com/us-en/ontap-sanhost/nvme_esxi_7.html) 和 ["TR-4684"](http://www.netapp.com/us/media/tr-4684.pdf)。下圖說明從 vSphere 主機到 ONTAP LUN 的多重路徑連線能力。

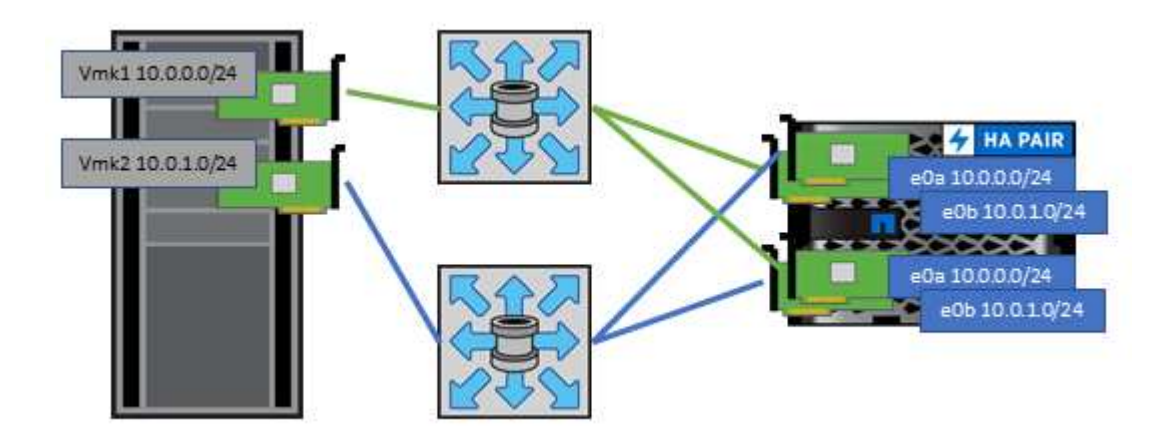

#### **NFS**

vSphere可讓客戶使用企業級NFS陣列、同時存取ESXi叢集中所有節點的資料存放區。如資料存放區一節所述、 在使用NFS搭配vSphere時、會有一些易於使用和儲存效率可見度的優點。

搭配ONTAP vSphere使用VMware NFS時、建議採用下列最佳實務做法:

- 在叢集中的每個節點上、為每個SVM使用單一邏輯介面(LIF)ONTAP 。不再需要過去針對每個資料存放區 的LIF建議。雖然直接存取(同一個節點上的 LIF 和資料存放區)是最佳選擇、但別擔心間接存取、因為效 能影響通常很小(微秒)。
- 目前支援的所有 VMware vSphere 版本均可使用 NFS v3 和 v4.1 。正式支援 nconnect 已新增至 vSphere 8.0 更新 2 for NFS v3 。對於 NFS v4.1 、 vSphere 持續支援工作階段主幹、 Kerberos 驗證及完整性 Kerberos 驗證。請務必注意、工作階段主幹需要 ONTAP 9.14.1 或更新版本。您可以深入瞭解 nconnect 功 能、以及它如何改善的效能 ["NFSv3 nConnect](https://docs.netapp.com/us-en/netapp-solutions/virtualization/vmware-vsphere8-nfsv3-nconnect.html) [功能搭配](https://docs.netapp.com/us-en/netapp-solutions/virtualization/vmware-vsphere8-nfsv3-nconnect.html) [NetApp](https://docs.netapp.com/us-en/netapp-solutions/virtualization/vmware-vsphere8-nfsv3-nconnect.html) [和](https://docs.netapp.com/us-en/netapp-solutions/virtualization/vmware-vsphere8-nfsv3-nconnect.html) [VMware"](https://docs.netapp.com/us-en/netapp-solutions/virtualization/vmware-vsphere8-nfsv3-nconnect.html)。

值得注意的是、 NFSv3 和 NFSv4.1 使用不同的鎖定機制。NFSv3 使用用戶端端鎖定、而 NFSv4.1 則使用伺服 器端鎖定。雖然 ONTAP 磁碟區可以透過兩種傳輸協定匯出、但 ESXi 只能透過一種傳輸協定掛載資料存放區。 不過、這並不表示其他 ESXi 主機無法透過不同版本掛載相同的資料存放區。為了避免任何問題、請務必指定要 在掛載時使用的通訊協定版本、確保所有主機都使用相同版本、因此使用相同的鎖定樣式。避免在主機之間混合 使用 NFS 版本是非常重要的。如有可能、請使用主機設定檔來檢查法規遵循狀況。

由於 **NFSv3** 和 **NFSv4.1** 之間沒有自動資料存放區轉換、因此請建立新的 **NFSv4.1** 資料存放區、並使用 **Storage VMotion** 將 **VM** 移轉至新的資料存放區。

請參閱中的 NFS v4.1 互通性表附註 ["NetApp](https://mysupport.netapp.com/matrix/)[互通性對照表工具](https://mysupport.netapp.com/matrix/)["](https://mysupport.netapp.com/matrix/) 支援所需的特定ESXi修補程式層級。 \* NFS 匯出原則用於控制 vSphere 主機的存取。您可以將一個原則與多個磁碟區(資料存放區)搭配使用。使 用NFSv3時、ESXi會使用sys(UNIX)安全樣式、並需要root掛載選項來執行VM。在現階段、此選項稱為超級 使用者、使用超級使用者選項時、不需要指定匿名使用者ID。ONTAP請注意、匯出具有不同值的原則規則 -anon 和 -allow-suid 可能會導致SVM發現ONTAP 問題、因為使用這些功能。以下是範例原則: 存取傳輸協定: **nfs3.** 用戶端比對規格: 192.168.42.21

**RO** 存取規則:系統 RW 存取規則:系統 匿名 **UID** 超級用戶: sys

\* 如果使用 NetApp NFS 外掛程式 for VMware VAAI 、則通訊協定應設為 nfs 匯出原則規則建立或修改時。需 要 NFSv4 傳輸協定、 VAAI 複本卸載才能運作、並將傳輸協定指定為 nfs 自動同時包含 NFSv3 和 NFSv4 版 本。

\* NFS 資料存放區磁碟區是從 SVM 的根磁碟區連接而成、因此 ESXi 也必須擁有根磁碟區的存取權、才能瀏 覽及裝載資料存放區磁碟區。根 Volume 和資料存放區磁碟區交會嵌套的任何其他磁碟區的匯出原則、都必須包 含 ESXi 伺服器授予其唯讀存取權的規則或規則。以下是根 Volume 的範例原則、也使用 VAAI 外掛程式: 存取傳輸協定: **NFS** (包括 **nfs3** 和 **nfs4** )

用戶端比對規格: 192.168.42.21

**RO** 存取規則:系統

RW 存取規則:永不( root Volume 的最佳安全性)

匿名 **UID**

超級用戶: sys ( VAAI 的 root Volume 也需要)

\* 使用適用於 VMware vSphere 的 ONTAP 工具(最重要的最佳實務做法):

使用適用於 **VMware vSphere** 的 **ONTAP** 工具來配置資料存放區、因為它能自動簡化匯出原則的管理。 使用外掛程式為 VMware 叢集建立資料存放區時、請選取叢集、而非單一 ESX 伺服器。此選項會觸發IT自動將 資料存放區掛載至叢集中的所有主機。

使用外掛裝載功能將現有的資料存放區套用至新伺服器。

如果不使用 ONTAP 工具來執行 VMware vSphere 、請針對所有伺服器或需要額外存取控制的每個伺服器叢 集、使用單一匯出原則。

\* 雖然 ONTAP 提供彈性的 Volume 命名空間結構、可利用交叉路口在樹狀結構中排列磁碟區、但這種方法對 vSphere 沒有價值。無論儲存設備的命名空間階層為何、它都會在資料存放區根目錄中為每個VM建立一個目 錄。因此、最佳實務做法是將vSphere磁碟區的交會路徑掛載到SVM的根磁碟區、這就是ONTAP VMware vSphere的VMware vSphere功能如何配置資料存放區。沒有巢狀結點路徑也表示除了根磁碟區之外、沒有任何 磁碟區相依於任何磁碟區、即使是刻意將磁碟區離線或銷毀、也不會影響其他磁碟區的路徑。

\* 對於 NFS 資料存放區上的 NTFS 分割區、 4K 區塊大小是很好的。下圖說明從vSphere主機連線至ONTAP VMware NFS資料存放區的能力。

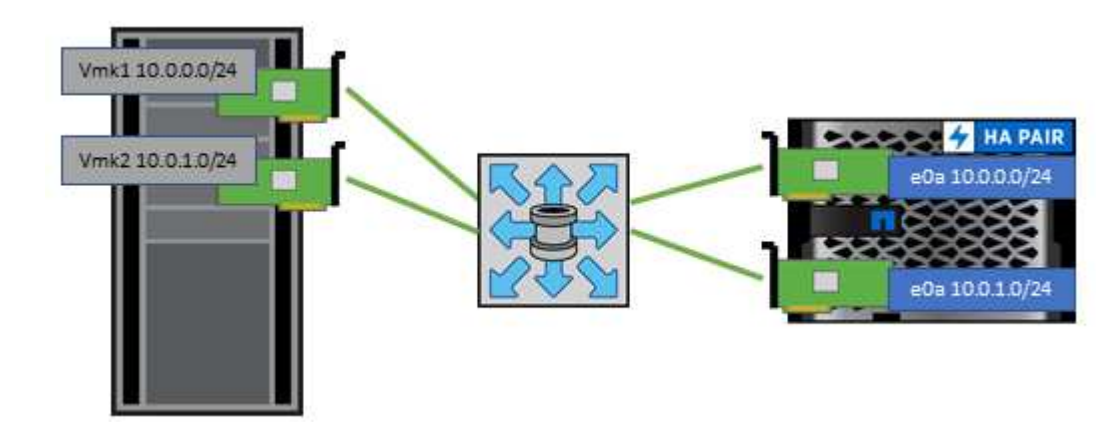

下表列出NFS版本及支援的功能。

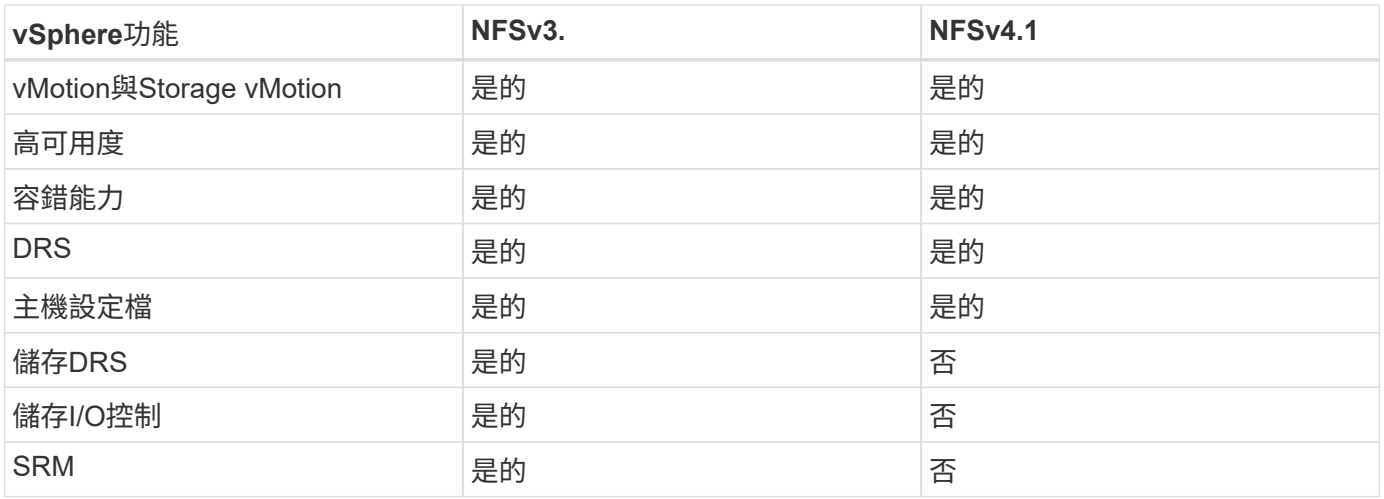

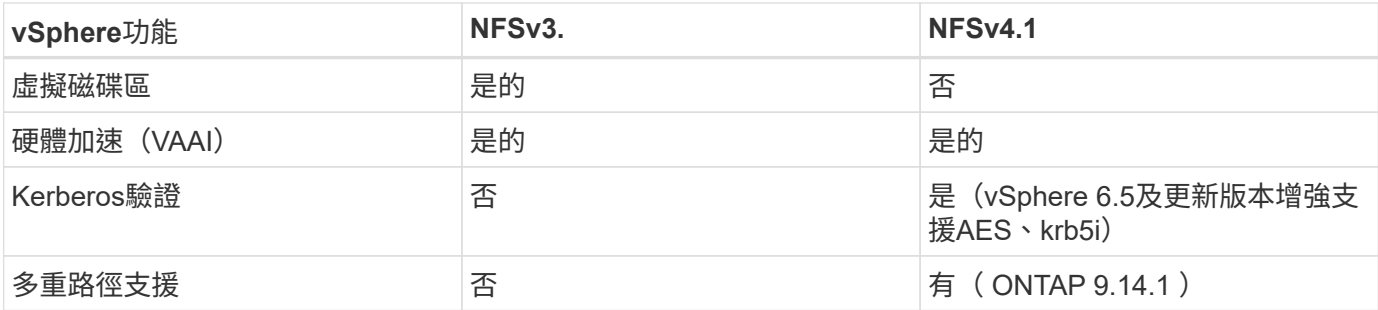

#### 直接連線網路

儲存管理員有時偏好從組態中移除網路交換器、以簡化其基礎架構。在某些情況下可能會支援這項功能。

#### **iSCSI** 和 **NVMe / TCP**

使用 iSCSI 或 NVMe / TCP 的主機可以直接連線至儲存系統、並正常運作。原因是路徑。直接連線至兩個不同 的儲存控制器、可產生兩個不同的資料流路徑。遺失路徑、連接埠或控制器並不會妨礙其他路徑的使用。

#### **NFS**

可以使用直接連線的 NFS 儲存設備、但有很大的限制:如果沒有大量的指令碼工作、容錯移轉將無法運作、這 是客戶的責任。

直接連線的 NFS 儲存設備會造成不中斷的容錯移轉複雜化、這是因為本機作業系統上會發生路由。例如、假設 主機的 IP 位址為 192.168.1.1/24 、並直接連線至 IP 位址為 192.168.1.50/24 的 ONTAP 控制器。在容錯移轉期 間、該位址 192.168.1.50 可以容錯移轉至其他控制器、而且主機可以使用該位址、但主機如何偵測其存在?原 來的 192.168.1.1 位址仍然存在於不再連線至作業系統的主機 NIC 上。目的地為 192.168.1.5 的流量將繼續傳送 至無法運作的網路連接埠。

第二個 OS NIC 可設定為 19 可以與故障的 over 192.168.1.50 位址進行通訊、但本機路由表預設會使用一個 \* 且只有一個 \* 位址來與 192.168.1.0/24 子網路通訊。系統管理員可以建立指令碼架構、以偵測失敗的網路連 線、並變更本機路由表或使介面正常運作。具體程序取決於所使用的作業系統。

實際上、 NetApp 客戶確實有直接連線的 NFS 、但通常僅適用於容錯移轉期間 IO 暫停的工作負載。使用硬掛載 時、在這類暫停期間不應有任何 IO 錯誤。IO 應該會暫停運作、直到服務還原為止、無論是透過容錯回復或手動 介入、在主機上的 NIC 之間移動 IP 位址。

#### **FC Direct Connect**

無法使用 FC 傳輸協定將主機直接連接至 ONTAP 儲存系統。原因是使用 NPIV 。用於識別 FC 網路的 ONTAP FC 連接埠的 WWN 使用稱為 NPIV 的虛擬化類型。任何連接至 ONTAP 系統的裝置都必須能夠辨識 NPIV WWN 。目前沒有任何 HBA 廠商提供可安裝在能夠支援 NPIV 目標的主機上的 HBA 。

## <span id="page-22-0"></span>虛擬機器與資料存放區複製

複製儲存物件可讓您快速建立複本以供進一步使用、例如配置額外的VM、備份/還原作業 等。

在vSphere中、您可以複製VM、虛擬磁碟、vVol或資料存放區。複製之後、通常可透過自動化程序、進一步自 訂物件。vSphere同時支援完整複本複本複本複本、以及連結的複本、可在其中分別追蹤原始物件的變更。

連結的複本非常適合用來節省空間、但會增加vSphere處理VM的I/O量、進而影響該VM的效能、甚至可能影響整 個主機的效能。這就是 NetApp 客戶經常使用儲存系統型複本來充分發揮兩者優勢的原因:有效使用儲存設備並 提高效能。

下圖說明ONTAP 了還原複製。

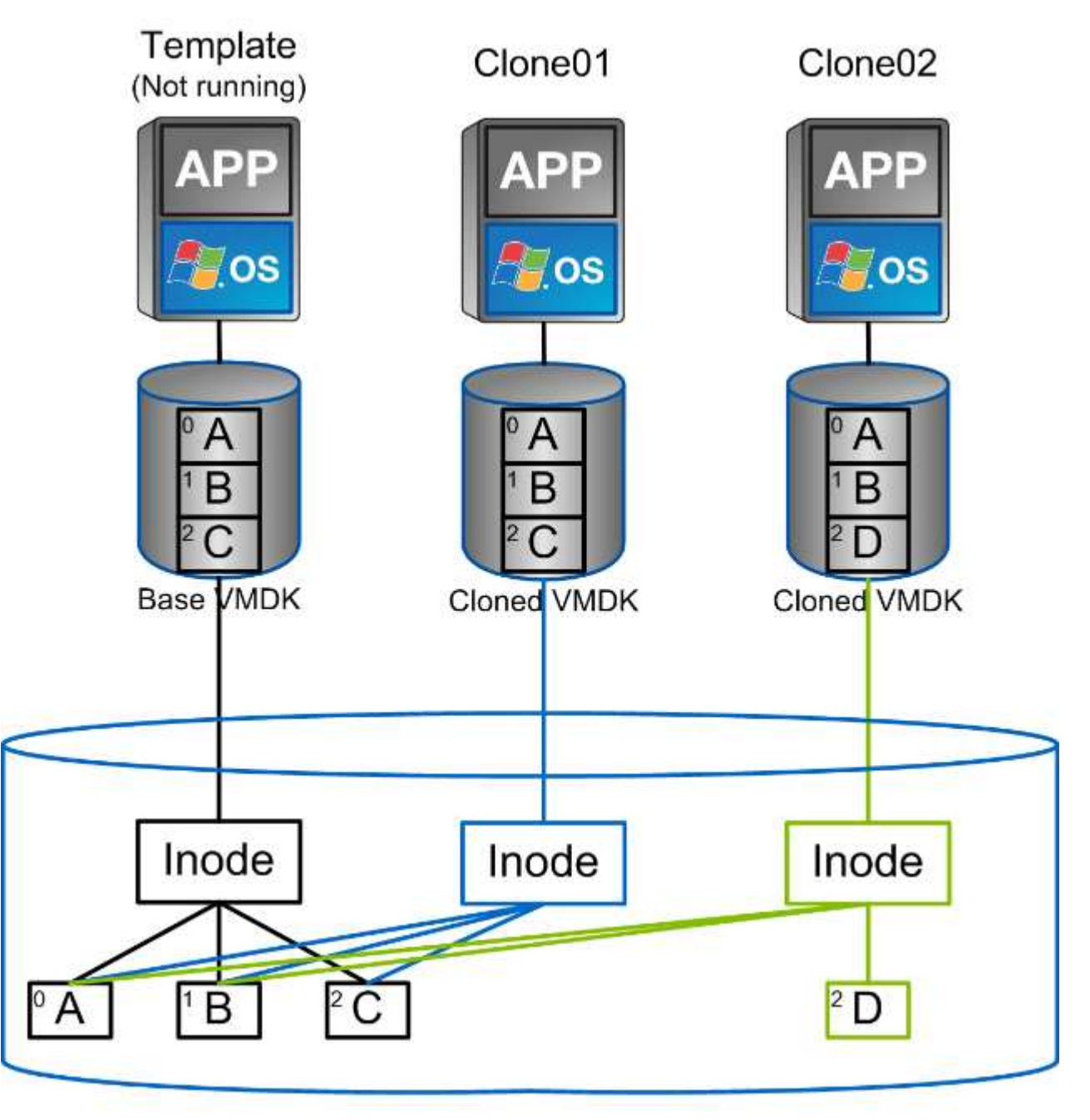

## NetApp FlexVol Volume

複製可ONTAP 透過多種機制卸載至執行支援軟體的系統、通常是VM、vVol或資料存放區層級。其中包括:

• VVols使用NetApp vSphere API for Storage Aware(VASA)Provider。 ONTAP 複本可用於支援 vCenter 管 理的 vVol 快照、這些快照的空間效率極低、而且 I/O 效果極低、可用來建立和刪除這些快照。 也可以使 用vCenter複製VM、這些VM也會卸載到ONTAP VMware、無論是在單一資料存放區/ Volume內、或是在資 料存放區/磁碟區之間。

- 使用vSphere API進行vSphere複製與移轉–陣列整合(VAAI)。VM複製作業可在ONTAP SAN和NAS環境中 卸載至VMware(NetApp提供ESXi外掛程式來啟用VAAI for NFS)。 vSphere僅卸載NAS資料存放區中的冷 (關機)VM作業、而熱VM(複製與儲存vMotion)上的作業也會卸載用於SAN。根據來源、目的地及安裝 的產品授權、使用最有效率的方法。ONTAPVMware Horizon View也會使用此功能。
- SRA(與VMware Site Recovery Manager搭配使用)。在此、複本可用來在不中斷營運的情況下測試災難 恢復複本的還原。
- 使用SnapCenter NetApp工具(如VMware)進行備份與恢復。VM複製可用來驗證備份作業、以及掛載VM 備份、以便複製個別檔案。

VMware、NetApp及協力廠商工具可叫用不需載入的複製。ONTAP卸載至ONTAP 不完整的複本有多項優點。在 大多數情況下、它們都能節省空間、只需要儲存設備來變更物件;讀取和寫入時不會產生額外的效能影響、在某 些情況下、透過在高速快取中共用區塊來改善效能。此外、也會從ESXi伺服器卸載CPU週期和網路I/O。使 用FlexClone授權、在傳統資料存放區內使用FlexVol 實體磁碟區的複本卸載作業既快速又有效率、但FlexVol 在 各個實體磁碟區之間的複本可能會較慢。如果您將VM範本保留為複製來源、請考慮將其放在資料存放區磁碟區 內(使用資料夾或內容程式庫來組織它們)、以獲得快速且具空間效益的複本。

您也可以直接複製ONTAP 實體內部的磁碟區或LUN、以複製資料存放區。有了NFS資料存放區、FlexClone技 術就能複製整個Volume、而且可從ONTAP VMware匯出該實體複本、並由ESXi作為另一個資料存放區來掛載。 對於VMFS資料存放區、ONTAP VMware可以複製一個或整個Volume內的LUN、包括其中的一個或多個LUN。 包含VMFS的LUN必須對應至ESXi啟動器群組(igroup)、然後由ESXi重新簽名、才能掛載並作為一般資料存放 區使用。在某些臨時使用案例中、可以掛載複製的VMFS、而無需重新簽名。複製資料存放區之後、就可以登 錄、重新設定及自訂其中的VM、就像是個別複製的VM一樣。

在某些情況下、您可以使用額外的授權功能來強化複製功能、例如SnapRestore 針對備份或FlexClone的功能。 這些授權通常包含在授權套裝組合中、不需額外付費。vVol 複製作業需要 FlexClone 授權、也必須支援 vVol 的 託管快照(從 Hypervisor 卸載至 ONTAP )。FlexClone授權也能在資料存放區/磁碟區內使用時、改善特定 的VAAI型複本(建立即時、節省空間的複本、而非區塊複本)。 SRA也會在測試災難恢復複本的恢復時使用此 複本、SnapCenter 而使用此複本來執行複製作業、並瀏覽備份複本來還原個別檔案。

## <span id="page-24-0"></span>資料保護

備份虛擬機器並快速恢復這些虛擬機器、是ONTAP vSphere的絕佳優勢之 一、SnapCenter 而使用VMware vSphere的VMware vCenter外掛程式、可輕鬆管 理vCenter內部的這項功能。

使用快照快速複製 VM 或資料存放區、而不會影響效能、然後使用 SnapMirror 將其傳送至次要系統、以提供長 期的異地資料保護。這種方法只儲存變更的資訊、可將儲存空間和網路頻寬減至最低。

利用此功能、您可以建立可套用至多個工作的備份原則。SnapCenter這些原則可定義排程、保留、複寫及其他 功能。它們持續允許選用 VM 一致的快照、利用 Hypervisor 的能力來在拍攝 VMware 快照之前、先關閉 I/O 。 不過、由於VMware快照的效能影響、除非您需要靜止客體檔案系統、否則一般不建議使用這些快照。請改用快 照來提供一般保護、並使用 SnapCenter 外掛程式等應用程式工具來保護交易資料、例如 SQL Server 或 Oracle 。這些快照與 VMware (一致性)快照不同、適合長期保護。 VMware快照僅供參考 ["](http://pubs.vmware.com/vsphere-65/index.jsp?topic=%2Fcom.vmware.vsphere.vm_admin.doc%2FGUID-53F65726-A23B-4CF0-A7D5-48E584B88613.html)[建議](http://pubs.vmware.com/vsphere-65/index.jsp?topic=%2Fcom.vmware.vsphere.vm_admin.doc%2FGUID-53F65726-A23B-4CF0-A7D5-48E584B88613.html)" 因效能和其他影響 而短期使用。

這些外掛程式提供延伸功能、可在實體和虛擬環境中保護資料庫。有了vSphere、您可以使用它們來保護SQL Server或Oracle資料庫、其中資料儲存在RDM LUN、iSCSI LUN直接連線至來賓作業系統、或VMDK或NFS資 料存放區上的VMDK檔案。外掛程式可指定不同類型的資料庫備份、支援線上或離線備份、以及保護資料庫檔案 和記錄檔。除了備份與還原之外、外掛程式也支援複製資料庫以供開發或測試之用。

下圖說明SnapCenter 了一套功能性部署的範例。

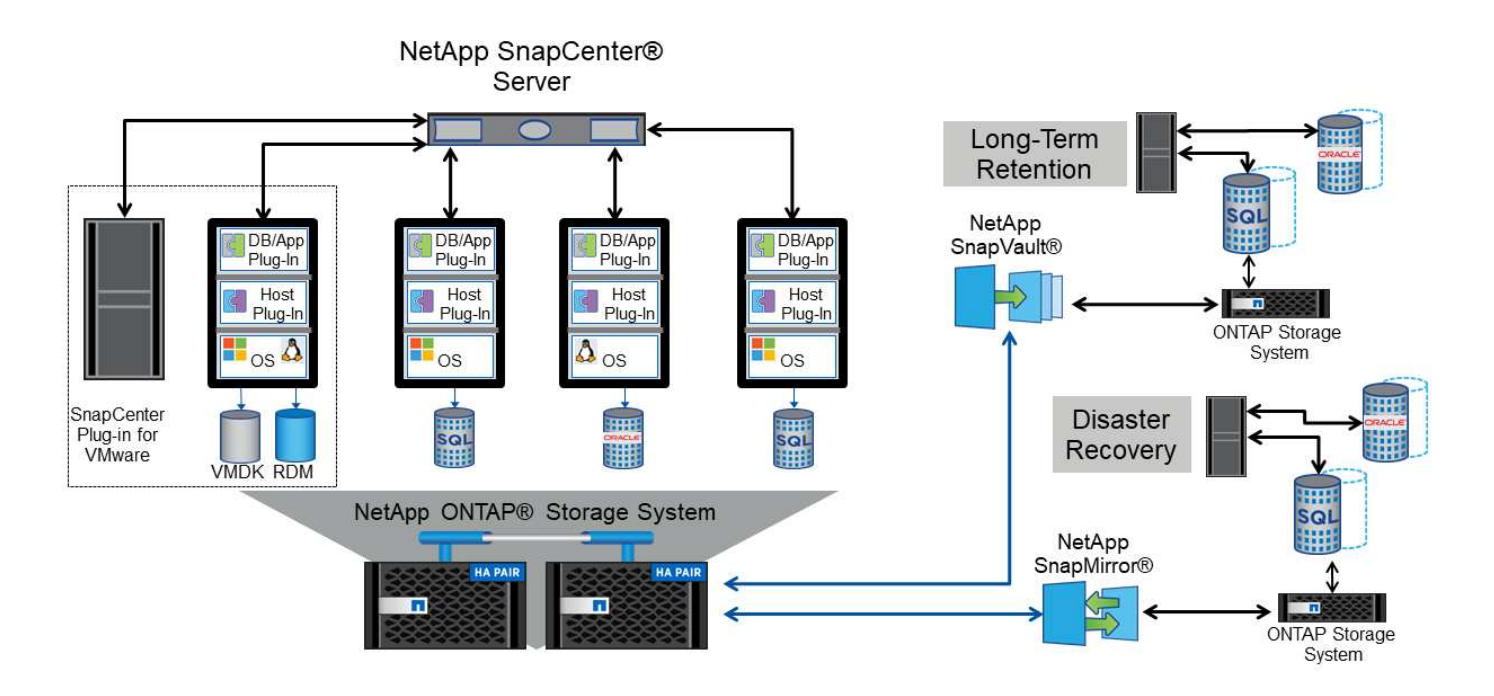

如需增強的災難恢復功能、請考慮搭配ONTAP VMware Site Recovery Manager使用NetApp SRA for VMware。 除了支援將資料存放區複寫至DR站台之外、它也能透過複製複寫的資料存放區、在DR環境中進行不中斷營運的 測試。SRA內建自動化功能、可在故障解決後、輕鬆從災難中恢復並重新保護正式作業。

最後、若要獲得最高層級的資料保護、請考慮使用NetApp MetroCluster VMware vSphere Metro Storage Cluster(VMSC)組態。VMSC是VMware認證的解決方案、結合了同步複寫與陣列式叢集、提供高可用度叢集 的相同優勢、但分散在不同站台、以防止站台災難發生。NetApp MetroCluster 解決方案提供具成本效益的組 態、可讓您以透明的方式從任何單一儲存元件故障中恢復同步複寫、並在發生站台災難時提供單一命令恢復功 能。VMSC的詳細說明請參閱 ["TR-4128"](http://www.netapp.com/us/media/tr-4128.pdf)。

## <span id="page-25-0"></span>服務品質(**QoS**)

處理量限制在控制服務層級、管理未知工作負載、或在部署前測試應用程式、以確保它們 不會影響正式作業中的其他工作負載。它們也可用於在識別出高效能工作負載之後加以限 制。

### **ONTAP QoS** 原則支援

執行 ONTAP 軟體的系統可以使用儲存 QoS 功能、以 Mbps 和 / 或 I/O 每秒( IOPS )來限制不同儲存物件( 例如檔案、 LUN 、磁碟區或整個 SVM )的處理量。

也支援以IOPS為基礎的最低服務層級、以提供一致的效能、適用於ONTAP VMware的SAN物件、以及ONTAP 支援VMware的NAS物件。

物件的QoS最大處理量限制可設定為Mbps和/或IOPS。如果兩者皆使用、ONTAP 則由支援執行第一個上限。工 作負載可以包含多個物件、QoS原則也可以套用至一或多個工作負載。當原則套用至多個工作負載時、工作負載 會共用原則的總限制。不支援巢狀物件(例如、磁碟區內的檔案無法各自擁有自己的原則)。QoS最低值只能 以IOPS設定。

下列工具目前可用於管理ONTAP 不實的QoS原則、並將其套用至物件:

- CLI ONTAP
- 系統管理程式ONTAP
- OnCommand Workflow Automation
- Active IQ Unified Manager
- NetApp PowerShell Toolkit for ONTAP
- VMware vSphere VASA Provider適用的工具ONTAP

若要將QoS原則指派給LUN、包括VMFS和RDM、ONTAP 顯示為Vserver的SVM、LUN路徑和序號、可 從ONTAP VMware vSphere的「VMware vSphere的VMware vSphere」(VMware vSphere)「VMware vCenter工具」首頁上的「儲存系統」功能表取得。選取儲存系統( SVM )、然後選取相關物件 > SAN 。 使 用ONTAP 其中一項功能來指定QoS時、請使用此方法。

請參閱 ["](https://docs.netapp.com/us-en/ontap/performance-admin/index.html)[效能](https://docs.netapp.com/us-en/ontap/performance-admin/index.html)[監控](https://docs.netapp.com/us-en/ontap/performance-admin/index.html)[與管理](https://docs.netapp.com/us-en/ontap/performance-admin/index.html)[總覽](https://docs.netapp.com/us-en/ontap/performance-admin/index.html)["](https://docs.netapp.com/us-en/ontap/performance-admin/index.html) 以取得更多資訊。

### 非 **VVols NFS** 資料存放區

ONTAP QoS 原則可套用至整個資料存放區或其中的個別 VMDK 檔案。不過、請務必瞭解、傳統(非 vVols ) NFS 資料存放區上的所有 VM 都會共用來自指定主機的通用 I/O 佇列。如果有任何 VM 受到 ONTAP QoS 原則 的限制、則實際上這會導致該資料存放區的所有 I/O 似乎都受到該主機的節流限制。

範例:

- \* 您可以針對主機 ESX3-01 掛載為傳統 NFS 資料存放區的磁碟區、設定 vm1.vmdk 的 QoS 限制。
- \* 同一部主機( ESX3-01 )使用 VM2.vmdk 、而且位於同一個磁碟區。
- \* 如果 vm1.vmdk 受到節流、則 VM2.vmdk 也會被節流、因為它與 vm1.vmdk 共用相同的 IO 佇列。

• 注意: \* 這不適用於 vVols 。

從 vSphere 6.5 開始、您可以利用儲存 I/O 控制( SIC ) v2 的儲存原則型管理( SPBM )來管理非 vVols 資料 存放區的檔案精細限制。

如需更多有關使用 SEIOC 和 SPBM 原則管理效能的資訊、請參閱下列連結。

["SPBM](https://blogs.vmware.com/virtualblocks/2019/07/02/spbm-host-based-rules/) [主機](https://blogs.vmware.com/virtualblocks/2019/07/02/spbm-host-based-rules/)[型](https://blogs.vmware.com/virtualblocks/2019/07/02/spbm-host-based-rules/)[規](https://blogs.vmware.com/virtualblocks/2019/07/02/spbm-host-based-rules/)[則](https://blogs.vmware.com/virtualblocks/2019/07/02/spbm-host-based-rules/)[:](https://blogs.vmware.com/virtualblocks/2019/07/02/spbm-host-based-rules/) [SEIOC v2"](https://blogs.vmware.com/virtualblocks/2019/07/02/spbm-host-based-rules/) ["](https://docs.vmware.com/en/VMware-vSphere/8.0/vsphere-resource-management/GUID-7686FEC3-1FAC-4DA7-B698-B808C44E5E96.html)[使用](https://docs.vmware.com/en/VMware-vSphere/8.0/vsphere-resource-management/GUID-7686FEC3-1FAC-4DA7-B698-B808C44E5E96.html) [vSphere](https://docs.vmware.com/en/VMware-vSphere/8.0/vsphere-resource-management/GUID-7686FEC3-1FAC-4DA7-B698-B808C44E5E96.html) [管理儲存](https://docs.vmware.com/en/VMware-vSphere/8.0/vsphere-resource-management/GUID-7686FEC3-1FAC-4DA7-B698-B808C44E5E96.html) [I/O](https://docs.vmware.com/en/VMware-vSphere/8.0/vsphere-resource-management/GUID-7686FEC3-1FAC-4DA7-B698-B808C44E5E96.html) [資源](https://docs.vmware.com/en/VMware-vSphere/8.0/vsphere-resource-management/GUID-7686FEC3-1FAC-4DA7-B698-B808C44E5E96.html)["](https://docs.vmware.com/en/VMware-vSphere/8.0/vsphere-resource-management/GUID-7686FEC3-1FAC-4DA7-B698-B808C44E5E96.html)

若要將QoS原則指派給NFS上的VMDK、請注意下列準則:

- 原則必須套用至 vmname-flat.vmdk 其中包含實際的虛擬磁碟映像、而非 vmname.vmdk (虛擬磁碟描述 元檔案)或 vmname.vmx ( VM 描述元檔案)。
- 請勿將原則套用至其他 VM 檔案、例如虛擬交換檔案 (vmname.vswp)。
- 使用 vSphere Web 用戶端尋找檔案路徑(資料存放區 > 檔案)時、請注意它會結合的資訊 flat.vmdk 和 . vmdk 只要顯示一個檔案、其中包含的名稱即可 . vmdk 但是的大小 - flat.vmdk。新增 -flat 輸 入檔案名稱以取得正確路徑。

使用VMware vSphere 9.8及更新版本的VMware vSphere 9.8版的VMware VMware vCenter資料存放區提供增強 的QoS功能。FlexGroup ONTAP您可以輕鬆地在資料存放區或特定VM的所有VM上設定QoS。如FlexGroup 需 詳細資訊、請參閱本報告的「參考資料」一節。請注意、上述傳統 NFS 資料存放區的 QoS 限制仍然適用。

### **VMFS** 資料存放區

使用 ONTAP LUN 時、 QoS 原則可套用至包含 LUN 或個別 LUN 的 FlexVol 磁碟區、但無法套用至個別 VMDK 檔案、因為 ONTAP 無法感知 VMFS 檔案系統。

### **VVols** 資料存放區

您可以在個別 VM 或 VMDK 上輕鬆設定最低和 / 或最高 QoS 、而不會影響任何其他 VM 或 VMDK 、使用儲存 原則型管理和 vVols 。

為 vVol 容器建立儲存功能設定檔時、請在效能功能下指定最大和 / 或最小 IOPS 值、然後使用 VM 的儲存原則 參考此 SCP 。建立VM或將原則套用至現有VM時、請使用此原則。

• 附註: \* vVols 需要使用 ONTAP 工具來執行 VMware vSphere 、以作為 VASA Provider for ONTAP 。請參 閱 ["VMware vSphere](https://docs.netapp.com/zh-tw/ontap-apps-dbs/vmware/vmware/vmware-vvols-overview.html) [虛擬磁碟區](https://docs.netapp.com/zh-tw/ontap-apps-dbs/vmware/vmware/vmware-vvols-overview.html)[\(](https://docs.netapp.com/zh-tw/ontap-apps-dbs/vmware/vmware/vmware-vvols-overview.html) [VVols](https://docs.netapp.com/zh-tw/ontap-apps-dbs/vmware/vmware/vmware-vvols-overview.html) [\)搭配](https://docs.netapp.com/zh-tw/ontap-apps-dbs/vmware/vmware/vmware-vvols-overview.html) [ONTAP"](https://docs.netapp.com/zh-tw/ontap-apps-dbs/vmware/vmware/vmware-vvols-overview.html) 適用於 VVols 最佳實務做法。

### **QoS**和**VMware SIOC ONTAP**

VMware vSphere儲存I/O控制(SIOC)是相輔相成的技術、vSphere和儲存管理員可以搭配使用、來管理執 行VMware軟體之系統上所託管vSphere VM的效能。ONTAP ONTAP每個工具都有自己的優點、如下表所示。 由於VMware vCenter和ONTAP VMware vCenter的範圍不同、有些物件可由一個系統來查看和管理、而非由另 一個系統來管理。

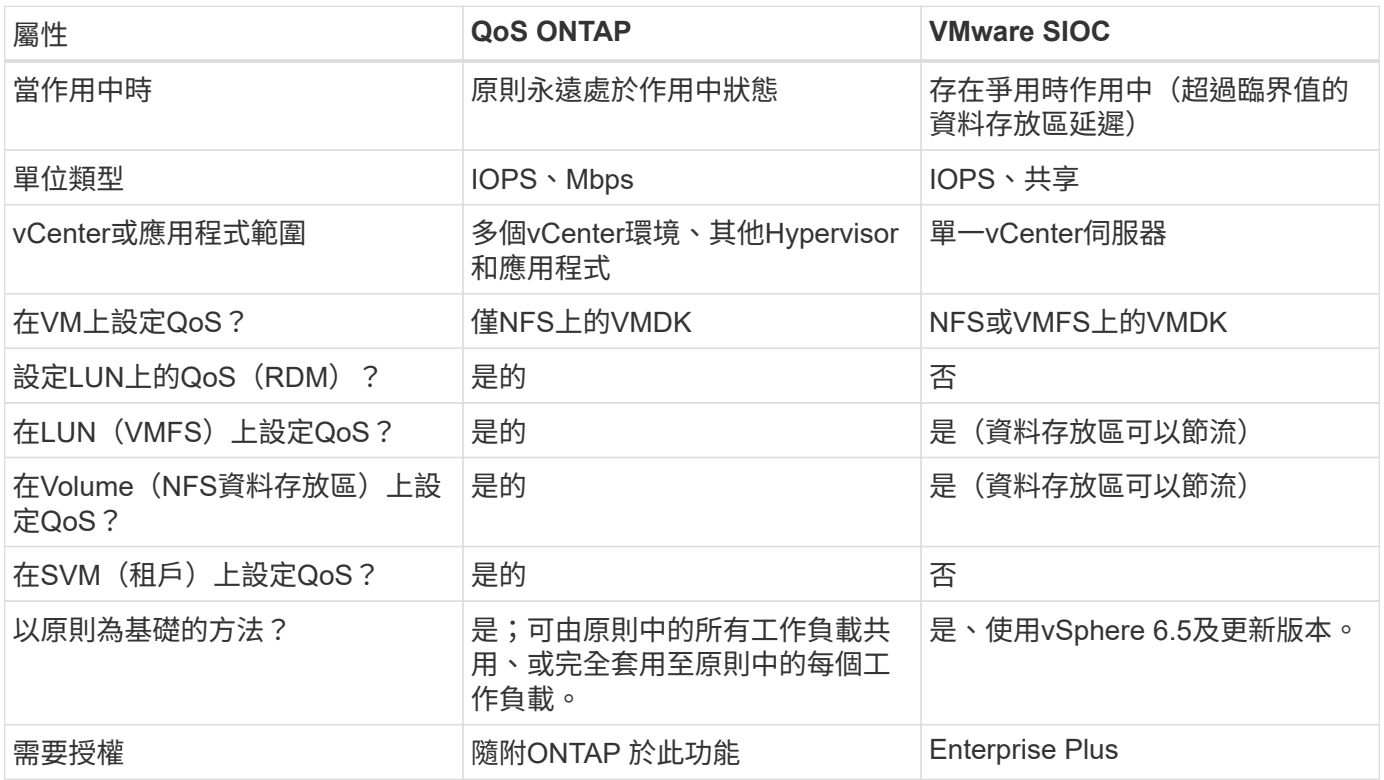

### **VMware Storage Distributed Resource Scheduler**

VMware儲存分散式資源排程器(SDR)是vSphere功能、可根據目前的I/O延遲和空間使用量、將VM放置在儲 存設備上。接著、它會在資料存放區叢集中的資料存放區之間(也稱為Pod)、在不中斷營運的情況下移動VM 或VMDK、並選取將VM或VMDK置於資料存放區叢集中的最佳資料存放區。資料存放區叢集是類似資料存放區 的集合、從 vSphere 管理員的觀點來看、這些資料存放區會彙總成單一使用量單位。

搭配 ONTAP 工具使用適用於 VMware vSphere 的 SDR 時、您必須先使用外掛程式建立資料存放區、使用 vCenter 建立資料存放區叢集、然後將資料存放區新增至該叢集。建立資料存放區叢集之後、可直接從「詳細資 料」頁面上的資源配置精靈、將其他資料存放區新增至資料存放區叢集。

SDR的ONTAP 其他最佳實務做法包括:

- 叢集中的所有資料存放區都應該使用相同類型的儲存設備(例如SAS、SATA或SSD)、無論是所有VMFS 或NFS資料存放區、都具有相同的複寫和保護設定。
- 請考慮在預設(手動)模式下使用SDR。此方法可讓您檢閱建議、並決定是否要套用建議。請注意VMDK移 轉的下列影響:
	- 當SDR在資料存放區之間移動VMDK時、ONTAP 任何從還原複製或重複資料刪除所節省的空間都會遺 失。您可以重新執行重複資料刪除、以重新獲得這些節約效益。
	- 在 SDR 移動 VMDK 之後、 NetApp 建議在來源資料存放區重新建立快照、因為其他情況下空間會被移 動的 VM 鎖定。
	- 在同一個集合體上的資料存放區之間移動VMDK並沒有什麼好處、而且SDR無法看到可能共用該集合體 的其他工作負載。

### 儲存原則型管理和 **vVols**

VMware vSphere API for Storage感知(VASA)可讓儲存管理員輕鬆設定具有明確定義功能的資料存放區、並 讓VM管理員在需要時使用這些功能來配置VM、而不需要彼此互動。請看一下這種方法、瞭解它如何簡化虛擬化 儲存作業、並避免許多瑣碎的工作。

在VASA之前、VM管理員可以定義VM儲存原則、但他們必須與儲存管理員合作、以識別適當的資料存放區、通 常是使用文件或命名慣例。有了VASA、儲存管理員可以定義一系列的儲存功能、包括效能、分層、加密及複 寫。一組磁碟區或一組磁碟區的功能稱為儲存功能設定檔(scp)。

SCP 支援虛擬機器資料 VVols 的最低和 / 或最高 QoS 。只AFF 有在不支援的系統上才支援最低QoS。VMware vSphere的VMware vSphere工具包含儀表板、可顯示VM精細的效能、以及在VMware系統上用於vVols的邏輯容 量。ONTAP ONTAP

下圖說明ONTAP VMware vSphere 9.8 vVols儀表板的各項功能。

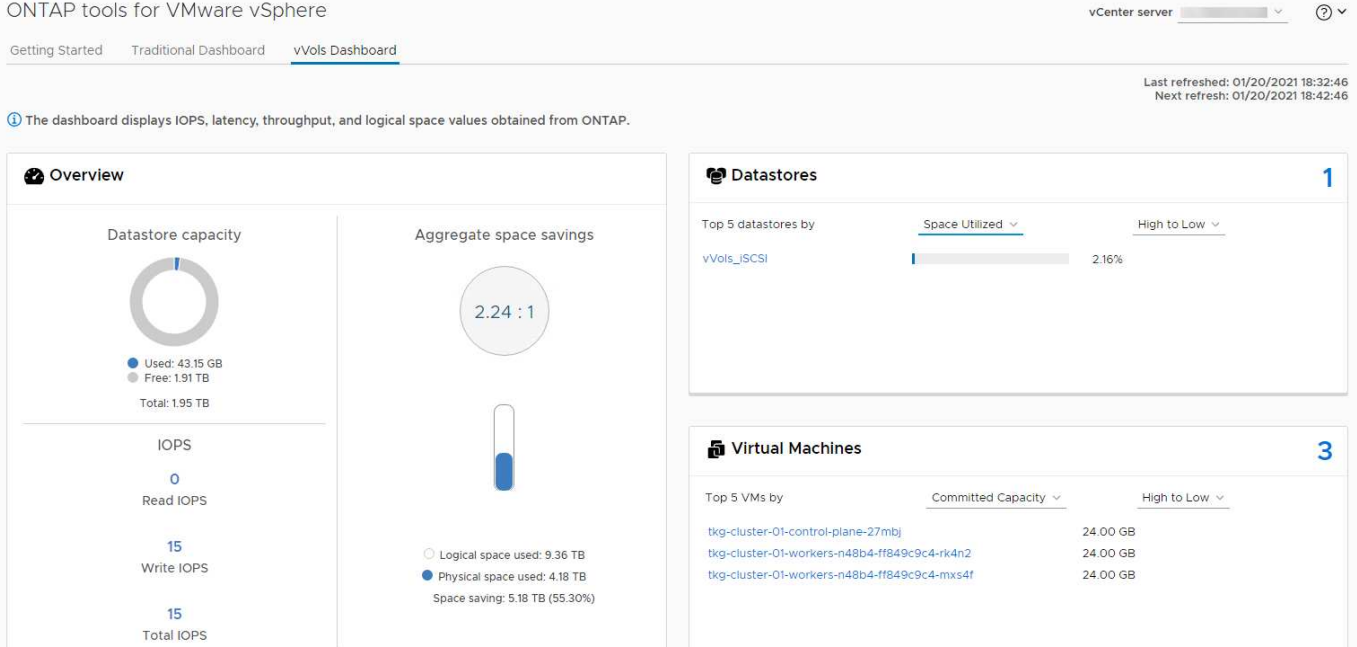

定義儲存功能設定檔之後、就可以使用識別其需求的儲存原則來配置VM。VM儲存原則與資料存放區儲存功能設 定檔之間的對應、可讓vCenter顯示相容資料存放區清單以供選擇。這種方法稱為儲存原則型管理。

VASA提供查詢儲存設備的技術、並將一組儲存功能傳回vCenter。VASA廠商供應商會提供儲存系統API與架構 之間的轉譯、以及vCenter所瞭解的VMware API。NetApp 的 VASA Provider for ONTAP 是 ONTAP 工具的一部 分、適用於 VMware vSphere 應用裝置 VM 、 vCenter 外掛程式則提供介面、可配置及管理 vVol 資料存放區、 並可定義儲存功能設定檔( CDP )。

支援VMFS和NFS vVol資料存放區。ONTAP將vVols與SAN資料存放區搭配使用、可帶來NFS的部分效益、例 如VM層級的精細度。以下是一些最佳實務做法、您可以在中找到更多資訊 ["TR-4400"](https://docs.netapp.com/zh-tw/ontap-apps-dbs/vmware/vmware-vvols-overview.html):

- VVol資料存放區可由FlexVol 多個叢集節點上的多個支援功能區所組成。最簡單的方法是單一資料存放區、 即使磁碟區具有不同的功能也一樣。SPBM可確保VM使用相容的Volume。然而、這些磁碟區必須全部屬 於ONTAP 單一的一套功能、並使用單一傳輸協定來存取。每個節點的每個傳輸協定只需一個LIF就足夠了。 避免在ONTAP 單一VVol資料存放區中使用多個版本的支援、因為儲存功能可能因版本而異。
- 使用ONTAP VMware vSphere外掛程式的VMware vCenter工具來建立及管理VVol資料存放區。除了管理資 料存放區及其設定檔之外、它還會自動建立傳輸協定端點、以便在需要時存取vVols。如果使用LUN、請注 意LUN PE是使用LUN ID 300以上的LUN來對應。確認 ESXi 主機進階系統設定 Disk.MaxLUN 允許大於 300 的 LUN ID 號碼(預設值為 1,024 )。若要執行此步驟、請在 vCenter 中選取 ESXi 主機、然後選取「 設定」索引標籤、再選取「尋找」 Disk.MaxLUN 在進階系統設定清單中。
- 請勿安裝或移轉VASA Provider、vCenter Server(應用裝置或Windows)或ONTAP VMware vSphere的各 種支援工具到vVols資料存放區、因為這些工具彼此相依、因此在停電或其他資料中心中斷時、您無法管理 這些工具。
- 定期備份VASA Provider VM。至少要為包含 VASA Provider 的傳統資料存放區建立每小時快照。如需保護 及恢復VASA Provider的詳細資訊、請參閱此 ["](https://kb.netapp.com/Advice_and_Troubleshooting/Data_Storage_Software/Virtual_Storage_Console_for_VMware_vSphere/Virtual_volumes%3A_Protecting_and_Recovering_the_NetApp_VASA_Provider)[知識庫](https://kb.netapp.com/Advice_and_Troubleshooting/Data_Storage_Software/Virtual_Storage_Console_for_VMware_vSphere/Virtual_volumes%3A_Protecting_and_Recovering_the_NetApp_VASA_Provider)[文](https://kb.netapp.com/Advice_and_Troubleshooting/Data_Storage_Software/Virtual_Storage_Console_for_VMware_vSphere/Virtual_volumes%3A_Protecting_and_Recovering_the_NetApp_VASA_Provider)[章](https://kb.netapp.com/Advice_and_Troubleshooting/Data_Storage_Software/Virtual_Storage_Console_for_VMware_vSphere/Virtual_volumes%3A_Protecting_and_Recovering_the_NetApp_VASA_Provider)["](https://kb.netapp.com/Advice_and_Troubleshooting/Data_Storage_Software/Virtual_Storage_Console_for_VMware_vSphere/Virtual_volumes%3A_Protecting_and_Recovering_the_NetApp_VASA_Provider)。

下圖顯示vVols元件。

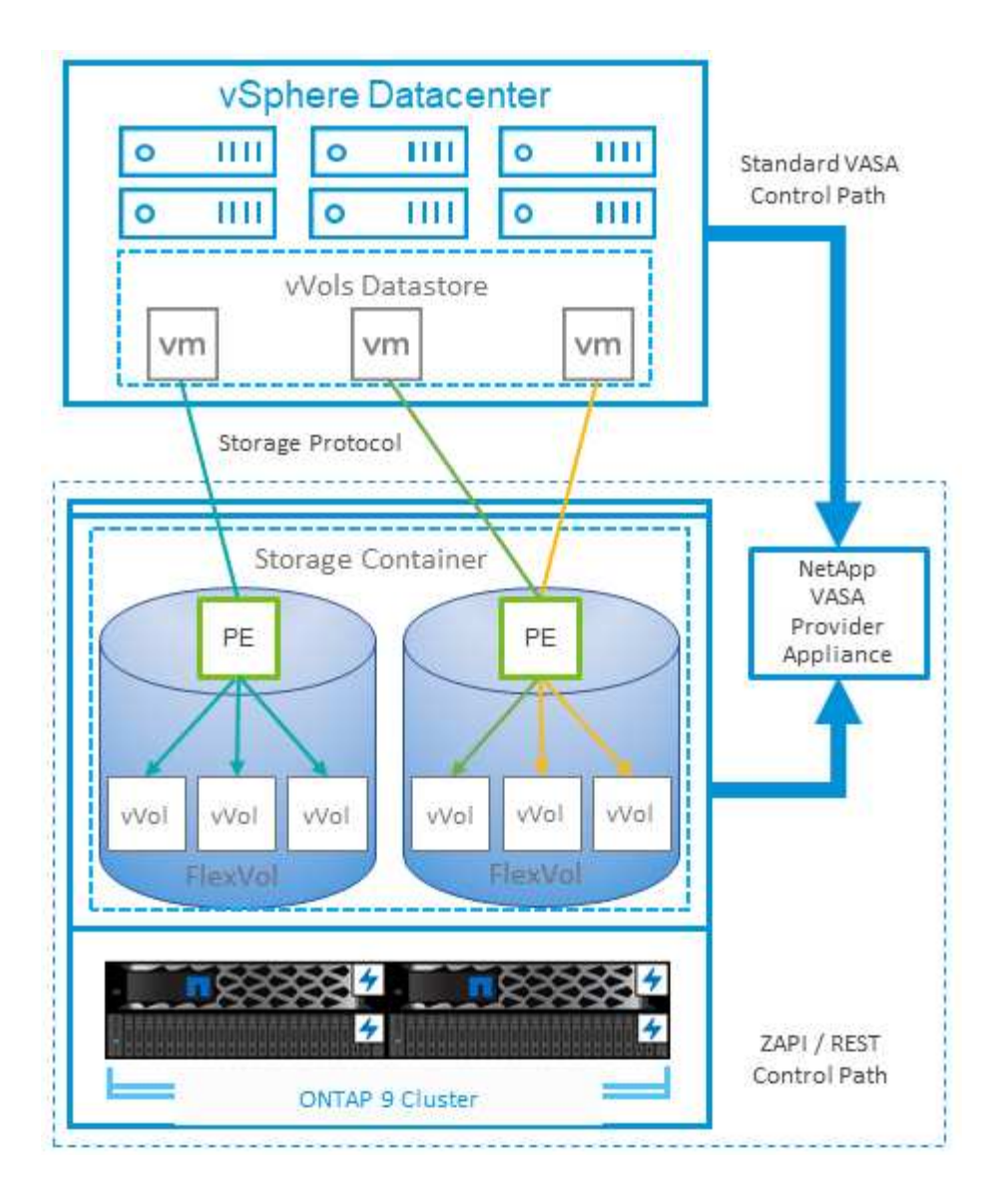

## <span id="page-30-0"></span>雲端移轉與備份

另一ONTAP 項優勢是廣泛支援混合雲、將內部部署私有雲中的系統與公有雲功能合併在一 起。以下是一些可搭配vSphere使用的NetApp雲端解決方案:

- \* 第一方產品。 \* Amazon FSX for NetApp ONTAP 、 Google Cloud NetApp Volumes 和 Azure NetApp Files for anf 在領先業界的公有雲環境中、提供高效能、多重傳輸協定的託管儲存服務。VMware Cloud 可直 接用於 AWS (AWS 上的 VMC) 、 Azure VMware Solution ( AVS )和 Google Cloud VMware Engine ( GCVE )、做為客體作業系統( GOS )和運算執行個體的資料存放區或儲存區。
- \*《NetApp》資料管理軟體可在您選擇的雲端上、為您的資料提供控制、保護、靈活度及效率。Cloud Volumes ONTAP Cloud Volumes ONTAPCloud Volumes ONTAP 是以 ONTAP 儲存設備為基礎的雲端原生 資料管理軟體。搭配Cloud Manager一起使用、即可部署Cloud Volumes ONTAP 及管理包含ONTAP 內部部 署的各種系統的不二執行個體。利用先進的 NAS 和 iSCSI SAN 功能、搭配整合式資料管理、包括快照和 SnapMirror 複寫。
- \* 雲端服務。 \* 使用 BlueXP 備份與還原或 SnapMirror Cloud 、使用公有雲儲存設備保護內部部署系統的資 料。可協助您在NAS、物件儲存區和物件儲存區之間移轉及保持資料同步。Cloud Sync Cloud Volumes ServiceBlueXP 災難恢復提供具成本效益且高效率的解決方案、可將 NetApp 技術作為基礎、為災難恢復至 雲端、災難恢復至內部部署、以及內部部署至內部部署提供強大且功能強大的災難恢復解決方案。
- \* FabricPool 《》**FabricPool \***《》《》提供快速且簡單的ONTAP 資料分層功能。冷區塊可移轉至公有雲或 私有 StorageGRID 物件存放區中的物件存放區、並在再次存取 ONTAP 資料時自動重新叫用。或是將物件 層用作SnapVault 已由效益管理的資料的第三層保護。您可以使用這種方法 ["](https://www.linkedin.com/pulse/rethink-vmware-backup-again-keith-aasen/)[儲存更多](https://www.linkedin.com/pulse/rethink-vmware-backup-again-keith-aasen/) [VM](https://www.linkedin.com/pulse/rethink-vmware-backup-again-keith-aasen/) [快照](https://www.linkedin.com/pulse/rethink-vmware-backup-again-keith-aasen/)["](https://www.linkedin.com/pulse/rethink-vmware-backup-again-keith-aasen/) 在一 線ONTAP 和/或二線的不二元儲存系統上。
- 《》。\*使用NetApp軟體定義的儲存設備、將您的私有雲端延伸至遠端設施和辦公室、您可以使用《》來支 援區塊和檔案服務、以及您在企業資料中心擁有的相同vSphere資料管理功能。ONTAP Select ONTAP Select

在設計VM型應用程式時、請考慮未來的雲端行動力。例如、應用程式和資料檔案不會放在一起、而是使用個別 的LUN或NFS匯出來匯出資料。這可讓您將VM和資料分別移轉至雲端服務。

如需深入探討更多安全性主題、請參閱下列資源。

- ["](https://docs.netapp.com/us-en/bluexp-cloud-volumes-ontap/index.html)[本文](https://docs.netapp.com/us-en/bluexp-cloud-volumes-ontap/index.html)[檔](https://docs.netapp.com/us-en/bluexp-cloud-volumes-ontap/index.html)[Cloud Volumes ONTAP"](https://docs.netapp.com/us-en/bluexp-cloud-volumes-ontap/index.html)
- ["](https://docs.netapp.com/us-en/ontap-select/)[本文](https://docs.netapp.com/us-en/ontap-select/)[檔](https://docs.netapp.com/us-en/ontap-select/)[ONTAP Select"](https://docs.netapp.com/us-en/ontap-select/)
- ["BlueXP](https://docs.netapp.com/us-en/bluexp-backup-recovery/index.html) [備份](https://docs.netapp.com/us-en/bluexp-backup-recovery/index.html)[與](https://docs.netapp.com/us-en/bluexp-backup-recovery/index.html)[還原](https://docs.netapp.com/us-en/bluexp-backup-recovery/index.html)[文件](https://docs.netapp.com/us-en/bluexp-backup-recovery/index.html)["](https://docs.netapp.com/us-en/bluexp-backup-recovery/index.html)
- ["BlueXP](https://docs.netapp.com/us-en/bluexp-disaster-recovery/index.html) [災難恢復](https://docs.netapp.com/us-en/bluexp-disaster-recovery/index.html)[文件](https://docs.netapp.com/us-en/bluexp-disaster-recovery/index.html)["](https://docs.netapp.com/us-en/bluexp-disaster-recovery/index.html)
- ["Amazon FSX for NetApp ONTAP](https://aws.amazon.com/fsx/netapp-ontap/) [產品](https://aws.amazon.com/fsx/netapp-ontap/)["](https://aws.amazon.com/fsx/netapp-ontap/)
- ["AWS](https://www.vmware.com/products/vmc-on-aws.html)[上的](https://www.vmware.com/products/vmc-on-aws.html)[VMware Cloud"](https://www.vmware.com/products/vmc-on-aws.html)
- ["](https://learn.microsoft.com/en-us/azure/azure-netapp-files/azure-netapp-files-introduction)[什麼](https://learn.microsoft.com/en-us/azure/azure-netapp-files/azure-netapp-files-introduction)[是](https://learn.microsoft.com/en-us/azure/azure-netapp-files/azure-netapp-files-introduction) [Azure NetApp Files](https://learn.microsoft.com/en-us/azure/azure-netapp-files/azure-netapp-files-introduction) [?](https://learn.microsoft.com/en-us/azure/azure-netapp-files/azure-netapp-files-introduction)
- ["Azure VMware](https://azure.microsoft.com/en-us/products/azure-vmware/)[解決方案](https://azure.microsoft.com/en-us/products/azure-vmware/)["](https://azure.microsoft.com/en-us/products/azure-vmware/)

["](https://learn.microsoft.com/en-us/azure/azure-netapp-files/azure-netapp-files-introduction)

- ["Google Cloud VMware Engine"](https://cloud.google.com/vmware-engine)
- ["](https://cloud.google.com/netapp/volumes/docs/discover/overview)[什麼](https://cloud.google.com/netapp/volumes/docs/discover/overview)[是](https://cloud.google.com/netapp/volumes/docs/discover/overview) [Google Cloud NetApp Volumes](https://cloud.google.com/netapp/volumes/docs/discover/overview) [?](https://cloud.google.com/netapp/volumes/docs/discover/overview)["](https://cloud.google.com/netapp/volumes/docs/discover/overview)

## <span id="page-31-0"></span>**vSphere**資料加密

如今、透過加密保護閒置資料的需求與日俱增。雖然最初的重點是財務和醫療資訊、但無 論資訊儲存在檔案、資料庫或其他資料類型中、都越來越有興趣保護所有資訊。

執行ONTAP 此軟體的系統可透過閒置加密、輕鬆保護任何資料。NetApp儲存加密(NSE)使用自我加密的磁碟 機ONTAP 搭配使用、以保護SAN和NAS資料。NetApp也提供NetApp Volume Encryption和NetApp Aggregate Encryption、這是一種簡單、以軟體為基礎的方法、可加密任何磁碟機上的磁碟區。此軟體加密不需要特殊的磁 碟機或外部金鑰管理員、 ONTAP 客戶可免費使用。您可以在不中斷用戶端或應用程式的情況下升級及開始使 用、而且它們已通過FIPS 140-2第1級標準驗證、包括內建金鑰管理程式。

有幾種方法可以保護在VMware vSphere上執行的虛擬化應用程式資料。其中一種方法是在客體作業系統層級使 用VM內部的軟體來保護資料。vSphere 6.5等較新的Hypervisor現在也支援VM層級的加密、這是另一種替代方 案。不過、NetApp軟體加密既簡單又簡單、而且具有下列優點:

- \*對虛擬伺服器CPU沒有影響。\*某些虛擬伺服器環境需要其應用程式的每個可用CPU週期、但測試顯 示、Hypervisor層級加密需要高達5倍的CPU資源。即使加密軟體支援 Intel 的 AES-NI 指令集來卸載加密工 作負載(如同 NetApp 軟體加密一樣)、由於新的 CPU 與舊版伺服器不相容、因此這種方法可能不可行。
- 隨附機上金鑰管理程式。 NetApp軟體加密包含內建金鑰管理程式、不需額外付費、因此無需購買和使用複 雜的高可用度金鑰管理伺服器、即可輕鬆開始使用。
- \*對儲存效率沒有影響。\*目前廣泛使用重複資料刪除與壓縮等儲存效率技術、是以具成本效益的方式使 用Flash磁碟媒體的關鍵。不過、加密資料通常無法進行重複資料刪除或壓縮。NetApp硬體與儲存加密的運 作層級較低、可充分運用領先業界的NetApp儲存效率功能、不像其他方法。
- \*輕鬆進行資料存放區精細加密。\*有了NetApp Volume Encryption、每個磁碟區都能獲得自己的AES 256位 元金鑰。如果您需要變更、只要使用一個命令即可。如果您有多個租戶、或需要證明不同部門或應用程式的 獨立加密、這種方法非常適合。這種加密是在資料存放區層級進行管理、比管理個別VM容易得多。

開始使用軟體加密非常簡單。安裝授權之後、只要指定通關密碼、即可設定內建金鑰管理程式、然後建立新的磁 碟區、或是執行儲存端磁碟區移轉、即可啟用加密功能。NetApp正致力於在未來的VMware工具版本中、為加密 功能提供更多整合式支援。

如需深入探討更多安全性主題、請參閱下列資源。

- ["](https://docs.netapp.com/us-en/ontap-technical-reports/security.html)[安全](https://docs.netapp.com/us-en/ontap-technical-reports/security.html)[技術報告](https://docs.netapp.com/us-en/ontap-technical-reports/security.html)["](https://docs.netapp.com/us-en/ontap-technical-reports/security.html)
- ["](https://docs.netapp.com/us-en/ontap-technical-reports/security-hardening-guides.html)[安全](https://docs.netapp.com/us-en/ontap-technical-reports/security-hardening-guides.html)[強化指南](https://docs.netapp.com/us-en/ontap-technical-reports/security-hardening-guides.html)["](https://docs.netapp.com/us-en/ontap-technical-reports/security-hardening-guides.html)
- ["ONTAP](https://docs.netapp.com/us-en/ontap/security-encryption/index.html) [安全](https://docs.netapp.com/us-en/ontap/security-encryption/index.html)[性與資料](https://docs.netapp.com/us-en/ontap/security-encryption/index.html)[加密](https://docs.netapp.com/us-en/ontap/security-encryption/index.html)[產品文件](https://docs.netapp.com/us-en/ontap/security-encryption/index.html)["](https://docs.netapp.com/us-en/ontap/security-encryption/index.html)

## <span id="page-32-0"></span>**Active IQ Unified Manager**

利用VMware Infrastructure、您可以清楚掌握虛擬基礎架構中的虛擬機器、並監控及疑難 排解虛擬環境中的儲存與效能問題。Active IQ Unified Manager

典型的虛擬基礎架構部署ONTAP 在整個運算、網路和儲存層之間、有許多不同的元件。VM應用程式中的任何 效能延遲都可能是因為各個元件在各個層面上所面臨的延遲問題。

下列螢幕快照顯示Active IQ Unified Manager 「VMware虛擬機器」檢視畫面。

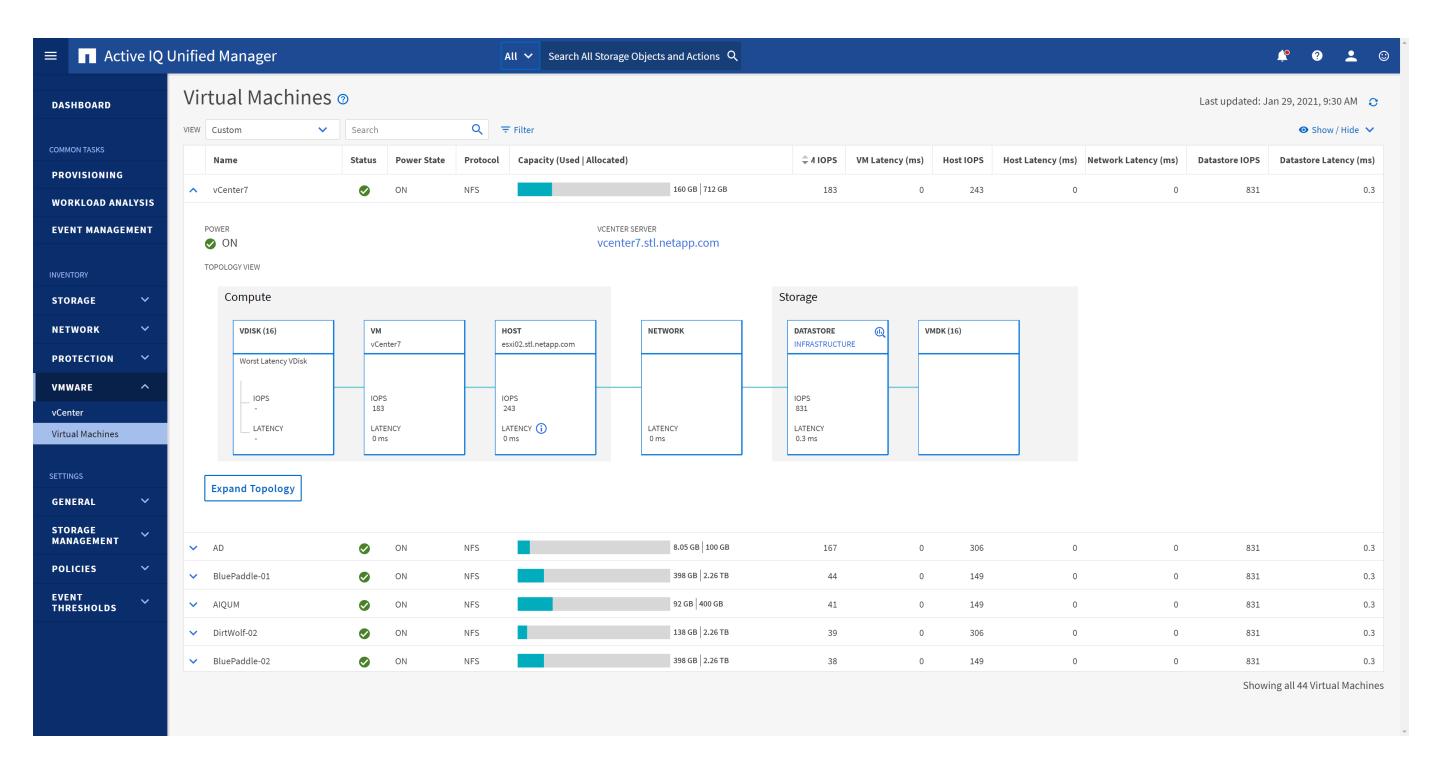

Unified Manager會在拓撲檢視中呈現虛擬環境的底層子系統、以判斷運算節點、網路或儲存設備是否發生延遲 問題。此檢視也會強調導致效能延遲的特定物件、以便採取補救步驟並解決根本問題。

#### 下列螢幕快照顯示AIQUM擴充拓撲。

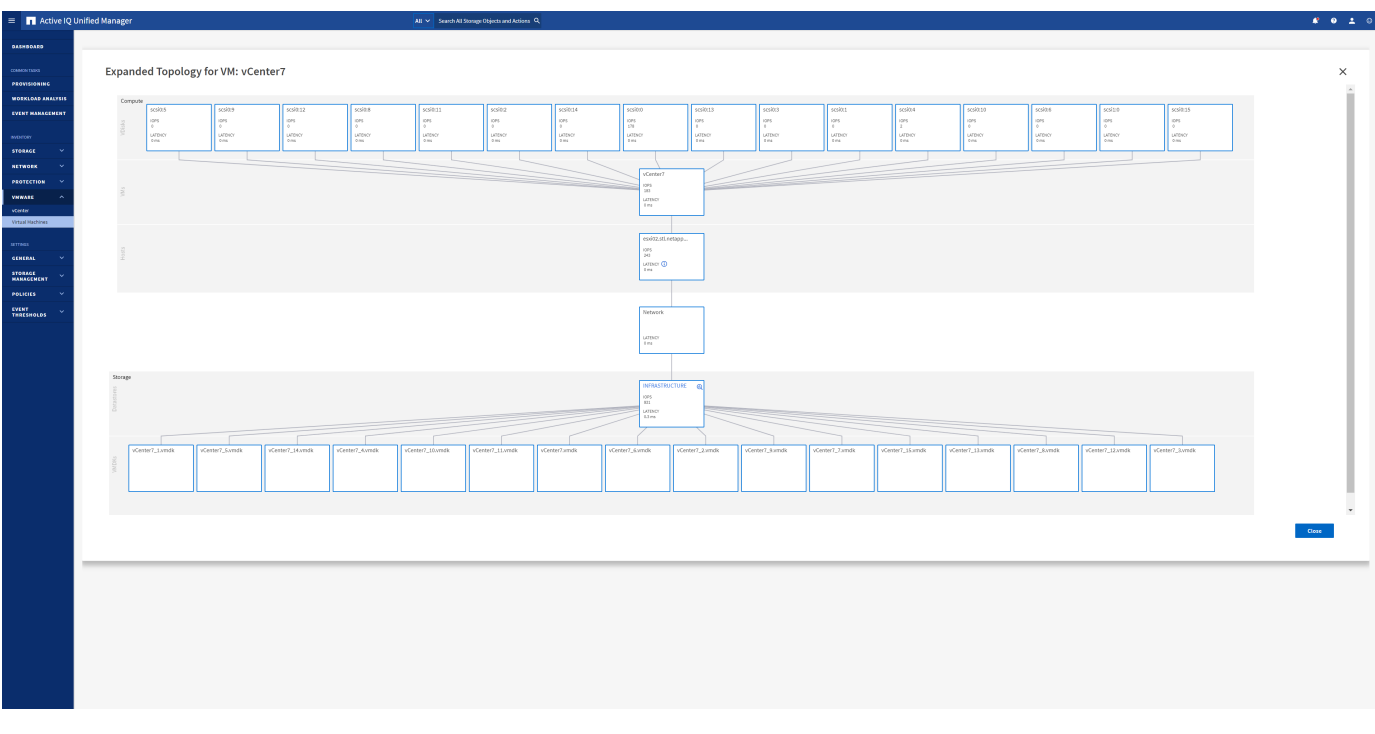

## <span id="page-33-0"></span>儲存原則型管理和 **vVols**

VMware vSphere API for Storage感知(VASA)可讓儲存管理員輕鬆設定具有明確定義功 能的資料存放區、並讓VM管理員在需要時使用這些功能來配置VM、而不需要彼此互動。

請看一下這種方法、瞭解它如何簡化虛擬化儲存作業、並避免許多瑣碎的工作。

在VASA之前、VM管理員可以定義VM儲存原則、但他們必須與儲存管理員合作、以識別適當的資料存放區、通 常是使用文件或命名慣例。有了VASA、儲存管理員可以定義一系列的儲存功能、包括效能、分層、加密及複 寫。一組磁碟區或一組磁碟區的功能稱為儲存功能設定檔(scp)。

SCP 支援虛擬機器資料 VVols 的最低和 / 或最高 QoS 。只AFF 有在不支援的系統上才支援最低QoS。VMware vSphere的VMware vSphere工具包含儀表板、可顯示VM精細的效能、以及在VMware系統上用於vVols的邏輯容 量。ONTAP ONTAP

下圖說明ONTAP VMware vSphere 9.8 vVols儀表板的各項功能。

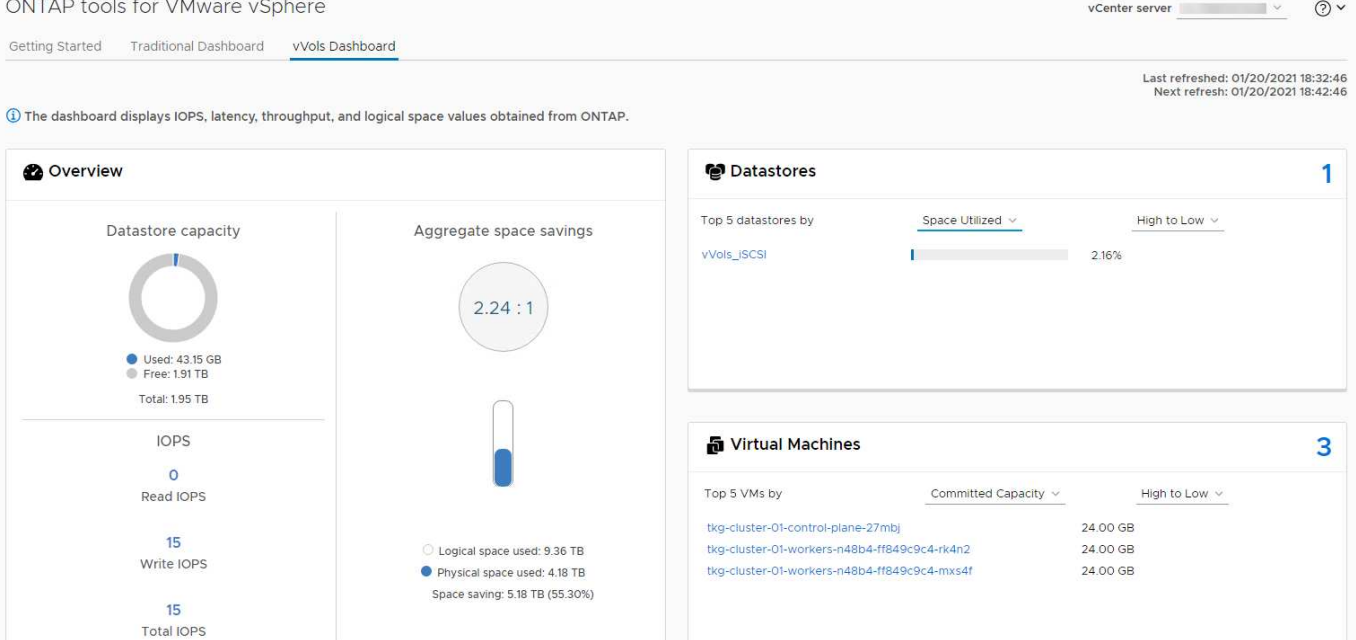

定義儲存功能設定檔之後、就可以使用識別其需求的儲存原則來配置VM。VM儲存原則與資料存放區儲存功能設 定檔之間的對應、可讓vCenter顯示相容資料存放區清單以供選擇。這種方法稱為儲存原則型管理。

VASA提供查詢儲存設備的技術、並將一組儲存功能傳回vCenter。VASA廠商供應商會提供儲存系統API與架構 之間的轉譯、以及vCenter所瞭解的VMware API。NetApp 的 VASA Provider for ONTAP 是 ONTAP 工具的一部 分、適用於 VMware vSphere 應用裝置 VM 、 vCenter 外掛程式則提供介面、可配置及管理 vVol 資料存放區、 並可定義儲存功能設定檔( CDP )。

支援VMFS和NFS vVol資料存放區。ONTAP將vVols與SAN資料存放區搭配使用、可帶來NFS的部分效益、例 如VM層級的精細度。以下是一些最佳實務做法、您可以在中找到更多資訊 ["TR-4400"](https://docs.netapp.com/zh-tw/ontap-apps-dbs/vmware/vmware-vvols-overview.html):

- VVol資料存放區可由FlexVol 多個叢集節點上的多個支援功能區所組成。最簡單的方法是單一資料存放區、 即使磁碟區具有不同的功能也一樣。SPBM可確保VM使用相容的Volume。然而、這些磁碟區必須全部屬 於ONTAP 單一的一套功能、並使用單一傳輸協定來存取。每個節點的每個傳輸協定只需一個LIF就足夠了。 避免在ONTAP 單一VVol資料存放區中使用多個版本的支援、因為儲存功能可能因版本而異。
- 使用ONTAP VMware vSphere外掛程式的VMware vCenter工具來建立及管理VVol資料存放區。除了管理資 料存放區及其設定檔之外、它還會自動建立傳輸協定端點、以便在需要時存取vVols。如果使用LUN、請注 意LUN PE是使用LUN ID 300以上的LUN來對應。確認 ESXi 主機進階系統設定 Disk.MaxLUN 允許大於 300 的 LUN ID 號碼(預設值為 1,024 )。若要執行此步驟、請在 vCenter 中選取 ESXi 主機、然後選取「 設定」索引標籤、再選取「尋找」 Disk.MaxLUN 在進階系統設定清單中。
- 請勿安裝或移轉VASA Provider、vCenter Server(應用裝置或Windows)或ONTAP VMware vSphere的各 種支援工具到vVols資料存放區、因為這些工具彼此相依、因此在停電或其他資料中心中斷時、您無法管理 這些工具。
- 定期備份VASA Provider VM。至少要為包含 VASA Provider 的傳統資料存放區建立每小時快照。如需保護 及恢復VASA Provider的詳細資訊、請參閱此 ["](https://kb.netapp.com/Advice_and_Troubleshooting/Data_Storage_Software/Virtual_Storage_Console_for_VMware_vSphere/Virtual_volumes%3A_Protecting_and_Recovering_the_NetApp_VASA_Provider)[知識庫](https://kb.netapp.com/Advice_and_Troubleshooting/Data_Storage_Software/Virtual_Storage_Console_for_VMware_vSphere/Virtual_volumes%3A_Protecting_and_Recovering_the_NetApp_VASA_Provider)[文](https://kb.netapp.com/Advice_and_Troubleshooting/Data_Storage_Software/Virtual_Storage_Console_for_VMware_vSphere/Virtual_volumes%3A_Protecting_and_Recovering_the_NetApp_VASA_Provider)[章](https://kb.netapp.com/Advice_and_Troubleshooting/Data_Storage_Software/Virtual_Storage_Console_for_VMware_vSphere/Virtual_volumes%3A_Protecting_and_Recovering_the_NetApp_VASA_Provider)["](https://kb.netapp.com/Advice_and_Troubleshooting/Data_Storage_Software/Virtual_Storage_Console_for_VMware_vSphere/Virtual_volumes%3A_Protecting_and_Recovering_the_NetApp_VASA_Provider)。

下圖顯示vVols元件。

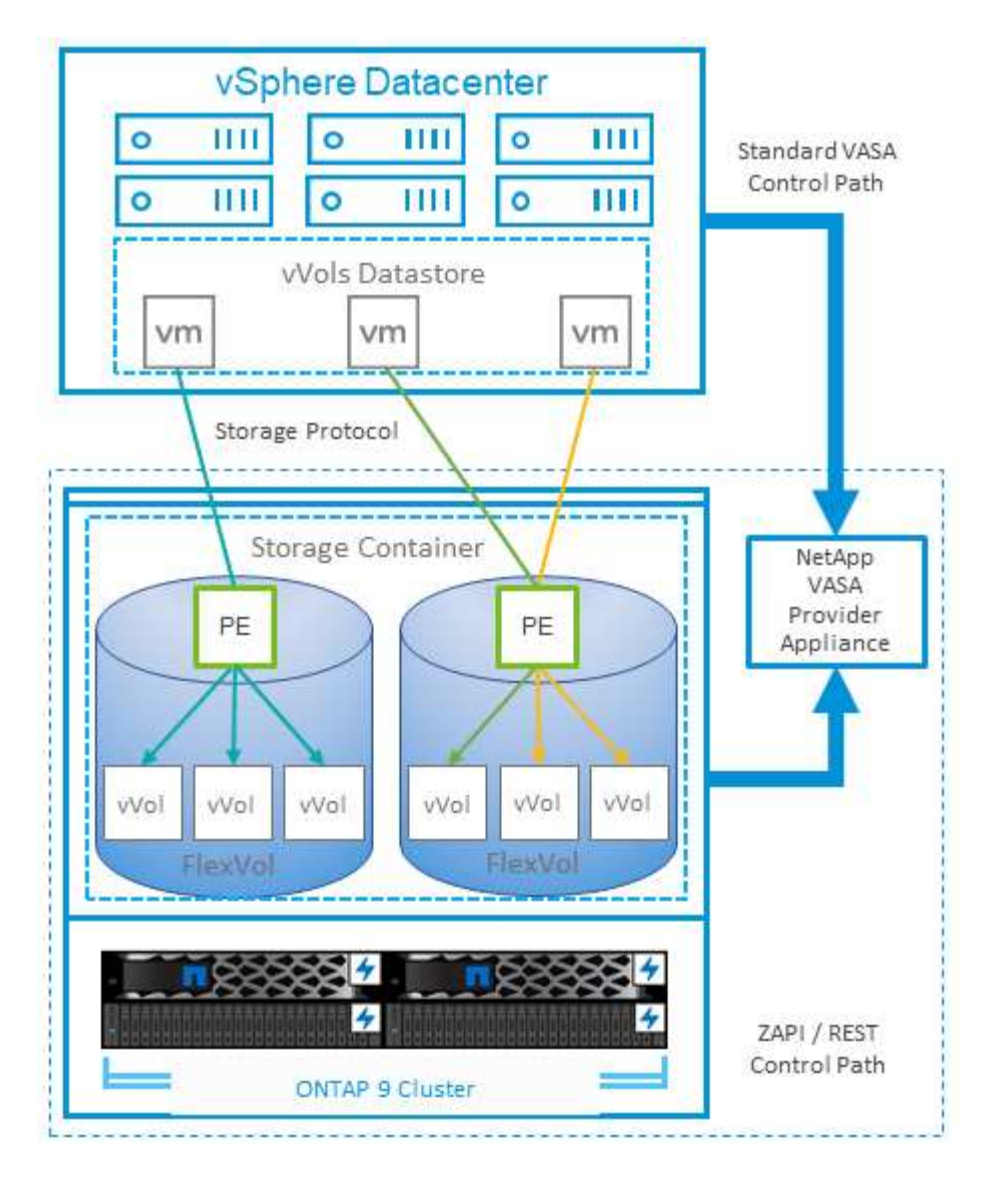

## <span id="page-35-0"></span>**VMware Storage Distributed Resource Scheduler**

VMware儲存分散式資源排程器(SDR)是vSphere功能、可根據目前的I/O延遲和空間使 用量、將VM放置在儲存設備上。

接著、它會在資料存放區叢集中的資料存放區之間(也稱為Pod)、在不中斷營運的情況下移動VM或VMDK、 並選取將VM或VMDK置於資料存放區叢集中的最佳資料存放區。資料存放區叢集是類似資料存放區的集合、從 vSphere 管理員的觀點來看、這些資料存放區會彙總成單一使用量單位。

搭配 ONTAP 工具使用適用於 VMware vSphere 的 SDR 時、您必須先使用外掛程式建立資料存放區、使用 vCenter 建立資料存放區叢集、然後將資料存放區新增至該叢集。建立資料存放區叢集之後、可直接從「詳細資 料」頁面上的資源配置精靈、將其他資料存放區新增至資料存放區叢集。

SDR的ONTAP 其他最佳實務做法包括:

- 叢集中的所有資料存放區都應該使用相同類型的儲存設備(例如SAS、SATA或SSD)、無論是所有VMFS 或NFS資料存放區、都具有相同的複寫和保護設定。
- 請考慮在預設(手動)模式下使用SDR。此方法可讓您檢閱建議、並決定是否要套用建議。請注意VMDK移 轉的下列影響:
- 當SDR在資料存放區之間移動VMDK時、ONTAP 任何從還原複製或重複資料刪除所節省的空間都會遺 失。您可以重新執行重複資料刪除、以重新獲得這些節約效益。
- 在 SDR 移動 VMDK 之後、 NetApp 建議在來源資料存放區重新建立快照、因為其他情況下空間會被移 動的 VM 鎖定。
- 在同一個集合體上的資料存放區之間移動VMDK並沒有什麼好處、而且SDR無法看到可能共用該集合體 的其他工作負載。

## <span id="page-36-0"></span>建議的**ESXi**主機和其他**ONTAP** 功能設定

NetApp 針對 NFS 和區塊傳輸協定開發了一組最佳 ESXi 主機設定。此外、我們也針對多 重路徑和 HBA 逾時設定提供具體指引、以根據 NetApp 和 VMware 內部測試、讓 ONTAP 正常運作。

使用適用於 VMware vSphere 的 ONTAP 工具可輕鬆設定這些值:從摘要儀表板、按一下主機系統 Portlet 中 的「編輯設定」、或在 vCenter 中的主機上按一下滑鼠右鍵、然後瀏覽至 ONTAP 工具 > 設定建議值。

以下是 9.8~9.13 版本目前建議的主機設定。

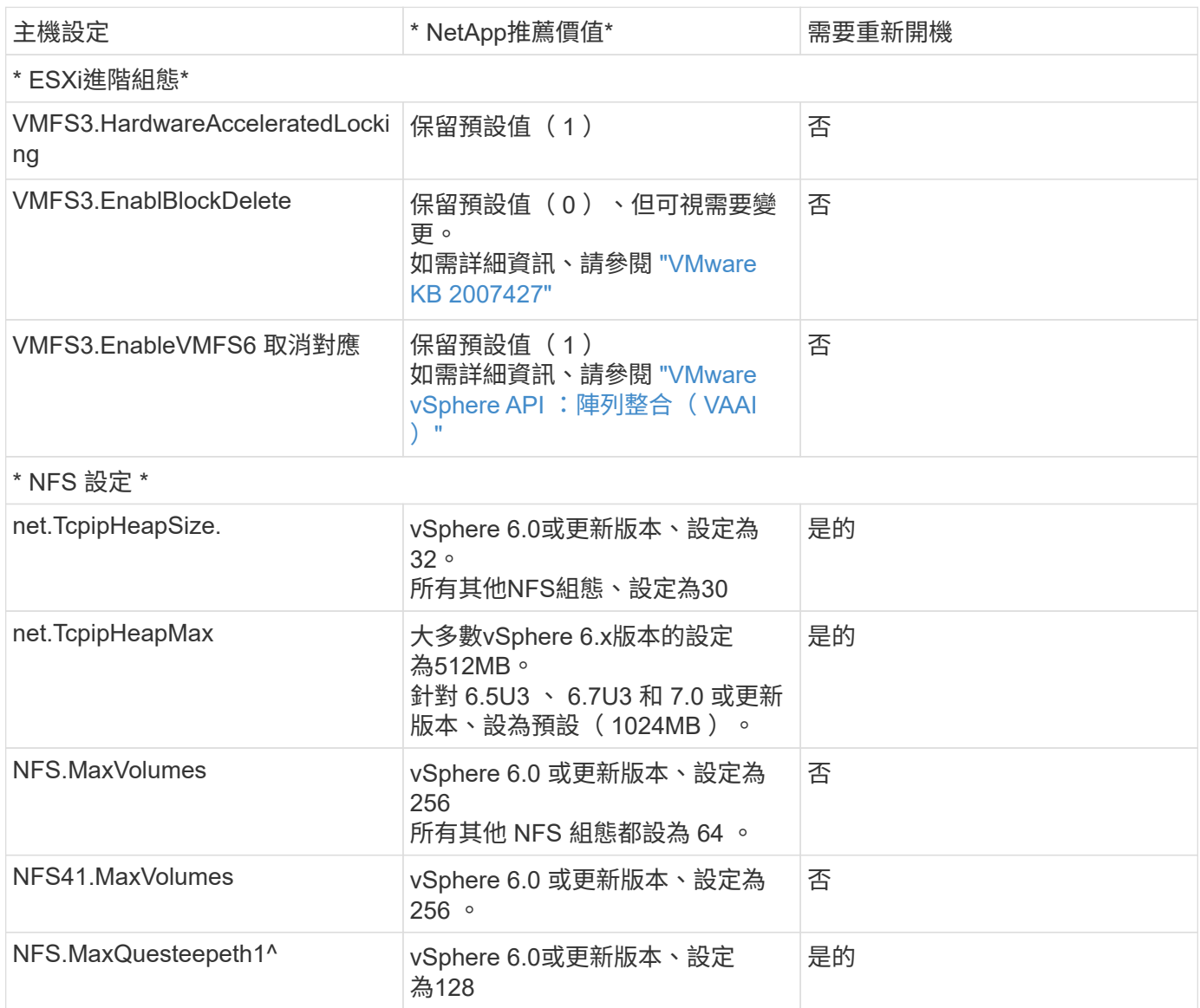

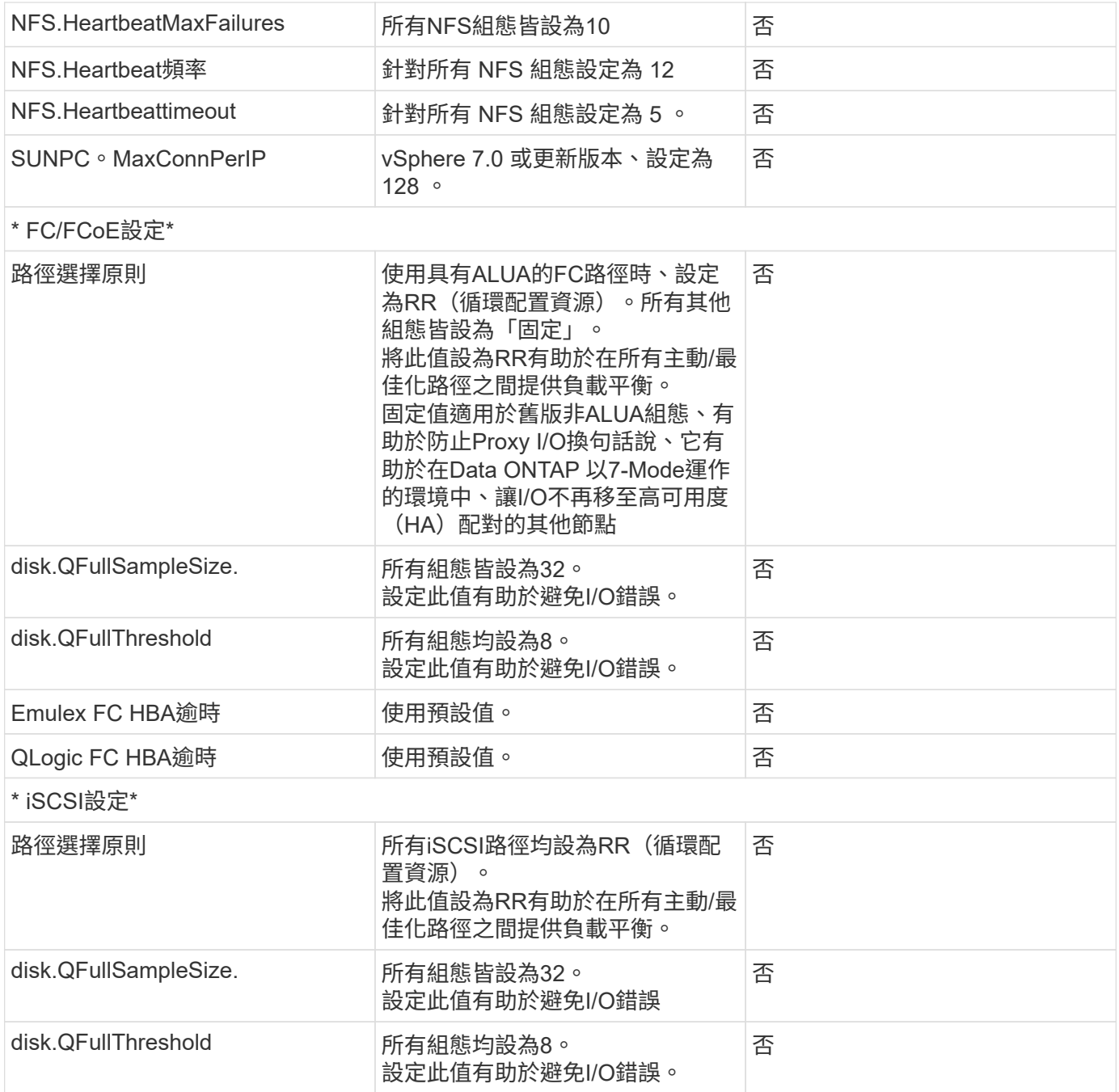

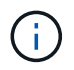

1 -使用VMware vSphere ESXi 7.0.1和VMware vSphere ESXi 7.0.2時、NFS進階組態選 項MaxQuesteDepth可能無法如預期運作。請參閱 ["VMware KB 86331"](https://kb.vmware.com/s/article/86331?lang=en_US) 以取得更多資訊。

#### 建立完等量磁碟區和LUN時、也會指定特定的預設設定:ONTAP ONTAP FlexVol

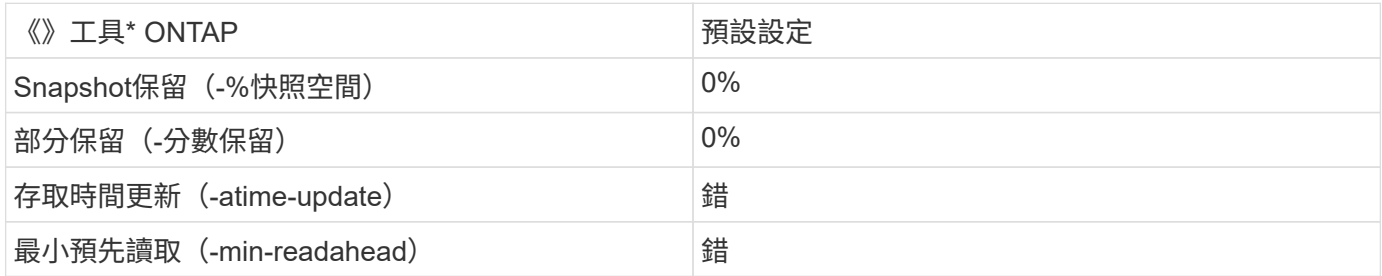

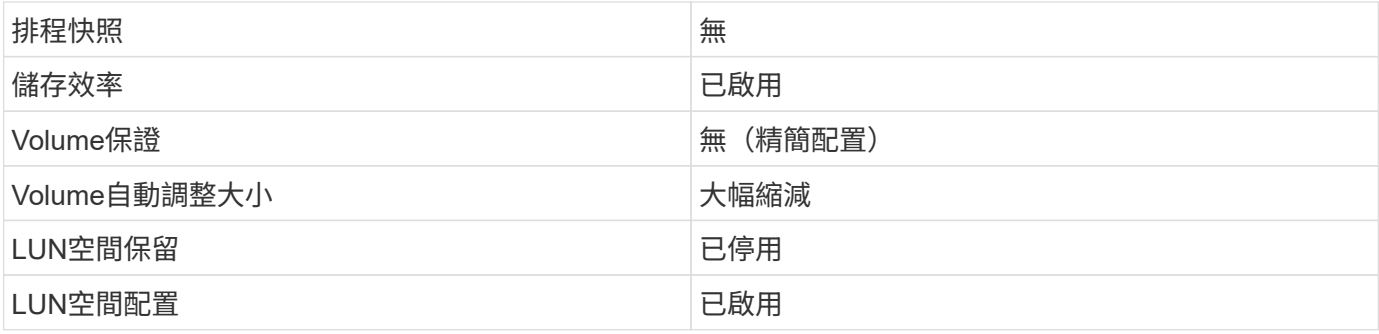

### 效能的多重路徑設定

雖然目前未由可用的 ONTAP 工具進行設定、 NetApp 仍會建議下列組態選項:

- 在高效能環境中或使用單一LUN資料存放區測試效能時、請考慮將循環配置資源(VMW\_PSP\_RR)路徑選 擇原則(PSP)的負載平衡設定、從預設的IOPS設定1000變更為1。請參閱VMware KB ["2069356"](https://kb.vmware.com/s/article/2069356) 以取得 更多資訊。
- 在vSphere 6.7 Update 1中、VMware為Round Robin PSP引進新的延遲負載平衡機制。新選項會在選取I/O 最佳路徑時、考量I/O頻寬和路徑延遲您可以在具有非對等路徑連線能力的環境中使用它、例如在一條路徑上 有比另一條路徑上有更多網路躍點的情況、或是在使用 NetApp All SAN Array 系統時使用。請參閱 ["](https://docs.vmware.com/en/VMware-vSphere/7.0/com.vmware.vsphere.storage.doc/GUID-B7AD0CA0-CBE2-4DB4-A22C-AD323226A257.html?hWord=N4IghgNiBcIA4Gc4AIJgC4FMB2BjAniAL5A)[路徑](https://docs.vmware.com/en/VMware-vSphere/7.0/com.vmware.vsphere.storage.doc/GUID-B7AD0CA0-CBE2-4DB4-A22C-AD323226A257.html?hWord=N4IghgNiBcIA4Gc4AIJgC4FMB2BjAniAL5A)[選](https://docs.vmware.com/en/VMware-vSphere/7.0/com.vmware.vsphere.storage.doc/GUID-B7AD0CA0-CBE2-4DB4-A22C-AD323226A257.html?hWord=N4IghgNiBcIA4Gc4AIJgC4FMB2BjAniAL5A) [取](https://docs.vmware.com/en/VMware-vSphere/7.0/com.vmware.vsphere.storage.doc/GUID-B7AD0CA0-CBE2-4DB4-A22C-AD323226A257.html?hWord=N4IghgNiBcIA4Gc4AIJgC4FMB2BjAniAL5A)[外掛](https://docs.vmware.com/en/VMware-vSphere/7.0/com.vmware.vsphere.storage.doc/GUID-B7AD0CA0-CBE2-4DB4-A22C-AD323226A257.html?hWord=N4IghgNiBcIA4Gc4AIJgC4FMB2BjAniAL5A)[程式和](https://docs.vmware.com/en/VMware-vSphere/7.0/com.vmware.vsphere.storage.doc/GUID-B7AD0CA0-CBE2-4DB4-A22C-AD323226A257.html?hWord=N4IghgNiBcIA4Gc4AIJgC4FMB2BjAniAL5A)[原則](https://docs.vmware.com/en/VMware-vSphere/7.0/com.vmware.vsphere.storage.doc/GUID-B7AD0CA0-CBE2-4DB4-A22C-AD323226A257.html?hWord=N4IghgNiBcIA4Gc4AIJgC4FMB2BjAniAL5A)["](https://docs.vmware.com/en/VMware-vSphere/7.0/com.vmware.vsphere.storage.doc/GUID-B7AD0CA0-CBE2-4DB4-A22C-AD323226A257.html?hWord=N4IghgNiBcIA4Gc4AIJgC4FMB2BjAniAL5A) 以取得更多資訊。

### 其他文件

對於帶有 vSphere 7 的 FCP 和 iSCSI 、詳細資料請參閱 ["](https://docs.netapp.com/us-en/ontap-sanhost/hu_vsphere_7.html)[搭配](https://docs.netapp.com/us-en/ontap-sanhost/hu_vsphere_7.html) [ONTAP](https://docs.netapp.com/us-en/ontap-sanhost/hu_vsphere_7.html) [使用](https://docs.netapp.com/us-en/ontap-sanhost/hu_vsphere_7.html) [VMware vSphere 7.x"](https://docs.netapp.com/us-en/ontap-sanhost/hu_vsphere_7.html) 對於帶有 vSphere 8 的 FCP 和 iSCSI 、詳細資料請參閱 ["](https://docs.netapp.com/us-en/ontap-sanhost/hu_vsphere_8.html)[搭配](https://docs.netapp.com/us-en/ontap-sanhost/hu_vsphere_8.html) [ONTAP](https://docs.netapp.com/us-en/ontap-sanhost/hu_vsphere_8.html) [使用](https://docs.netapp.com/us-en/ontap-sanhost/hu_vsphere_8.html) [VMware vSphere 8.x"](https://docs.netapp.com/us-en/ontap-sanhost/hu_vsphere_8.html) 如需使用 vSphere 7 的 NVMe 、請參閱 ["](https://docs.netapp.com/us-en/ontap-sanhost/nvme_esxi_7.html)[如需更多詳細資料、請參閱適用於](https://docs.netapp.com/us-en/ontap-sanhost/nvme_esxi_7.html) [ESXi 7.x with ONTAP](https://docs.netapp.com/us-en/ontap-sanhost/nvme_esxi_7.html) [的](https://docs.netapp.com/us-en/ontap-sanhost/nvme_esxi_7.html) [NVMe](https://docs.netapp.com/us-en/ontap-sanhost/nvme_esxi_7.html) [主](https://docs.netapp.com/us-en/ontap-sanhost/nvme_esxi_7.html) [機組](https://docs.netapp.com/us-en/ontap-sanhost/nvme_esxi_7.html)[態](https://docs.netapp.com/us-en/ontap-sanhost/nvme_esxi_7.html)["](https://docs.netapp.com/us-en/ontap-sanhost/nvme_esxi_7.html) 如需使用 vSphere 8 的 NVMe 、請參閱 ["](https://docs.netapp.com/us-en/ontap-sanhost/nvme_esxi_8.html)[如需更多詳細資料、請參閱適用於](https://docs.netapp.com/us-en/ontap-sanhost/nvme_esxi_8.html) [ESXi 8.x](https://docs.netapp.com/us-en/ontap-sanhost/nvme_esxi_8.html) [與](https://docs.netapp.com/us-en/ontap-sanhost/nvme_esxi_8.html) [ONTAP](https://docs.netapp.com/us-en/ontap-sanhost/nvme_esxi_8.html) [的](https://docs.netapp.com/us-en/ontap-sanhost/nvme_esxi_8.html) [NVMe](https://docs.netapp.com/us-en/ontap-sanhost/nvme_esxi_8.html) [主機](https://docs.netapp.com/us-en/ontap-sanhost/nvme_esxi_8.html)

[組](https://docs.netapp.com/us-en/ontap-sanhost/nvme_esxi_8.html)[態](https://docs.netapp.com/us-en/ontap-sanhost/nvme_esxi_8.html)["](https://docs.netapp.com/us-en/ontap-sanhost/nvme_esxi_8.html)

#### 版權資訊

Copyright © 2024 NetApp, Inc. 版權所有。台灣印製。非經版權所有人事先書面同意,不得將本受版權保護文件 的任何部分以任何形式或任何方法(圖形、電子或機械)重製,包括影印、錄影、錄音或儲存至電子檢索系統 中。

由 NetApp 版權資料衍伸之軟體必須遵守下列授權和免責聲明:

此軟體以 NETAPP「原樣」提供,不含任何明示或暗示的擔保,包括但不限於有關適售性或特定目的適用性之 擔保,特此聲明。於任何情況下,就任何已造成或基於任何理論上責任之直接性、間接性、附隨性、特殊性、懲 罰性或衍生性損害(包括但不限於替代商品或服務之採購;使用、資料或利潤上的損失;或企業營運中斷),無 論是在使用此軟體時以任何方式所產生的契約、嚴格責任或侵權行為(包括疏忽或其他)等方面,NetApp 概不 負責,即使已被告知有前述損害存在之可能性亦然。

NetApp 保留隨時變更本文所述之任何產品的權利,恕不另行通知。NetApp 不承擔因使用本文所述之產品而產 生的責任或義務,除非明確經過 NetApp 書面同意。使用或購買此產品並不會在依據任何專利權、商標權或任何 其他 NetApp 智慧財產權的情況下轉讓授權。

本手冊所述之產品受到一項(含)以上的美國專利、國外專利或申請中專利所保障。

有限權利說明:政府機關的使用、複製或公開揭露須受 DFARS 252.227-7013(2014 年 2 月)和 FAR 52.227-19(2007 年 12 月)中的「技術資料權利 - 非商業項目」條款 (b)(3) 小段所述之限制。

此處所含屬於商業產品和 / 或商業服務(如 FAR 2.101 所定義)的資料均為 NetApp, Inc. 所有。根據本協議提 供的所有 NetApp 技術資料和電腦軟體皆屬於商業性質,並且完全由私人出資開發。 美國政府對於該資料具有 非專屬、非轉讓、非轉授權、全球性、有限且不可撤銷的使用權限,僅限於美國政府為傳輸此資料所訂合約所允 許之範圍,並基於履行該合約之目的方可使用。除非本文另有規定,否則未經 NetApp Inc. 事前書面許可,不得 逕行使用、揭露、重製、修改、履行或展示該資料。美國政府授予國防部之許可權利,僅適用於 DFARS 條款 252.227-7015(b) (2014年2月) 所述權利。

商標資訊

NETAPP、NETAPP 標誌及 <http://www.netapp.com/TM> 所列之標章均為 NetApp, Inc. 的商標。文中所涉及的所 有其他公司或產品名稱,均為其各自所有者的商標,不得侵犯。